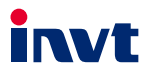

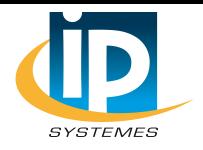

# **Operation Manual**

# **Goodrive 20-EU Series VFD**

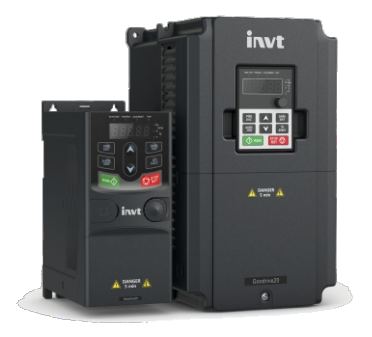

SHENZHEN INVT ELECTRIC CO., LTD.

# **Contents**

<span id="page-1-0"></span>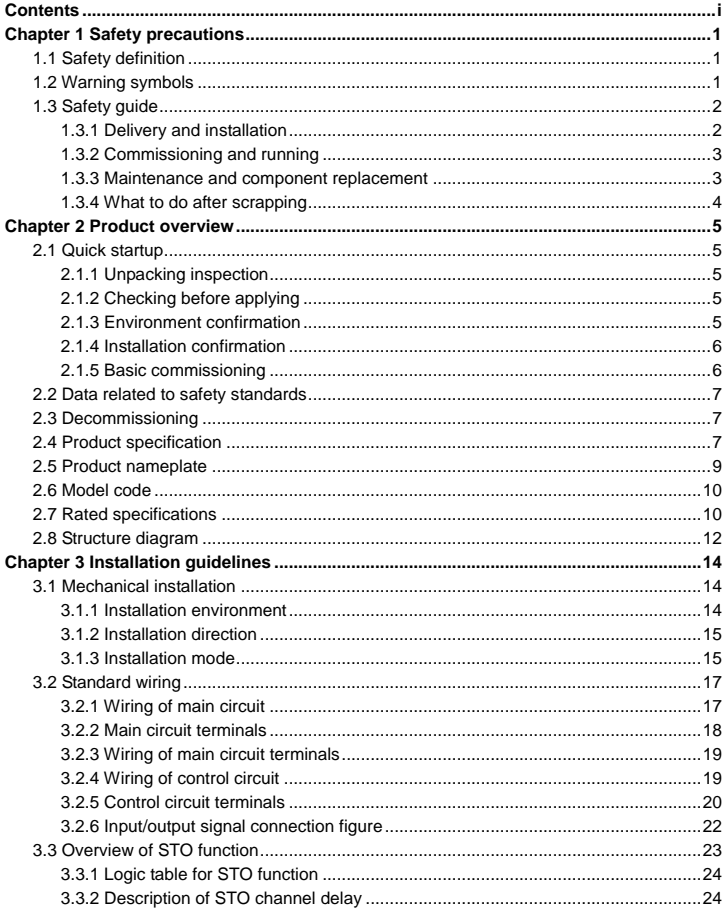

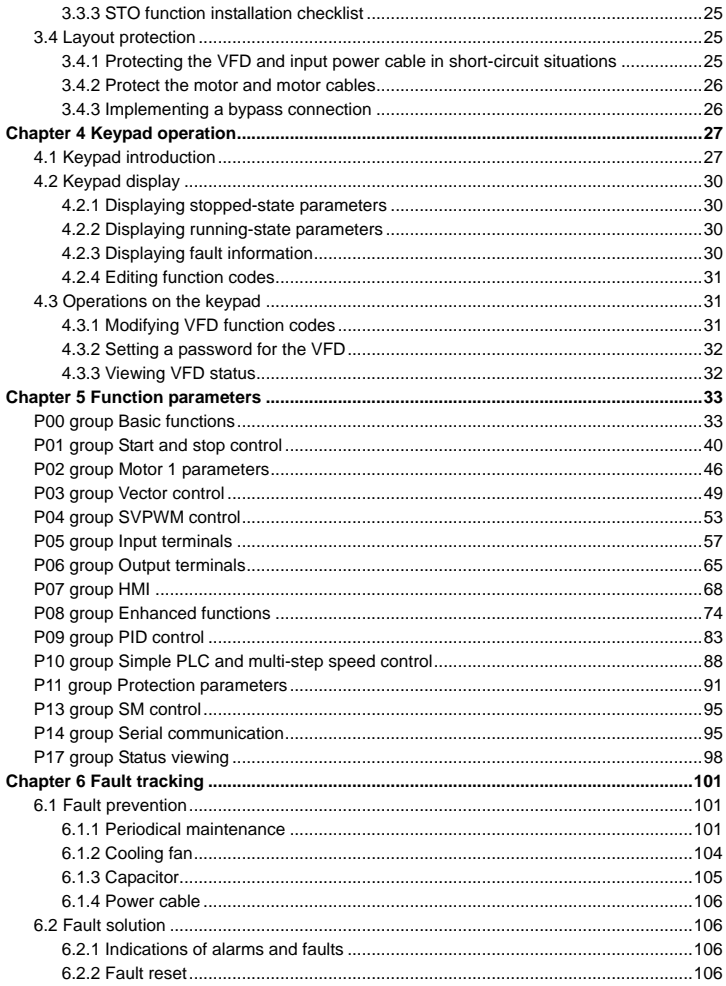

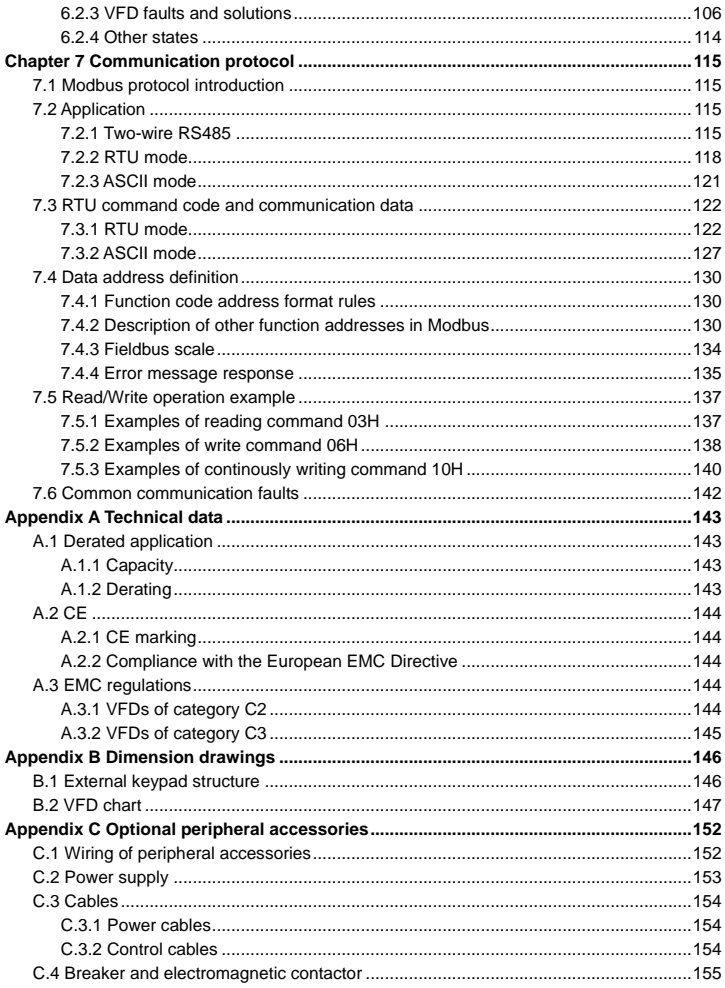

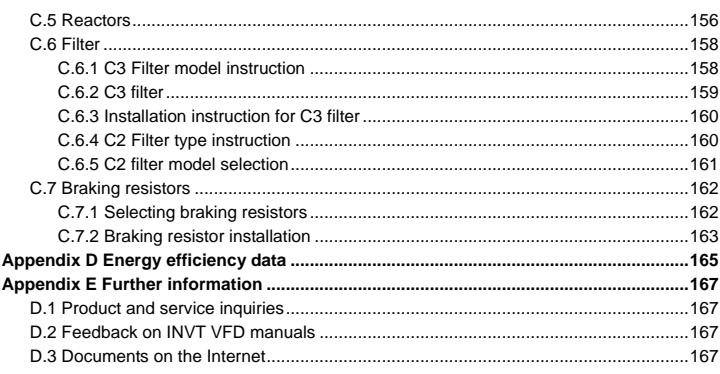

# **Chapter 1 Safety precautions**

<span id="page-5-0"></span>Please read this manual carefully and follow all safety precautions before moving, installing, operating and servicing the variable-frequency drive (VFD). If ignored, physical injury or death may occur, or damage may occur to the devices.

If any physical injury or death or damage to the devices occurs for ignoring to the safety precautions in the manual, our company will not be responsible for any damages and we are not legally bound in any manner.

# <span id="page-5-1"></span>**1.1 Safety definition**

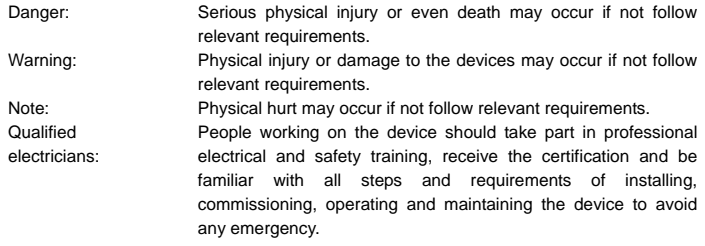

# <span id="page-5-2"></span>**1.2 Warning symbols**

Warnings caution you about conditions which can result in serious injury or death and/or damage to the equipment, and advice on how to avoid the danger. Following warning symbols are used in this manual:

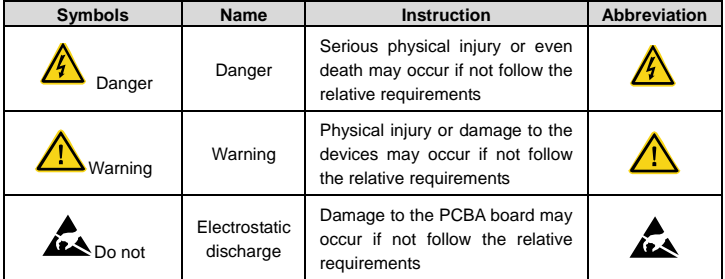

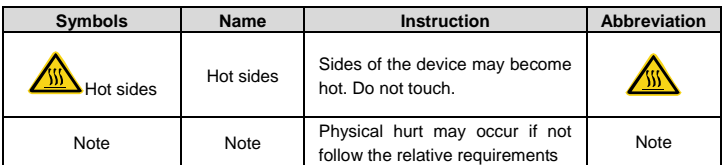

# <span id="page-6-0"></span>**1.3 Safety guide**

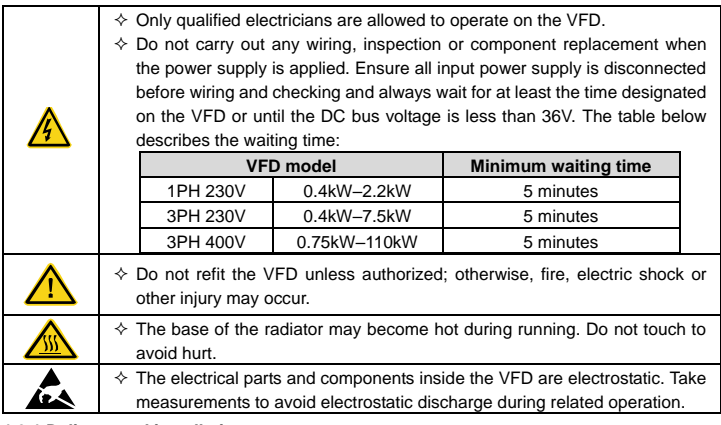

#### <span id="page-6-1"></span>**1.3.1 Delivery and installation**

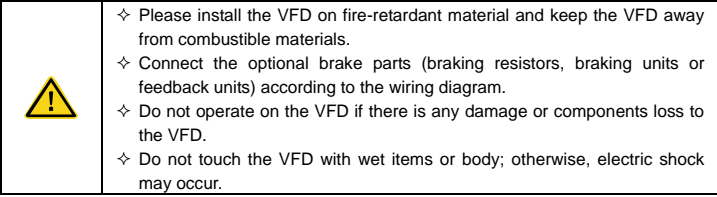

# **Note:**

 $\Diamond$  Select appropriate moving and installing tools to ensure a safe and normal running of the VFD and avoid physical injury or death. For physical safety, the erector should take some mechanical protective measurements, such as wearing exposure shoes and working uniforms.

- $\Diamond$  Ensure to avoid physical shock or vibration during delivery and installation.
- $\Diamond$  Do not carry the VFD by its cover. The cover may fall off.
- $\Diamond$  Install away from children and other public places.
- $\div$  The leakage current of the VFD may be above 3.5mA during operation. Ground properly and ensure the grounding resistor is less than  $10\Omega$ . The conductivity of PE grounding conductor is the same as that of the phase conductor.
- $\Diamond$  R, S and T are the input terminals of the power supply, while U, V and W are the motor terminals. Please connect the input power cables and motor cables properly; otherwise, the damage to the VFD may occur.

#### <span id="page-7-0"></span>**1.3.2 Commissioning and running**

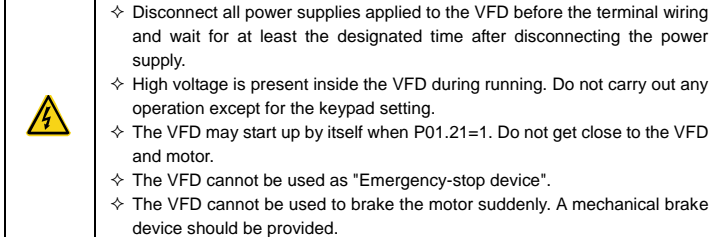

#### **Note:**

- $\Diamond$  Do not switch on or off the input power supply of the VFD frequently.
- $\div$  For VFDs that have been stored for a long time, set the capacitance and carry out inspection and pilot run on the VFD before use.
- $\Diamond$  Close the front cover before running; otherwise, electric shock may occur.

#### <span id="page-7-1"></span>**1.3.3 Maintenance and component replacement**

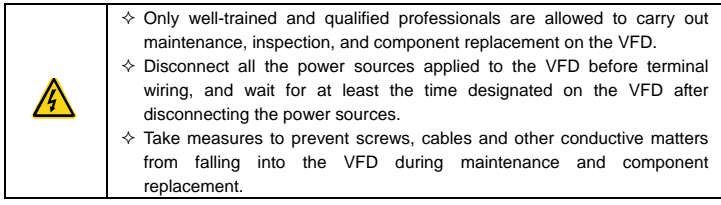

#### **Note:**

- $\Leftrightarrow$  Select proper torque to tighten screws.
- $\Diamond$  Keep the VFD and its parts and components away from combustible materials during maintenance and component replacement.
- $\Diamond$  Do not carry out insulation voltage-endurance test on the VFD, or measure the control circuits of the VFD with megameters.

# <span id="page-8-0"></span>**1.3.4 What to do after scrapping**

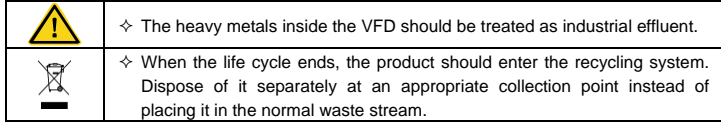

# **Chapter 2 Product overview**

# <span id="page-9-1"></span><span id="page-9-0"></span>**2.1 Quick startup**

#### <span id="page-9-2"></span>**2.1.1 Unpacking inspection**

Check the following items after receiving the product.

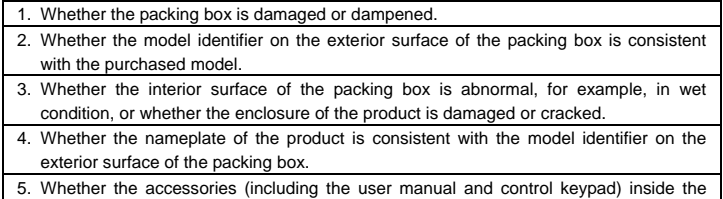

packing box are complete.

If any of the problems described in the check items are found, contact the local dealer or our company.

#### <span id="page-9-3"></span>**2.1.2 Checking before applying**

Confirm the following items before using the VFD.

- 1. Mechanical type of the load to be driven by the VFD. Check whether the VFD will be overloaded in actual operation and whether the power level needs to be raised.
- 2. Whether the actual running current of the to-be-loaded motor is lower than the rated current of the VFD.
- 3. Whether control precision implemented by the VFD meets the requirement of the actual load.
- 4. Whether the grid voltage is consistent with the rated voltage of the VFD.

#### <span id="page-9-4"></span>**2.1.3 Environment confirmation**

Check the following items before you install and use the VFD.

1. Whether the ambient temperature in the application is higher than 40°C. If yes, derate the machine by 1% for every increased 1°C. Do not use the VFD in environments where the temperature is higher than 50°C.

**Note:** If the VFD is installed in a cabinet, the ambient temperature is the air temperature inside the cabinet.

2. Whether the ambient temperature in application is lower than –10°C. If yes, configure a heating device.

**Note:** If the VFD is installed in a cabinet, the ambient temperature is the air temperature inside the cabinet.

- 3. When the altitude exceeds 3000m, consult the local INVT dealer or office for details. When the altitude exceeds 1000m, derate by 1% for every increase of 100m.
- 4. Whether the ambient humidity is higher than 90% or condensation occurs. If yes, take extra protective measures.
- 5. Whether there is direct sunlight or biological invasion in the application environment. If yes, take extra protective measures.
- 6. Whether there is dust or inflammable and explosive gas in the application environment. If yes, take extra protective measures.

#### <span id="page-10-0"></span>**2.1.4 Installation confirmation**

Check the following items after the installation of the VFD is complete.

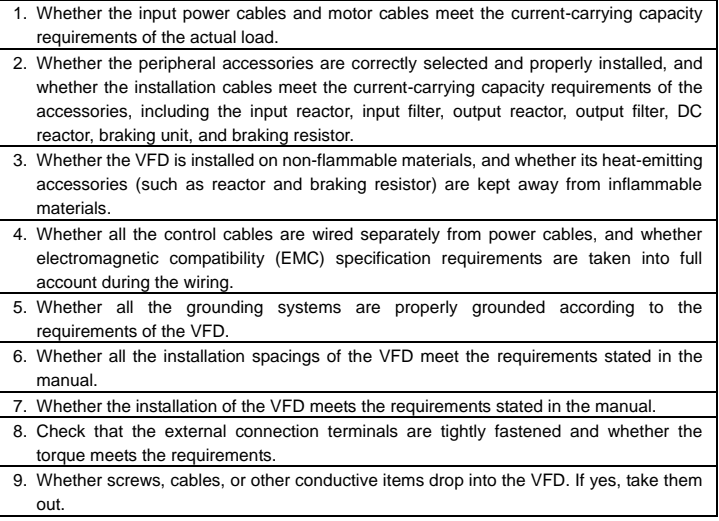

# <span id="page-10-1"></span>**2.1.5 Basic commissioning**

Complete the basic commissioning as follows before using the VFD.

- 1. Perform autotuning if required. Remove the motor load, if possible, to perform dynamic parameter autotuning; and if the load cannot be removed, you can perform static autotuning.
- 2. Adjust the ACC/DEC time according to the actual operation conditions of the load.
- 3. Perform commissioning on the machine in jogging mode and check whether the rotating direction of the motor meets the requirement. If no, exchange the wires of any two phases of the motor to change the running direction of the motor.
- 4. Set all control parameters and then run the machine.

# <span id="page-11-0"></span>**2.2 Data related to safety standards**

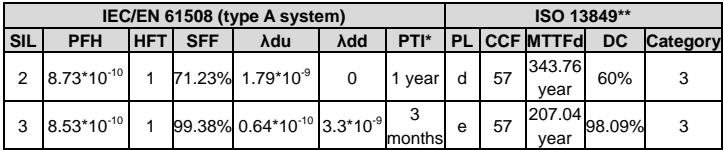

\* PTI: proof test interval.

\*\* According to the categorization defined in EN ISO 13849-1.

# <span id="page-11-1"></span>**2.3 Decommissioning**

Before decommissioning any safety system from active service:

- $\Diamond$  Evaluate the impact of decommissioning on adjacent operating units and facilities or other field services.
- $\Diamond$  Conduct a proper review and obtain required authorization.
- $\Diamond$  Ensure that the safety functions remain appropriate during decommissioning activities.
- $\Diamond$  Implement appropriate change management procedures for all decommissioning activities.

# <span id="page-11-2"></span>**2.4 Product specification**

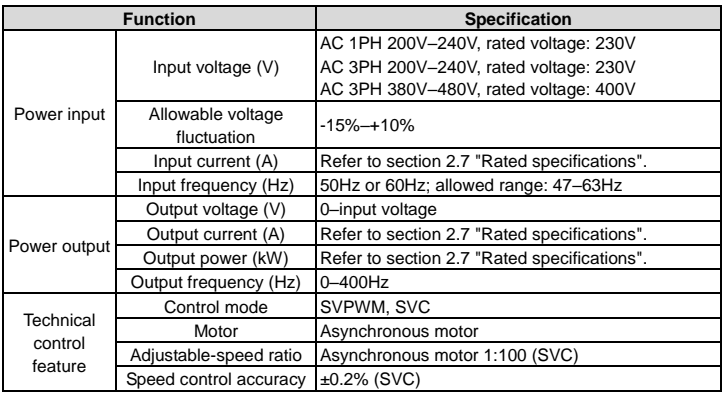

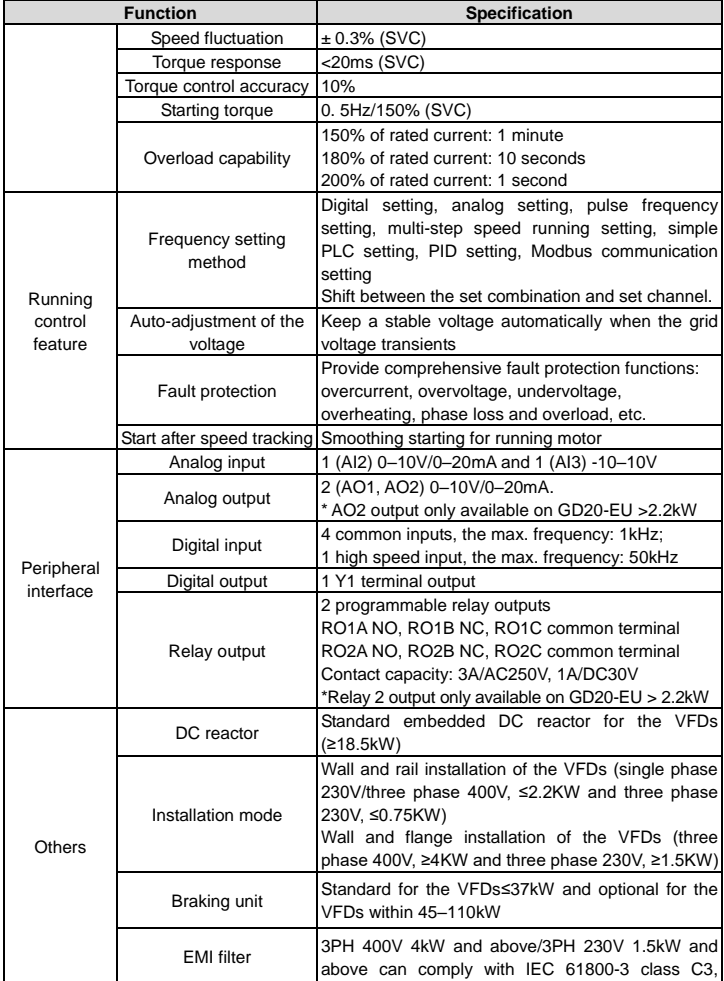

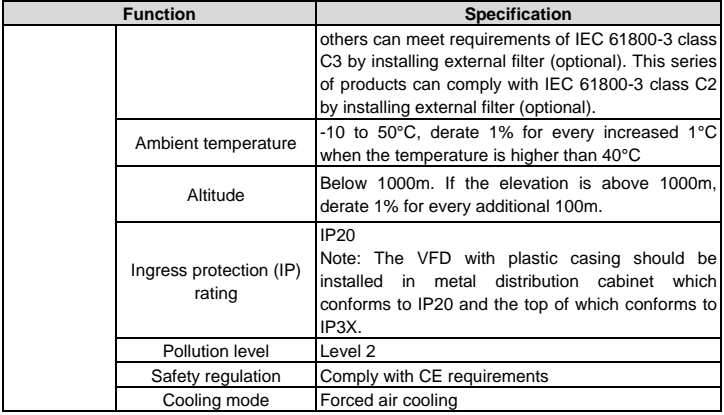

# <span id="page-13-0"></span>**2.5 Product nameplate**

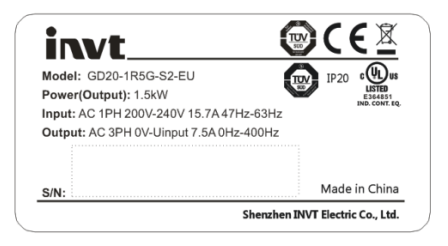

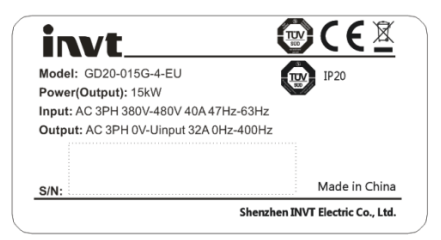

#### Figure 2-1 Product nameplate

**Note:** These are product nameplate examples for the standard products. The mark such as CE/TUV/IP20/UL will be applied according to the actual condition. The 1PH/3PH 220V models of 2.2kW and lower and the 3PH 380V models of 11kW and lower have been UL certified.

# <span id="page-14-0"></span>**2.6 Model code**

The model code contains information on the VFD. Users can find the model code on the nameplate attached to the VFD or the simple nameplate.

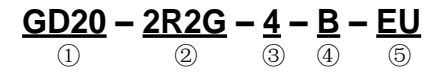

| Key                        | No.           | <b>Detailed</b><br>description | <b>Detailed content</b>                             |                                                |
|----------------------------|---------------|--------------------------------|-----------------------------------------------------|------------------------------------------------|
| Abbreviation of            | $^\circledR$  | Abbreviation of                | GD20: Goodrive20 series VFD                         |                                                |
| product series             |               | product series                 |                                                     |                                                |
| Rated power                | $\circled{2}$ | Power range +                  | 055: 55kW:                                          |                                                |
|                            |               | load type                      | G: Constant torque load                             |                                                |
| Voltage class              | (3)           | Voltage class                  | S2: 1PH 200V-240V                                   |                                                |
|                            |               |                                | 2: 3PH 200V - 240V                                  |                                                |
|                            |               |                                | 4.3PH 380V - 480V                                   |                                                |
| Additional remark 1        | $\circledA$   | Built-in braking<br>unit       | Null: Built-in braking unit is included in standard |                                                |
|                            |               |                                | configuration for models ≤ 37kW                     |                                                |
|                            |               |                                | -B                                                  | Built-in braking unit is optional for models ≥ |
|                            |               |                                |                                                     | 45kW, -B is its built-in braking unit model    |
| <b>Additional remark 2</b> | (5)           |                                | EU: Built-in safe torque off function               |                                                |

Figure 2-2 Product model

# <span id="page-14-1"></span>**2.7 Rated specifications**

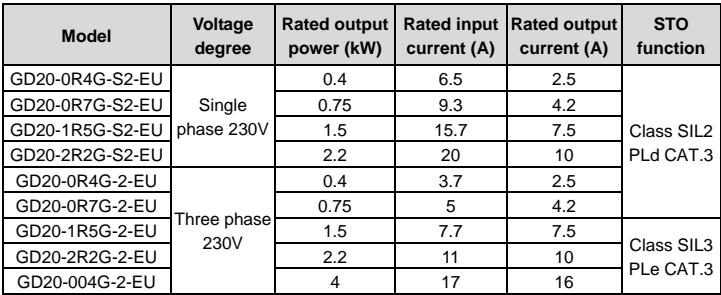

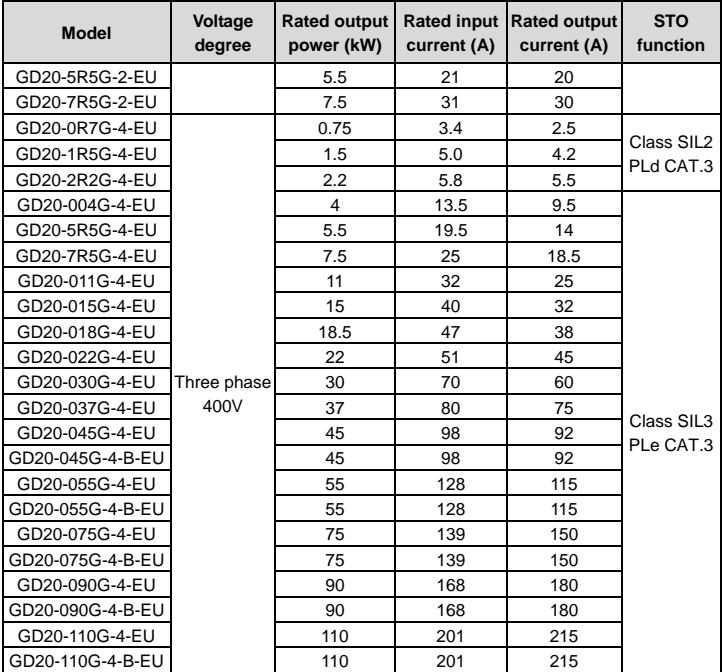

# <span id="page-16-0"></span>**2.8 Structure diagram**

The following figure shows the structure of the VFD (3PH 400V, ≤2.2kW) (using the 0.75kW VFD model as the example).

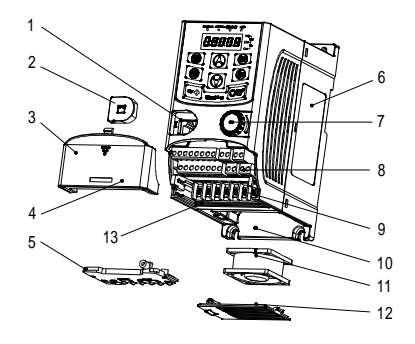

Figure 2-3 Product structure (3PH 400V, ≤2.2kW)

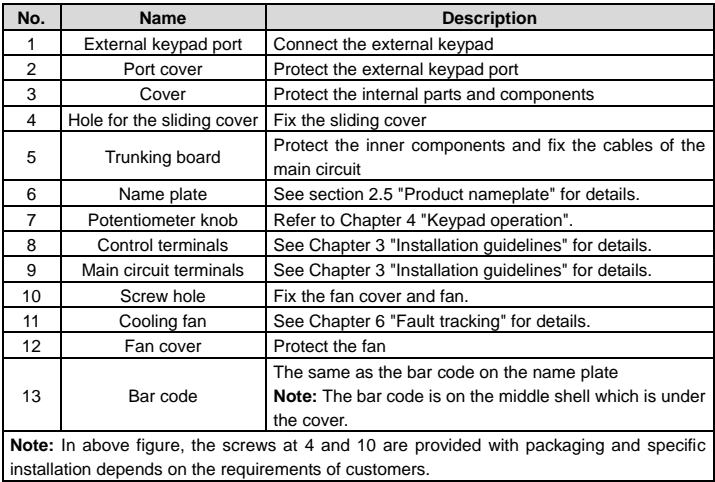

The following figure shows the structure of the VFD (3PH 400V, ≥4kW) (using the 4kW VFD model as the example).

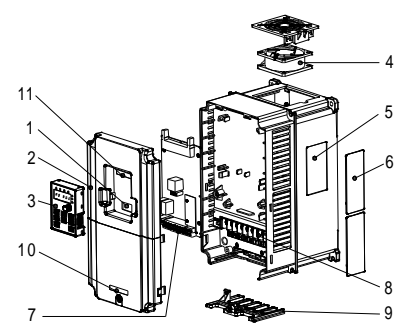

Figure 2-4 Product structure (Three phase 400V, ≥4kW)

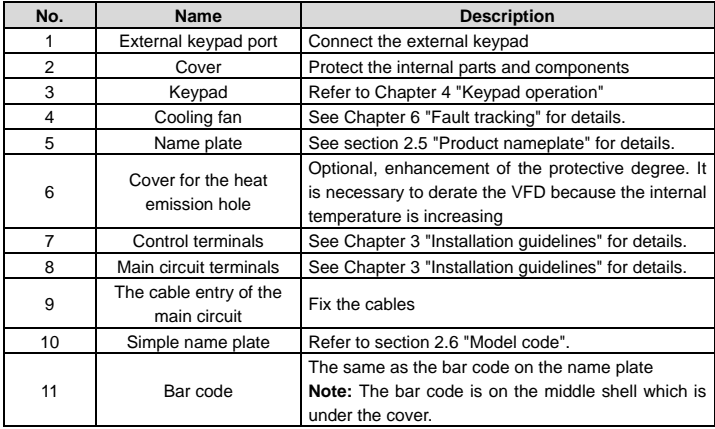

# **Chapter 3 Installation guidelines**

<span id="page-18-0"></span>The chapter describes the mechanical installation and electric installation of the VFD.

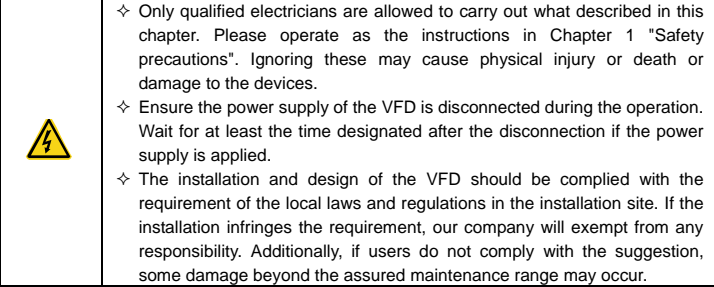

# <span id="page-18-1"></span>**3.1 Mechanical installation**

# <span id="page-18-2"></span>**3.1.1 Installation environment**

The installation environment is the safeguard for a full performance and long-term stable functions of the VFD. Check the installation environment as follows:

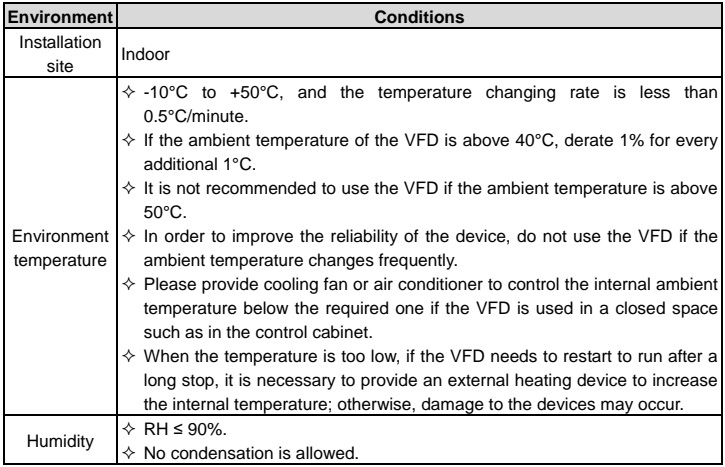

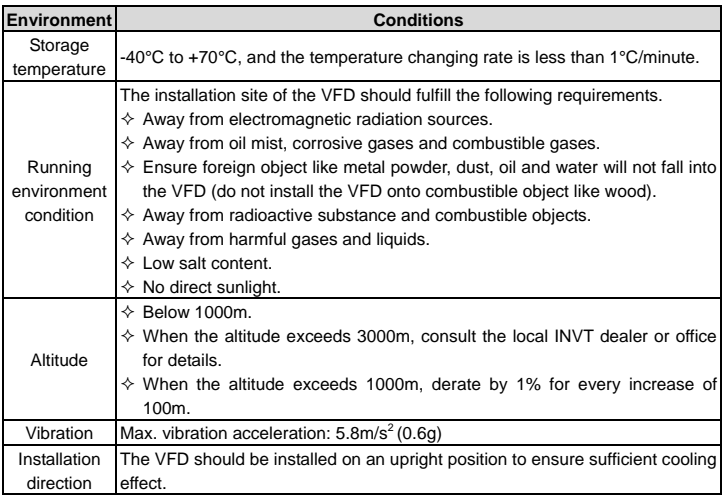

#### **Note:**

- $\Diamond$  Goodrive20-EU series VFDs should be installed in a clean and ventilated environment according to enclosure classification.
- $\Diamond$  Cooling air must be clean, free from corrosive materials and electrically conductive dust.

#### <span id="page-19-0"></span>**3.1.2 Installation direction**

The VFD may be installed in a cabinet.

The VFD needs be installed in the vertical position. Check the installation site according to the requirements below. Refer t[o Appendix B](#page-150-0) ["Dimension](#page-150-0) drawings" for details.

# <span id="page-19-1"></span>**3.1.3 Installation mode**

a) Wall and rail mounting for the VFDs (single phase 230V/three phase 400V, ≤2.2KW and three phase 230V, ≤0.75KW)

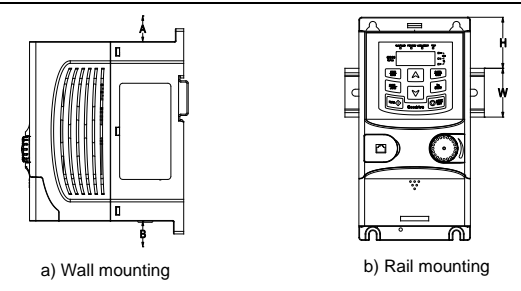

Figure 3-1 Installation

**Note:** the minimum space of A and B is 100mm if H is 36.6mm and W is 35.0mm.

b) Wall and flange mounting for the VFDs (three phase 400V, ≥4KW and three phase 230V, ≥1.5KW)

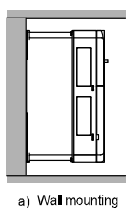

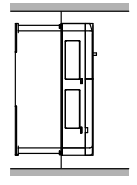

b) Flange mounting

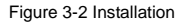

- (1) Locate the position of the installation hole.
- (2) Fix the screw or nut on the located position.
- (3) Put the VFD against the wall.
- (4) Tighten up the screws.

# <span id="page-21-0"></span>**3.2 Standard wiring**

# <span id="page-21-1"></span>**3.2.1 Wiring of main circuit**

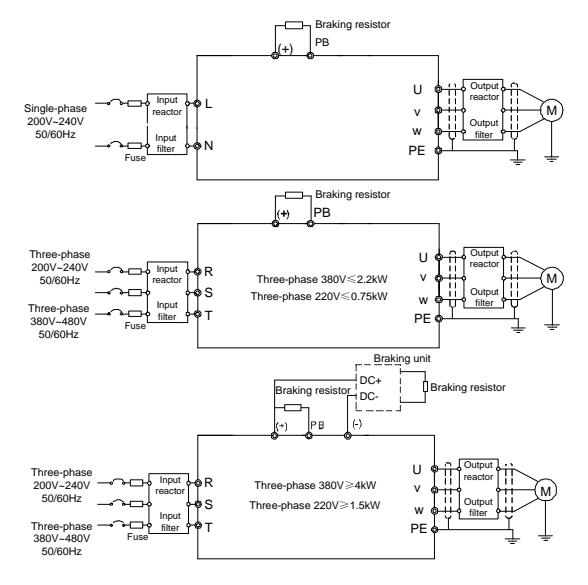

Figure 3-3 Wiring of main circuit

#### **Note:**

- $\Diamond$  The fuse, braking resistor, input reactor, input filter, output reactor, output filter are optional parts. Please refer t[o Appendix C](#page-156-0) ["Optional peripheral accessories"](#page-156-0) for detailed information.
- $\Diamond$  Remove the yellow warning labels of PB, (+) and (-) on the terminals before connecting the braking resistor; otherwise, poor connection may be occur.

#### <span id="page-22-0"></span>**3.2.2 Main circuit terminals**

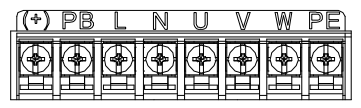

Figure 3-4 1PH terminals of main circuit (single phase)

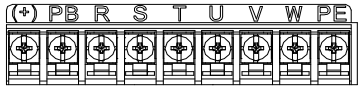

Figure 3-5 3PH terminals of main circuit (230V, ≤0.75kW, and 400V, ≤2.2kW)

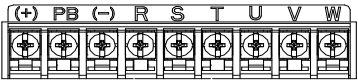

Figure 3-6 3PH terminals of main circuit (230V, ≤1.5kW, and 400V, 4-22kW)

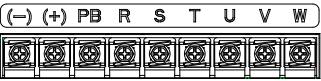

Figure 3-7 3PH terminals of main circuit (30-37kW)

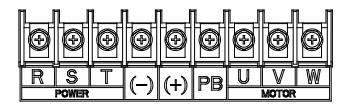

Figure 3-8 3PH terminals of main circuit (45-110kW)

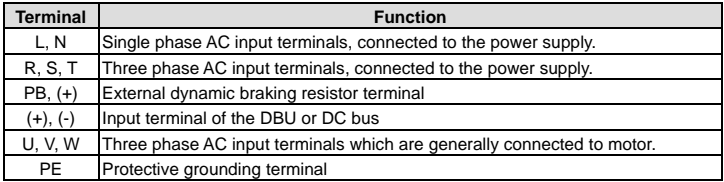

#### **Note:**

- $\Diamond$  Do not use asymmetrically motor cables. If there is a symmetrically grounding conductor in the motor cable in addition to the conductive shield, connect the grounding conductor to the grounding terminal at the VFD and motor ends.
- $\Diamond$  Route the motor cable, input power cable and control cables separately.

# <span id="page-23-0"></span>**3.2.3 Wiring of main circuit terminals**

- 1. Connect the ground wire of the input power cable to the ground terminal (PE) of the VFD, and connect the 3PH input cable to the terminals R, S, and T, and fasten them up.
- 2. Connect the ground wire of the motor cable to the ground terminal of the VFD, and connect the 3PH motor cable to the terminals U, V, and W, and fasten them up.
- 3. Connect the braking resistor and other accessories that are equipped with cables to the specified positions.
- 4. Fasten all the cables outside of the VFD mechanically, if possible.

#### <span id="page-23-1"></span>**3.2.4 Wiring of control circuit**

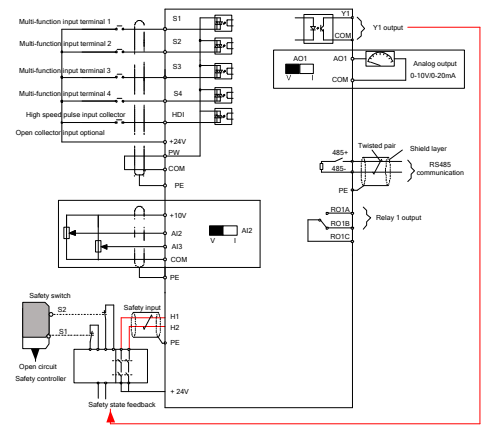

Figure 3-9 Wiring of control circuit for VFDs ≤ 2.2 kW (1PH 230V, 3PH 400V) & ≤ 0.75kW (3PH 230V)

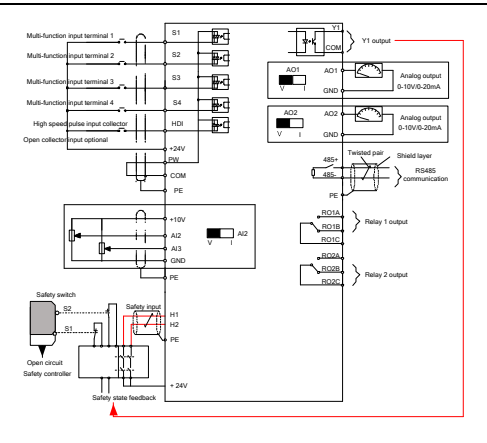

Figure 3-10 Wiring of control circuit for VFDs ≥ 1.5kW (3PH 230V) & ≥ 4kW (3PH 400V)

## <span id="page-24-0"></span>**3.2.5 Control circuit terminals**

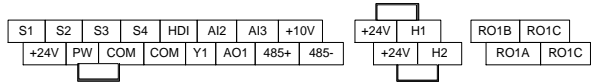

Figure 3-11 Connection terminal diagram for VFDs ≤ 2.2 kW (1PH 230V, 3PH 400V) & ≤ 0.75kW (3PH 230V)

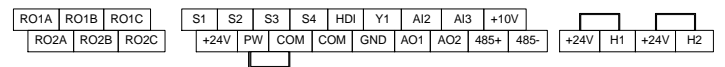

Figure 3-12 Connection terminal diagram for VFDs ≥ 1.5kW (3PH 230V) & ≥ 4kW (3PH 400V)

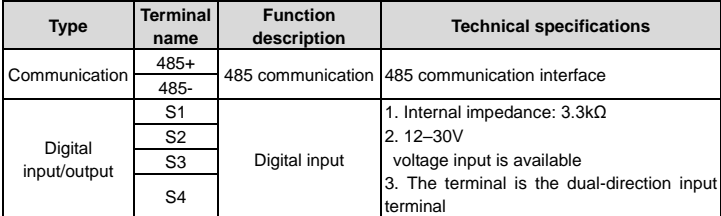

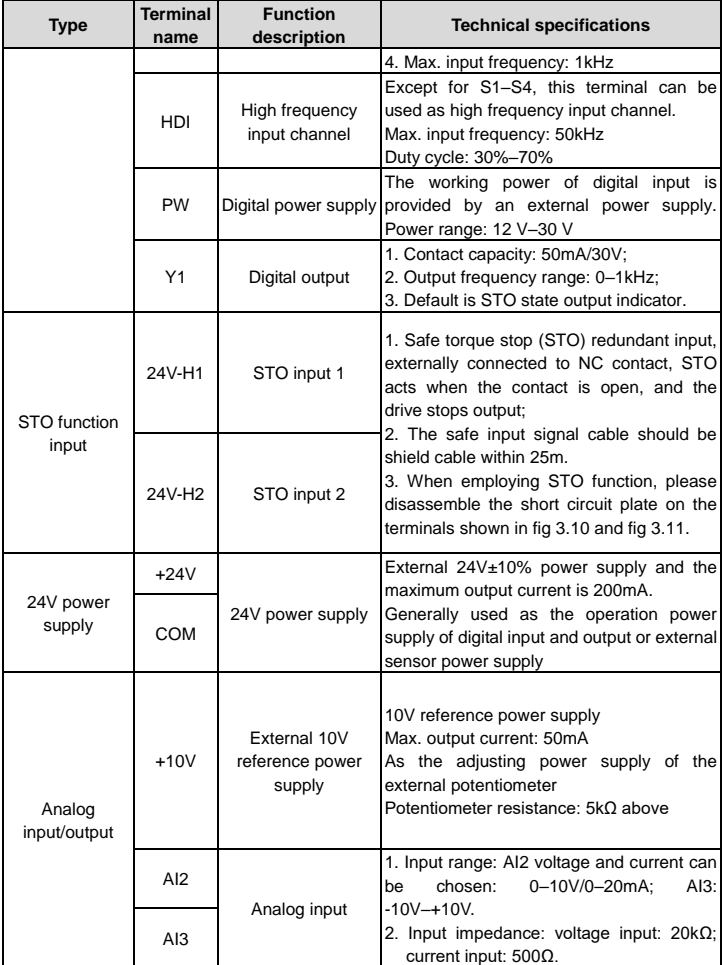

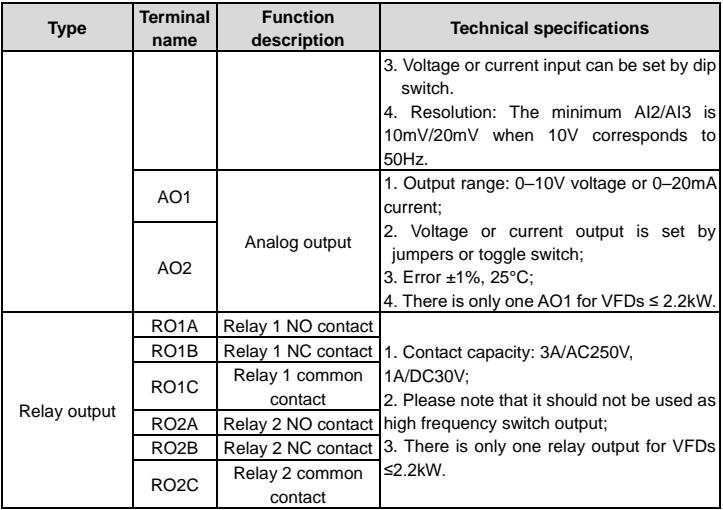

# <span id="page-26-0"></span>**3.2.6 Input/output signal connection figure**

Use U-shaped jumper to set NPN mode or PNP mode and the internal or external power supply. The default setting is the PNP internal mode.

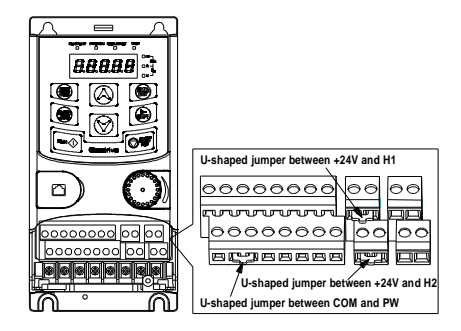

Figure 3-13 U-shaped jumper

If the signal is from NPN transistor, set the U-shaped jumper between +24V and PW as below according to the used power supply.

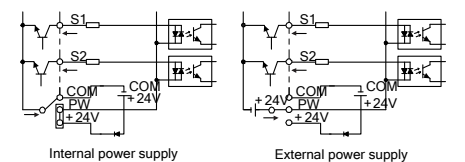

Figure 3-14 NPN mode

If the signal is from PNP transistor, set the U-shaped jumper as below according to the used power supply.

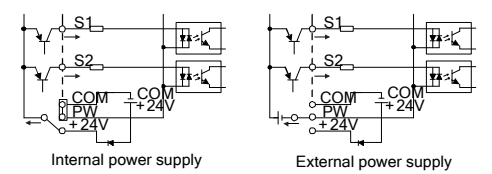

Figure 3-15 PNP modes

# <span id="page-27-0"></span>**3.3 Overview of STO function**

Reference standards: IEC 61508-1, IEC 61508-2, IEC 61508-3, IEC 61508-4, IEC 62061, ISO 13849-1, IEC 61800-5-2.

The STO function can be used where main power of the drive is on to prevent unexpected start. The function cuts off the drive signal to disable the drive output, thus preventing motor from unexpected start (refer to below figure). After enabling STO function, short-time operations (like non-electrical cleaning-up in lathe industry) and/or maintenance on non-electrical parts can be conducted.

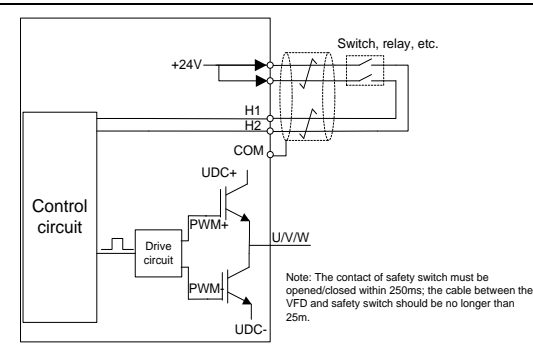

Figure 3-16 STO function schematic

# <span id="page-28-0"></span>**3.3.1 Logic table for STO function**

Input states and corresponding faults of STO function:

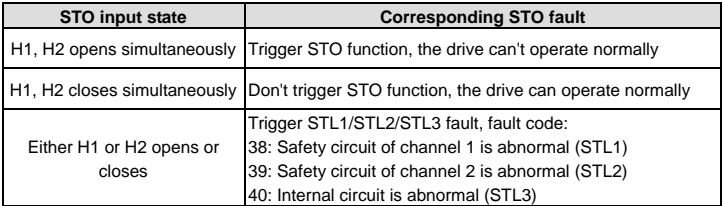

# <span id="page-28-1"></span>**3.3.2 Description of STO channel delay**

STO channel trigger and indication delay time:

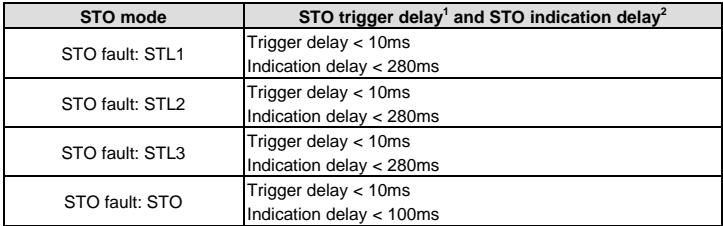

1: STO trigger delay: Time interval between trigger the STO function and switching off the drive output.

2: STO indication delay: Time interval between trigger the STO function and STO output state indication.

# <span id="page-29-0"></span>**3.3.3 STO function installation checklist**

Before installing STO, please perform self-inspection according to below table to ensure the effectiveness of STO.

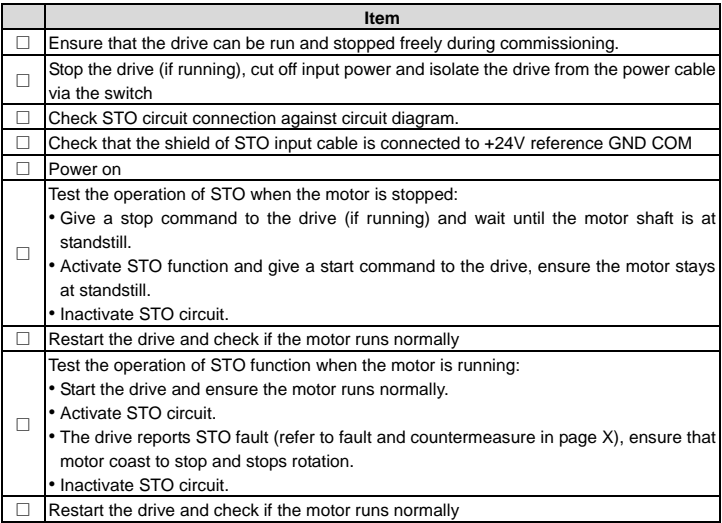

# <span id="page-29-1"></span>**3.4 Layout protection**

# <span id="page-29-2"></span>**3.4.1 Protecting the VFD and input power cable in short-circuit situations**

Protect the VFD and input power cable in short circuit situations and against thermal overload.

Arrange the protection according to the following guidelines.

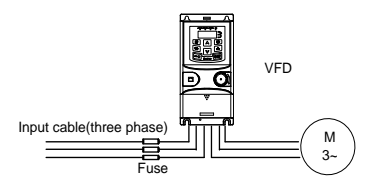

Figure 3-17 Fuse configuration

**Note:** Select the fuse as the manual indicated. The fuse will protect the input power cable from damage in short-circuit situations. It will protect the surrounding devices when the internal of the VFD is short circuited.

# <span id="page-30-0"></span>**3.4.2 Protect the motor and motor cables**

The VFD protects the motor and motor cable in a short-circuit situation when the motor cable is dimensioned according to the rated current of the VFD. No additional protection devices are needed.

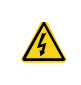

 $\div$  If the VFD is connected to multiple motors, a separate thermal overload switch or a circuit breaker must be used for protecting each cable and motor. These devices may require a separate fuse to cut off the short-circuit current.

# <span id="page-30-1"></span>**3.4.3 Implementing a bypass connection**

It is necessary to set power frequency and variable frequency conversion circuits for the assurance of continuous normal work of the VFD if faults occur in some significant situations.

In some special situations, for example, if it is only used in soft start, the VFD can be converted into power frequency running after starting and some corresponding bypass should be added.

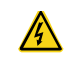

 $\Diamond$  Never connect the supply power to the VFD output terminals U, V and W. Power line voltage applied to the output can result in permanent damage to the VFD.

If frequent shifting is required, employ mechanically connected switches or contactors to ensure that the motor terminals are not connected to the AC power line and VFD output terminals simultaneously.

# **Chapter 4 Keypad operation**

# <span id="page-31-1"></span><span id="page-31-0"></span>**4.1 Keypad introduction**

You can use the keypad to control the start and stop, read status data, and set parameters of the VFD.

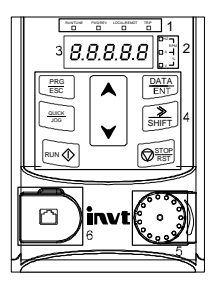

Figure 4-1 Film-type keypad

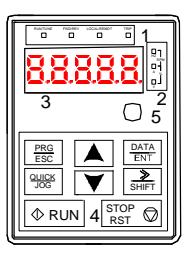

Figure 4-2 External keypad

# **Note:**

- $\triangle$  A film-type keypad is a standard configuration for the VFD models of 1PH 230V/3PH 400V (≤2.2kW) and 3PH (≤0.75kW). An external keypad is a standard configuration for the VFD models of 3PH 400V (≥4kW) and 3PH 230V (≥1.5kW).
- $\Diamond$  In addition, if you need, an external keypad (an optional part) can be provided (including the external keypads with and without the function of parameter copying).

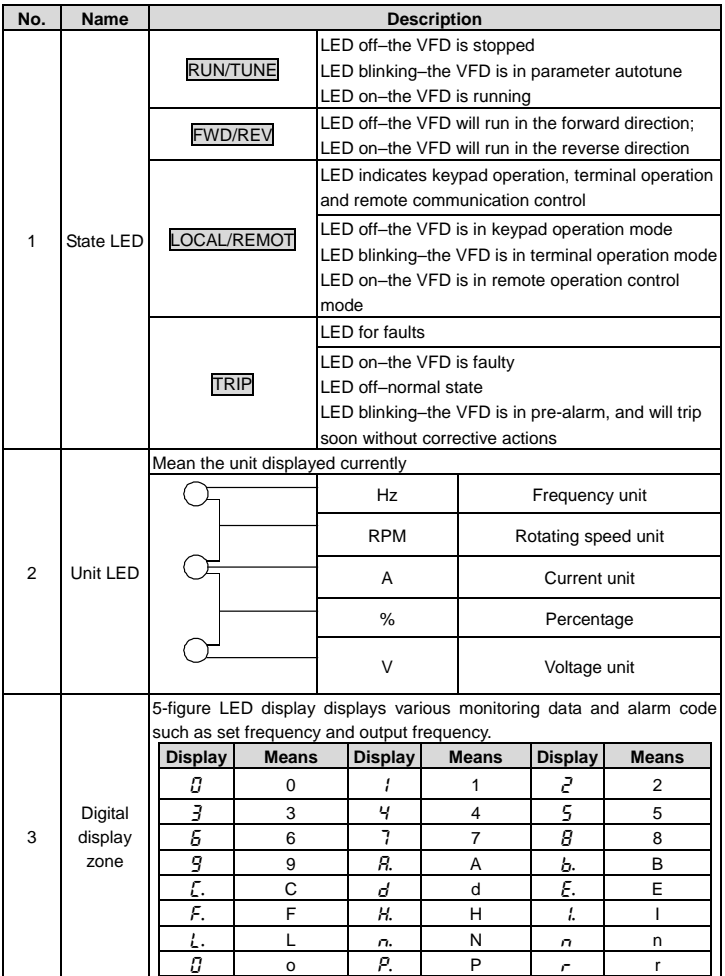

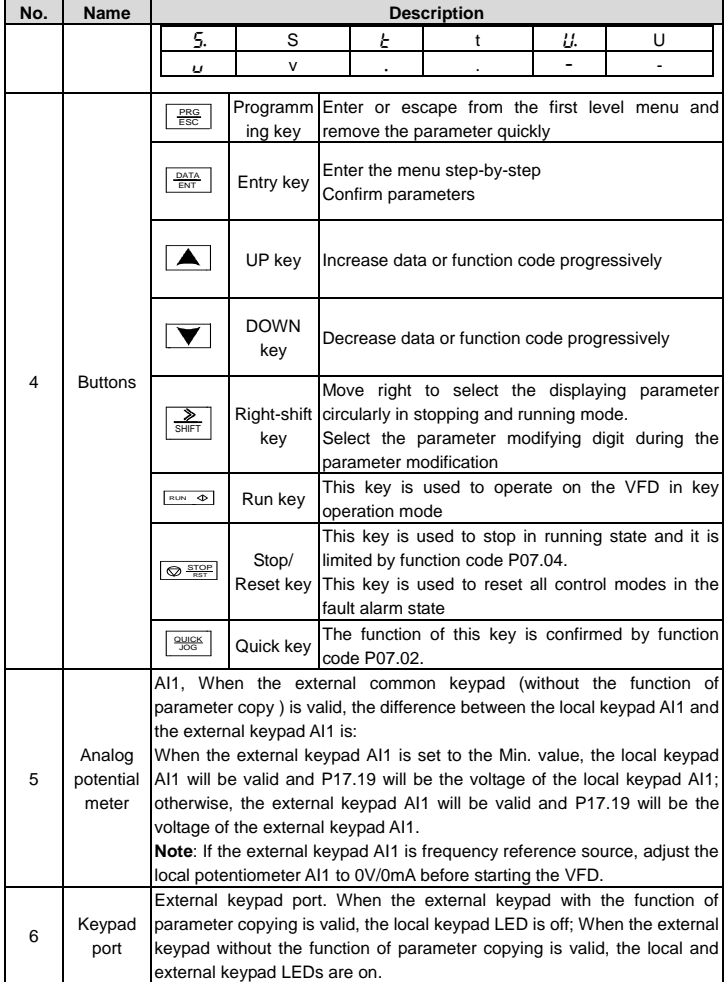

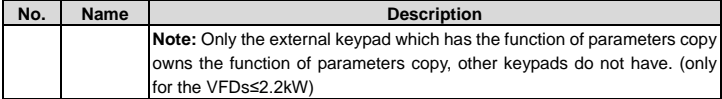

# <span id="page-34-0"></span>**4.2 Keypad display**

The keypad of Goodrive20-EU series VFD displays the stopped-state parameters, running-state parameters, function parameter editing status, and fault alarm status.

#### <span id="page-34-1"></span>**4.2.1 Displaying stopped-state parameters**

When the VFD is in stopped state, the keypad displays stopped-state parameters.

In the stopped state, parameters in various states can be displayed. You can determine which parameters are displayed by setting the binary bits of P07.07. For definitions of the bits, see the description of P07.07.

In stopping state, there are 14 parameters that can be selected for display, including set frequency, bus voltage, input terminal status, output terminal status, PID reference value, PID feedback value, torque setting, AI1, AI2, AI3, high-speed pulse HDI frequency, PLC and the current step of multi-step speed, pulse counting value, length value. P07.07 can select the parameter to be displayed or not by bit, and you can press 》/SHIFT to shift selected parameters from left to right or press QUICK/JOG to shift selected parameters from right to left.

#### <span id="page-34-2"></span>**4.2.2 Displaying running-state parameters**

After receiving a valid running command, the VFD enters the running state, and the keypad displays running-state parameters, with the RUN/TUNE indicator on. The on/off state of the FWD/REV indicator is determined by the current running direction.

In running state, there are 24 parameters that can be selected for display, including running frequency, set frequency, bus voltage, output voltage, output current, running speed, output power, output torque, PID reference value, PID feedback value, input terminal status, output terminal status, torque setting, length value, PLC and the current step of multi-step speed, AI1, AI2, AI3, high-speed pulse HDI frequency, motor overload percentage, VFD overload percentage, ramp reference value, linear speed, and AC input current. P07.05 and P07.06 can select the parameter to be displayed or not by bit, and you can press **XSHIFT** to shift selected parameters from left to right or press QUICK/JOG to shift selected parameters from right to left.

# <span id="page-34-3"></span>**4.2.3 Displaying fault information**

After detecting a fault signal, the VFD enters the fault alarm state immediately, the fault code blinks on the keypad, and the TRIP indicator is on. You can perform fault reset by using the STOP/RST key, control terminals, or communication commands.

If the fault persists, the fault code is continuously displayed.

#### <span id="page-35-0"></span>**4.2.4 Editing function codes**

You can press the PRG/ESC key to enter the editing mode in stopped, running, or fault alarm state (if a user password is used, see the description of P07.00). The editing mode contains two levels of menus in the following sequence: Function code group or function code number  $\rightarrow$  Function code setting. You can press the DATA/ENT key to enter the function parameter display interface. On the function parameter display interface, you can press the DATA/ENT key to save parameter settings or press the PRG/ESC key to exit the parameter display interface.

RUN/TUNE FWD/REV LOCAL/REMOT Hz TRIP % RUN/TUNE FWD/REV LOCAL/REMOT TRIP <sup>V</sup> RUN/TUNE FWD/REV LOCAL/REMOT TRIP <sup>V</sup> RPM % RPM

Figure 4-3 Status display

# <span id="page-35-1"></span>**4.3 Operations on the keypad**

You can operate the VFD by using the keypad. For details about function code descriptions, see the function code list.

#### <span id="page-35-2"></span>**4.3.1 Modifying VFD function codes**

The VFD provides three levels of menus, including:

1. Function code group number (level-1 menu)

2. Function code number (level-2 menu)

3. Function code setting (level-3 menu)

**Note:** When performing operations on the level-3 menu, you can press the PRG/ESC or DATA/ENT key to return to the level-2 menu. If you press the DATA/ENT key, the set value of the parameter is saved to the control board first, and then the level-2 menu is returned, displaying the next function code. If you press the PRG/ESC key, the level-2 menu is returned directly, without saving the set value of the parameter, and the current function code is displayed.

If you enter the level-3 menu but the parameter does not have a digit blinking, the parameter cannot be modified due to either of the following reasons:

1) It is read only. Read-only parameters include actual detection parameters and running record parameters.

2) It cannot be modified in running state and can be modified only in stopped state.
Example: Change the value of P00.01 from 0 to 1.

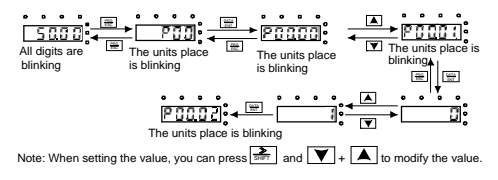

Figure 4-4 Modifying a parameter

#### **4.3.2 Setting a password for the VFD**

Goodrive20-EU series VFDs provide password protection function to users. Set P07.00 to gain the password and the password protection becomes effective 1 minute later after retreating from the function code editing state. Press PRG/ESC again to the function code editing state, "0.0.0.0.0" will be displayed. Unless using the correct password, you cannot enter it.

To disable the password protection function, you need only to set P07.00 to 0.

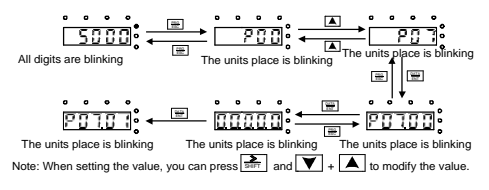

Figure 4-5 Setting a password

#### **4.3.3 Viewing VFD status**

The VFD provides group P17 for status viewing. You can enter group P17 for viewing.

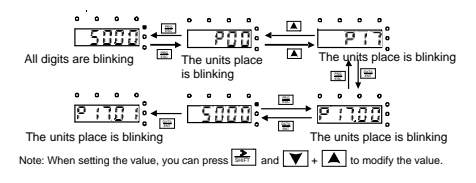

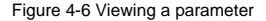

# **Chapter 5 Function parameters**

The function parameters of Goodrive20-EU series VFDs have been divided into 30 groups (P00–P29) according to the function, of which P18–P28 are reserved. Each function group contains certain function codes. A three-level menu style is applied to function codes. For example, "P08.08" indicates the 8th function code in the P8 group. The P29 group consist of factory function parameters, which are user inaccessible.

The function group numbers correspond to the level-1 menus, the function codes correspond to the level-2 menus, and the function parameters correspond to the level-3 menus.

1. The content of the function code table is as follows:

Column 1 "Function code": Code of the function group and parameter.

Column 2 "Name": Full name of the function parameter.

Column 3 "Description": Detailed description of the function parameter.

Column 4 "Default": Initial value set in factory.

Column 5 "Modify": Whether the function parameter can be modified, and conditions for the modification.

"○" indicates that the value of the parameter can be modified when the VFD is in the stop or running state.

"◎" indicates that the value of the parameter cannot be modified when the VFD is in the running state.

"●" indicates that the value of the parameter is detected and recorded, and cannot be modified.

#### **P00 group Basic functions**

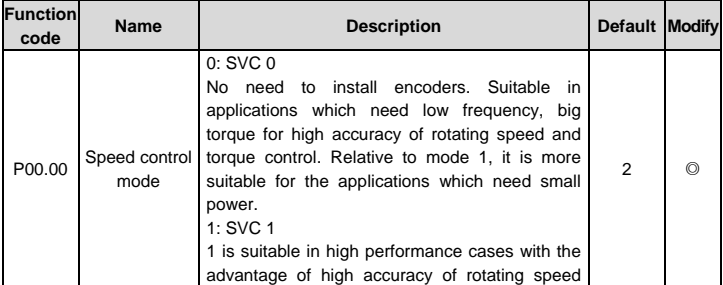

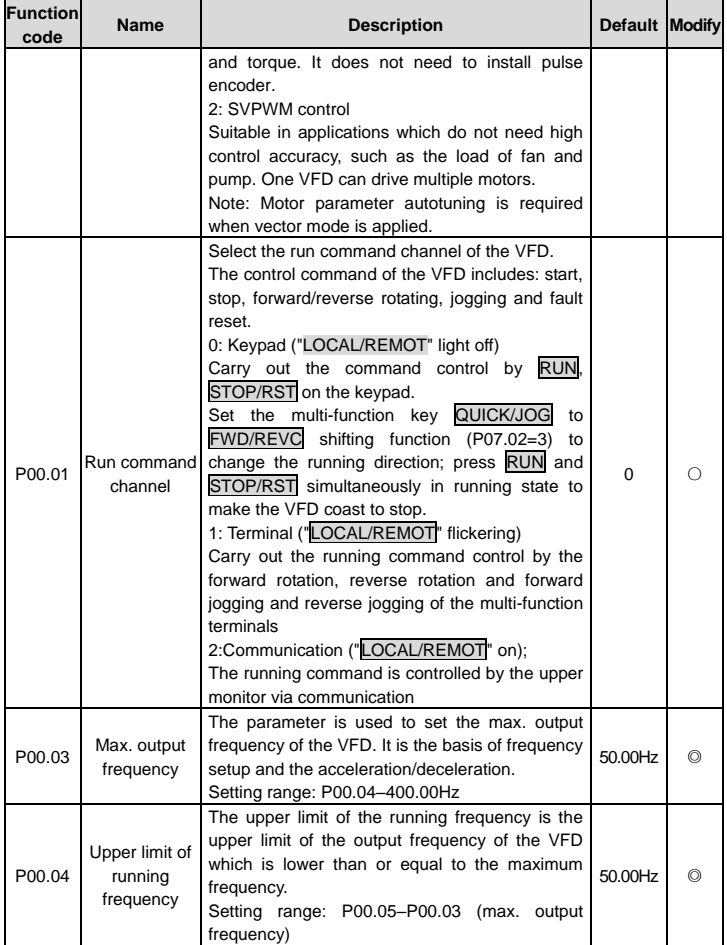

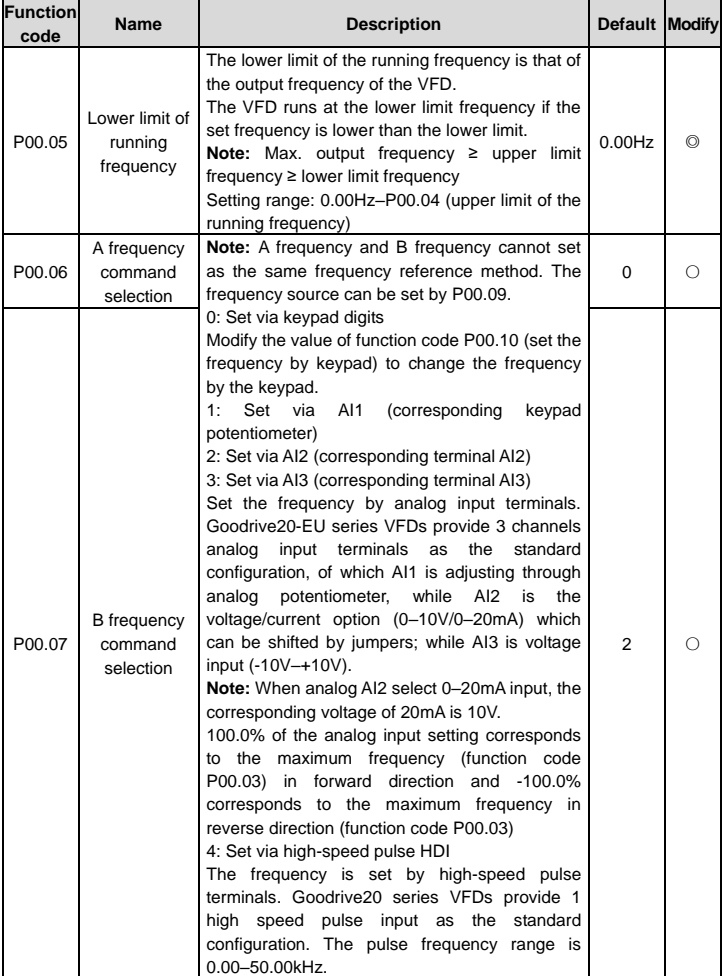

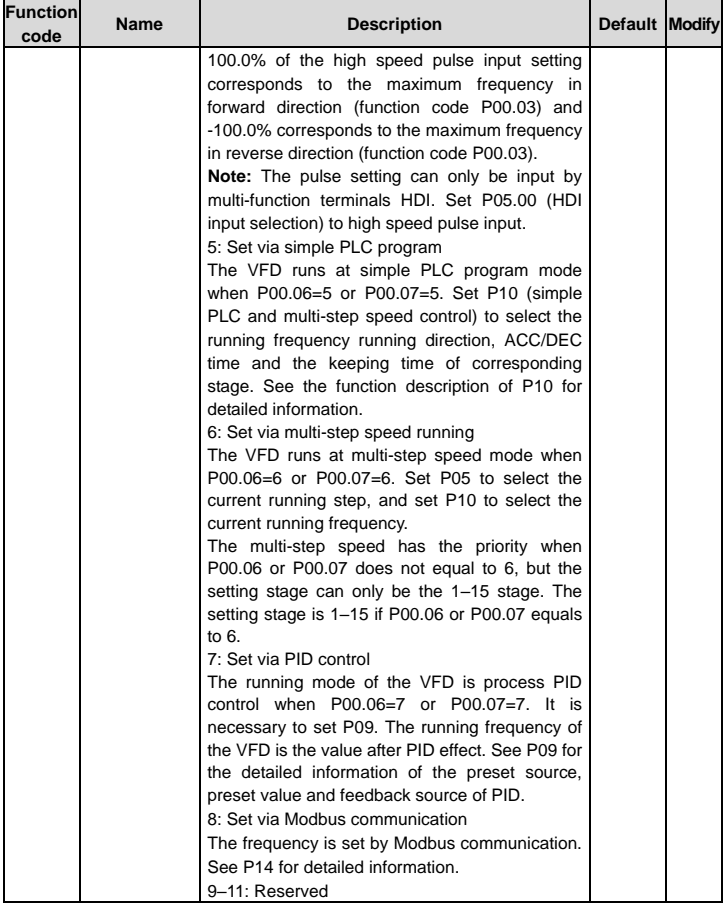

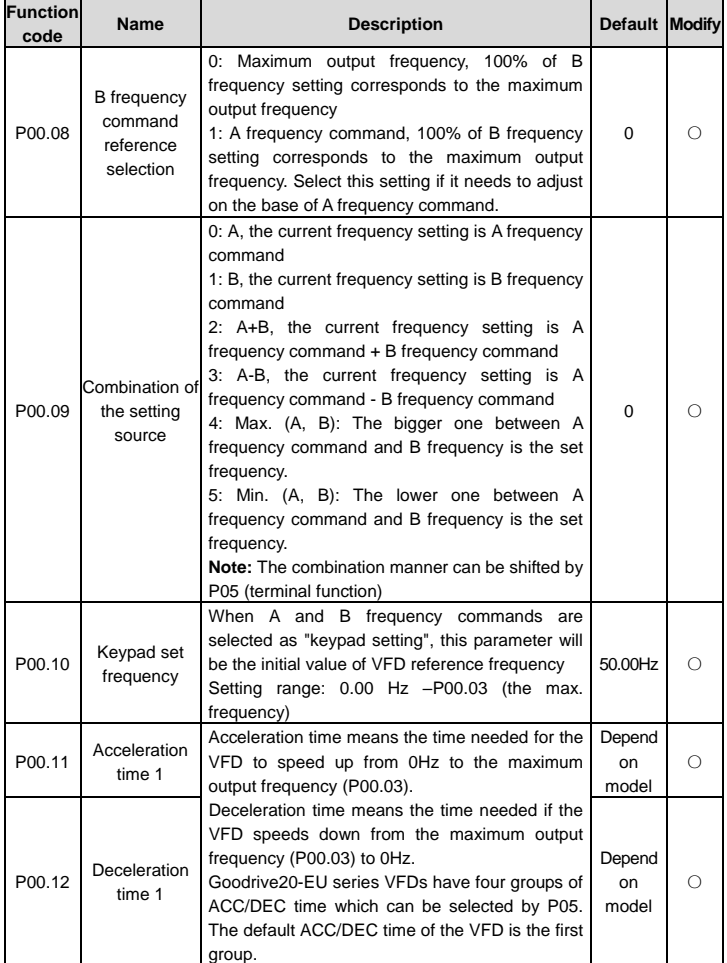

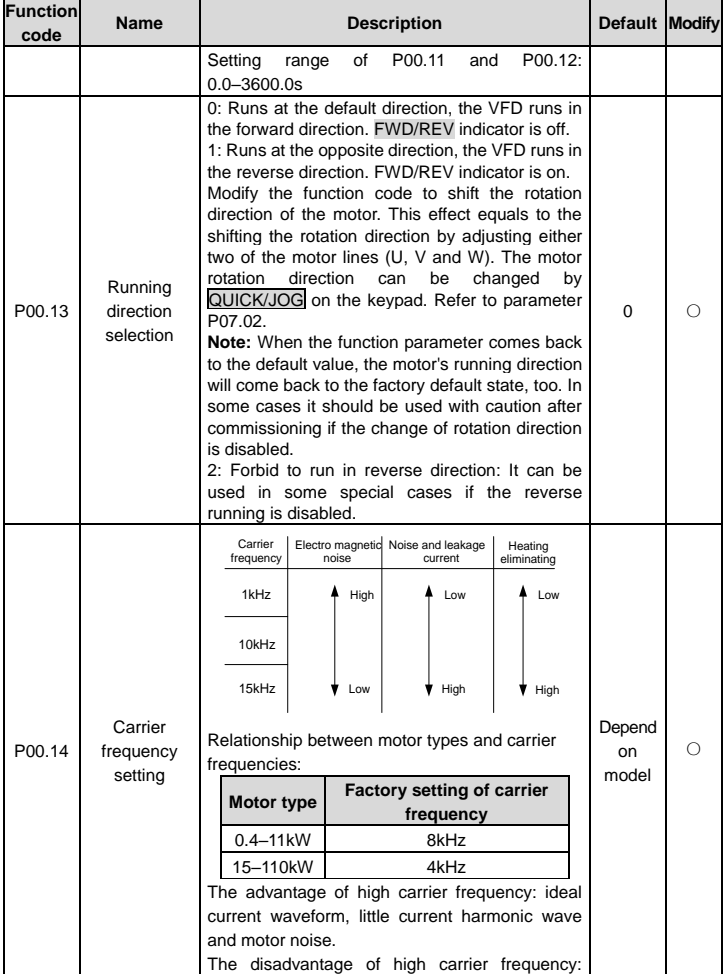

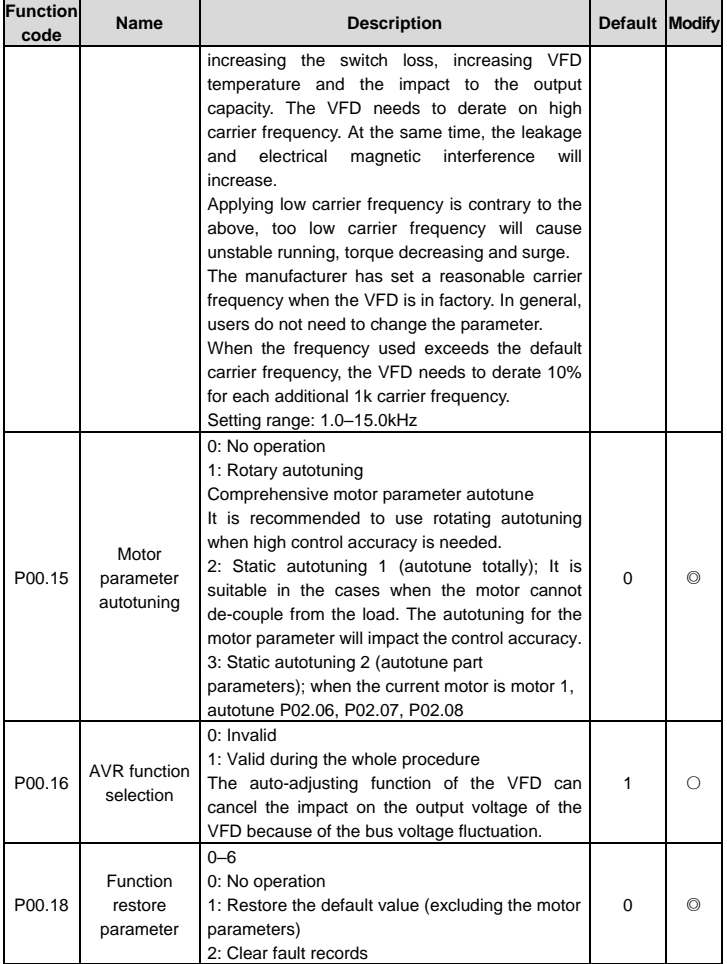

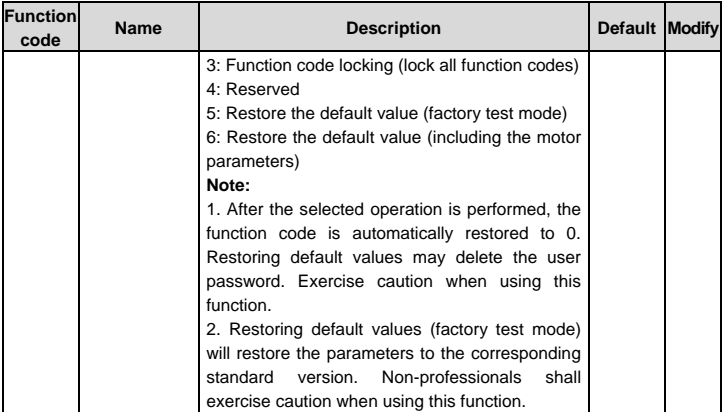

### **P01 group Start and stop control**

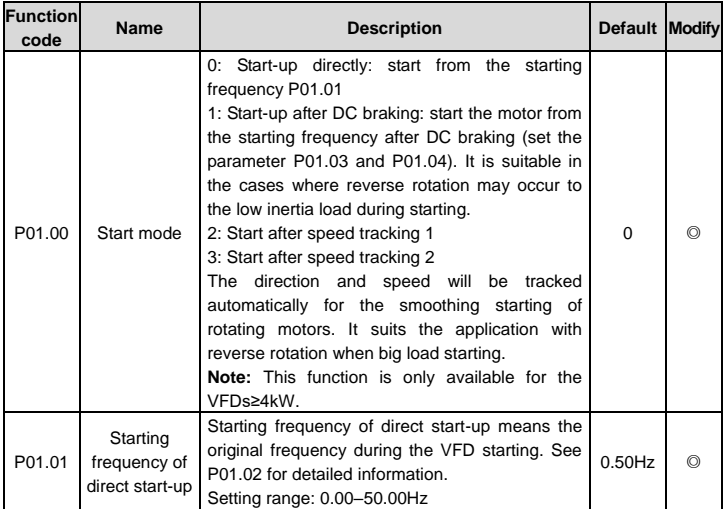

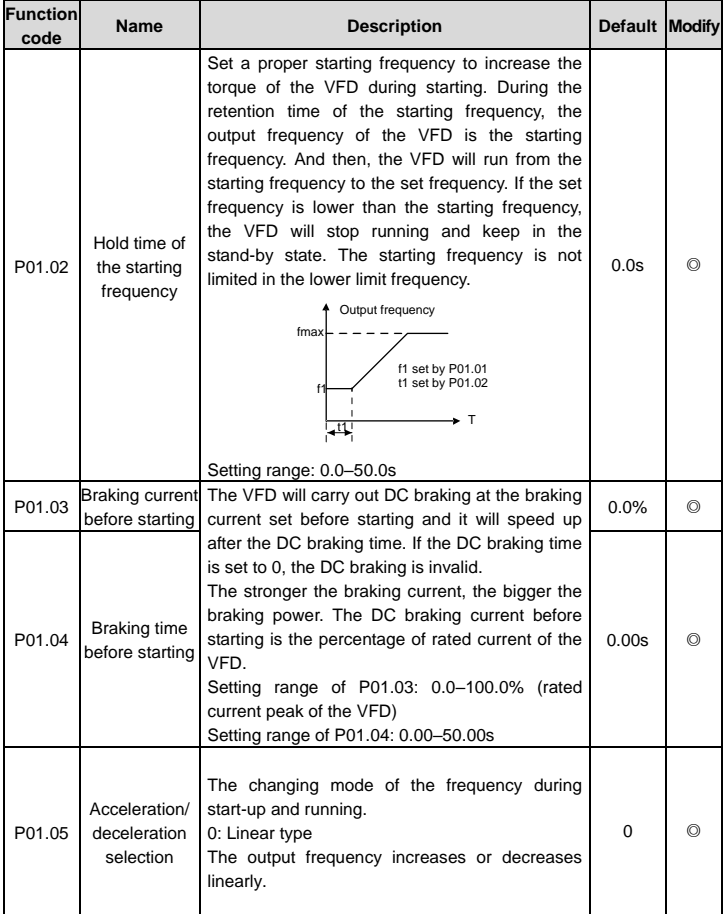

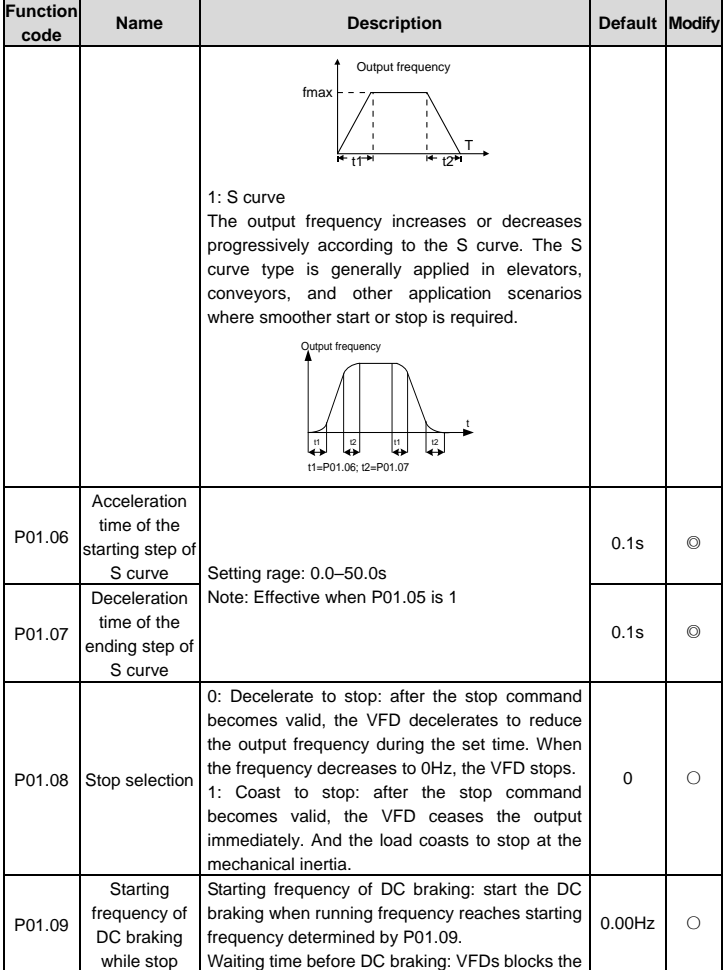

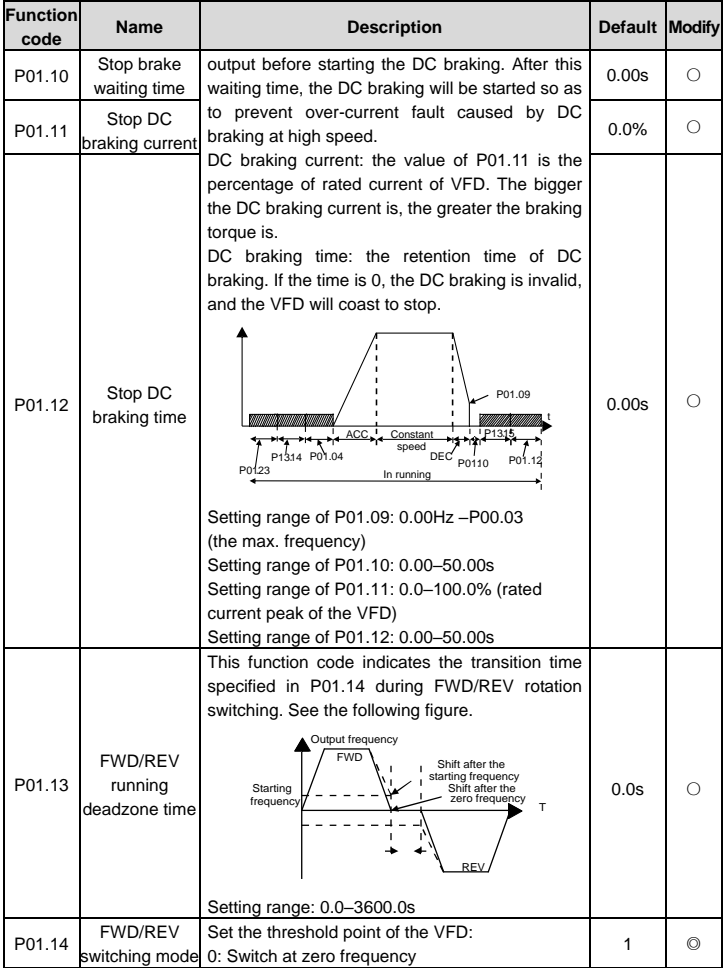

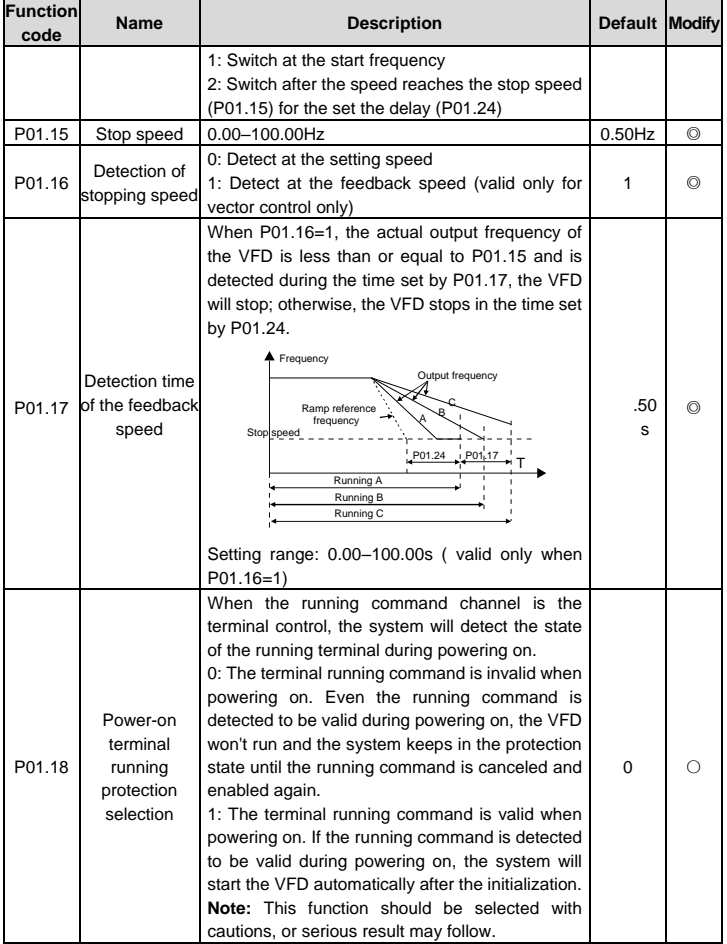

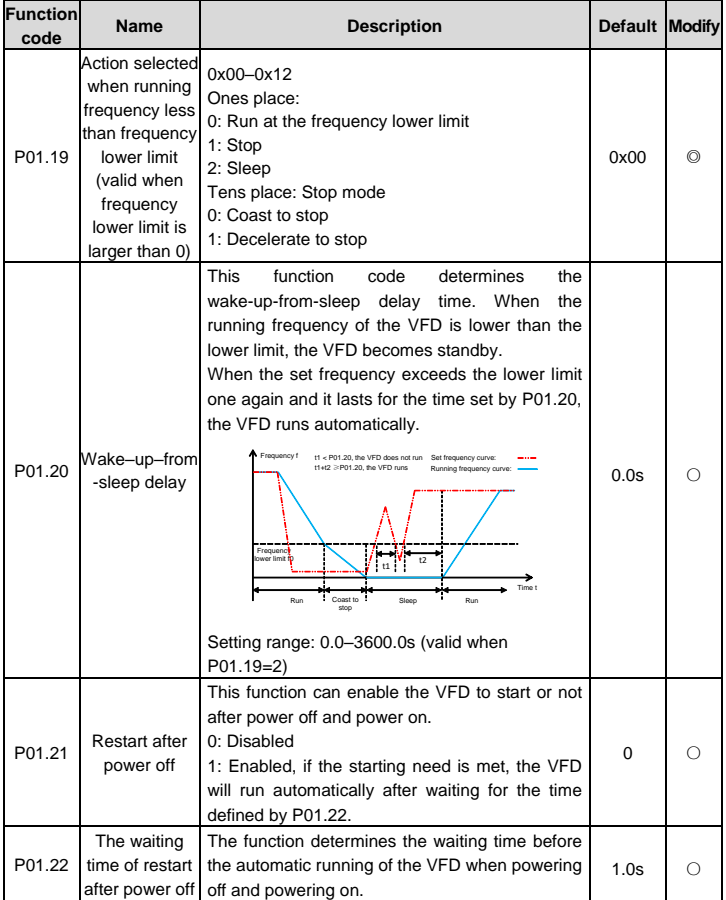

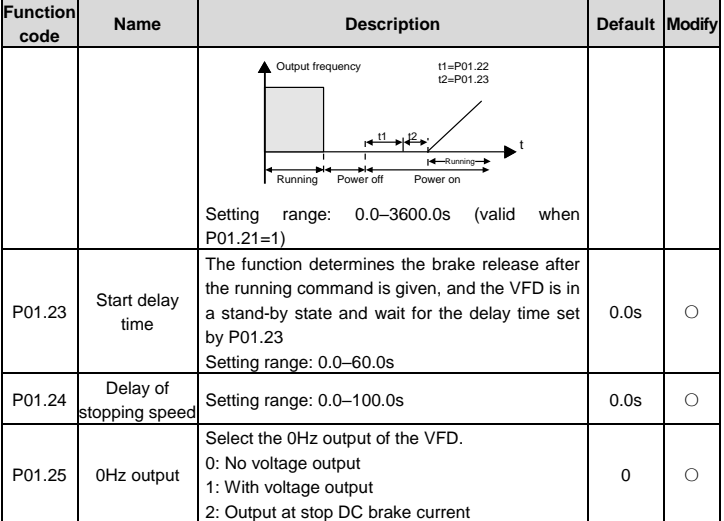

## **P02 group Motor 1 parameters**

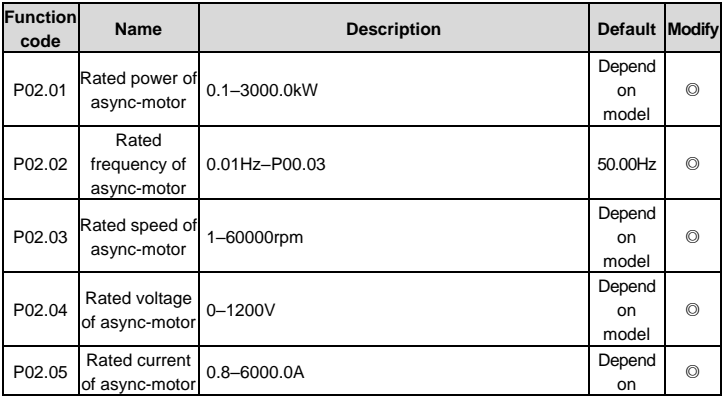

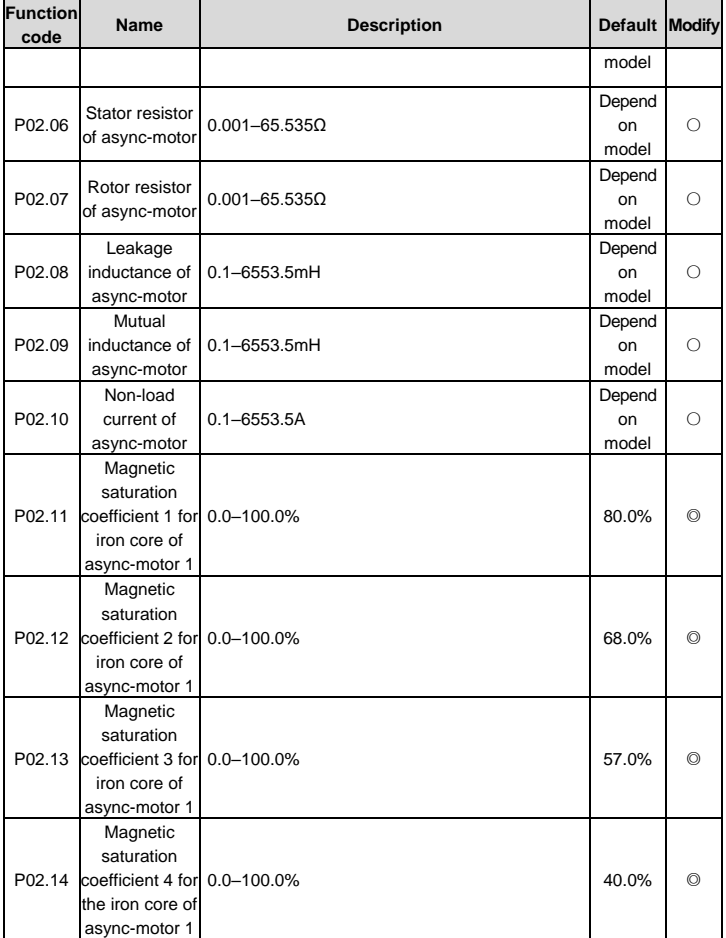

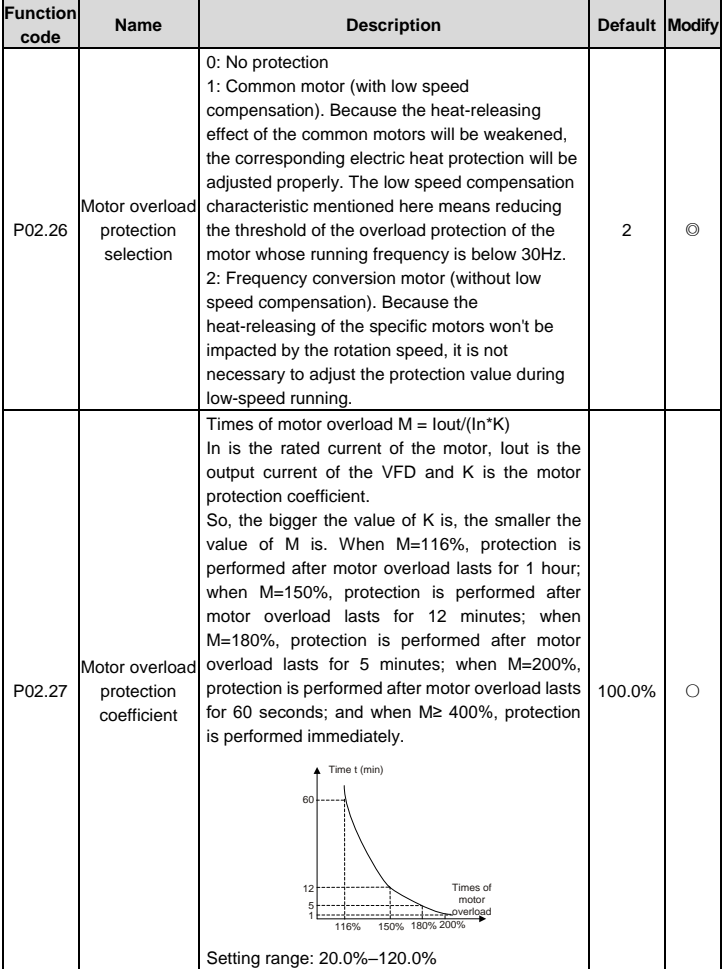

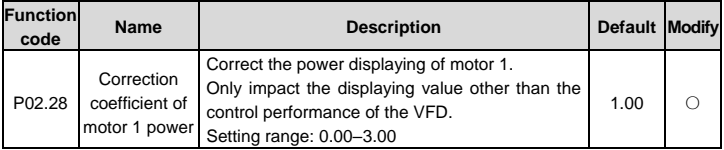

## **P03 group Vector control**

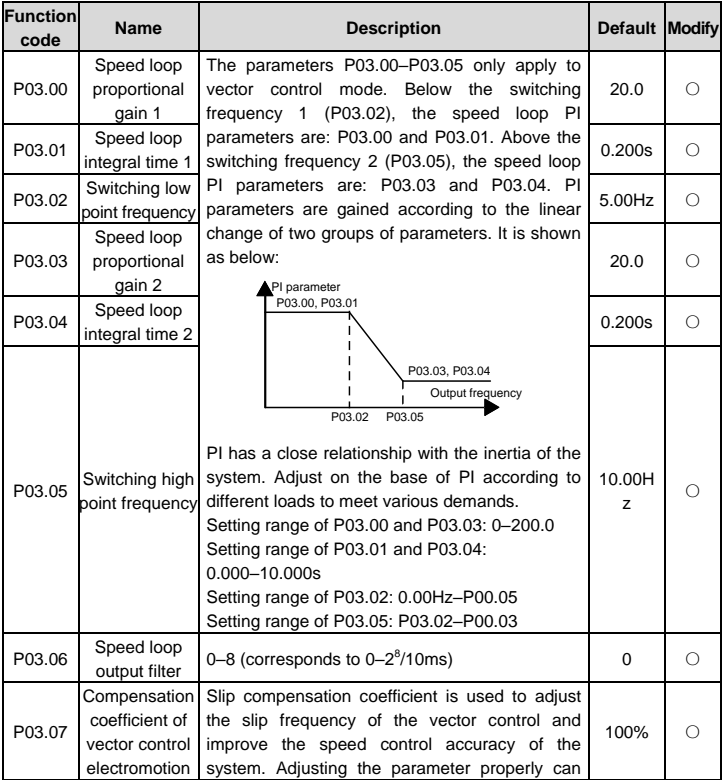

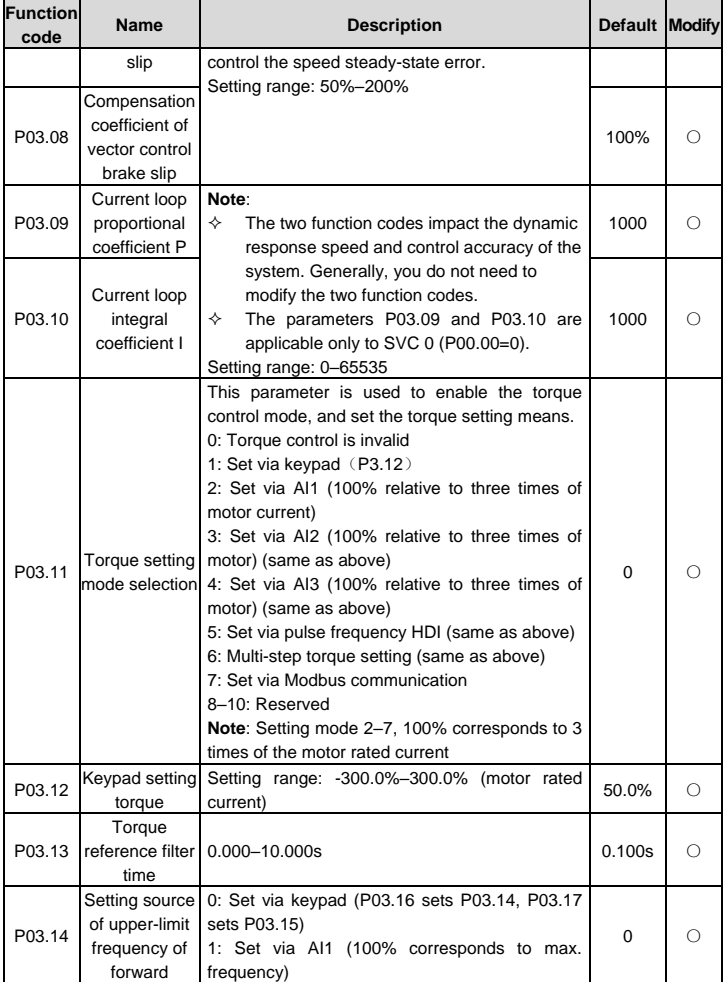

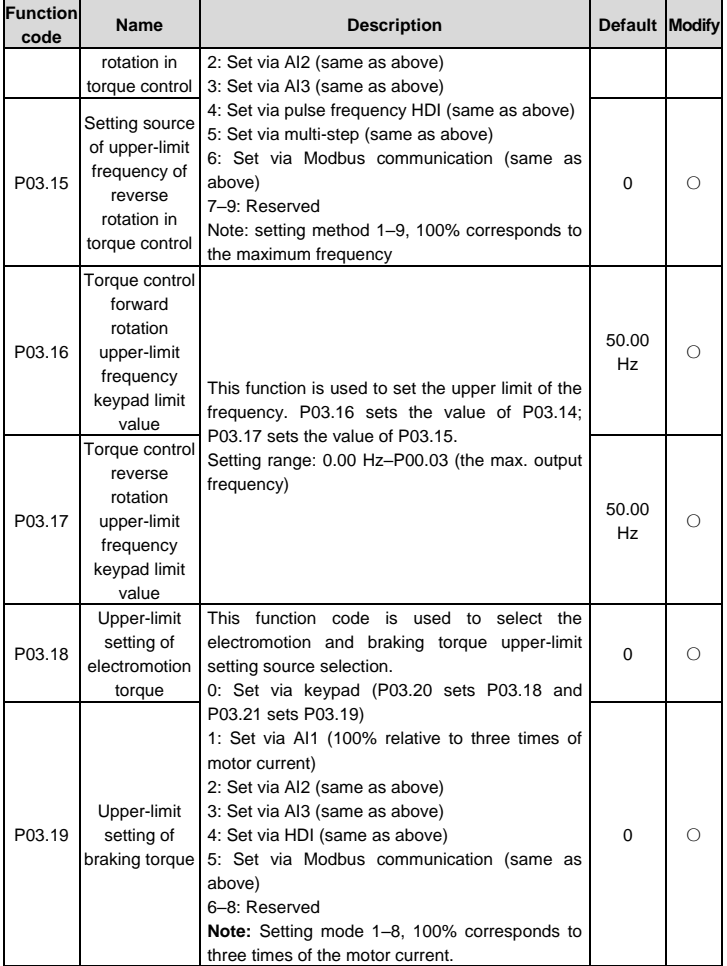

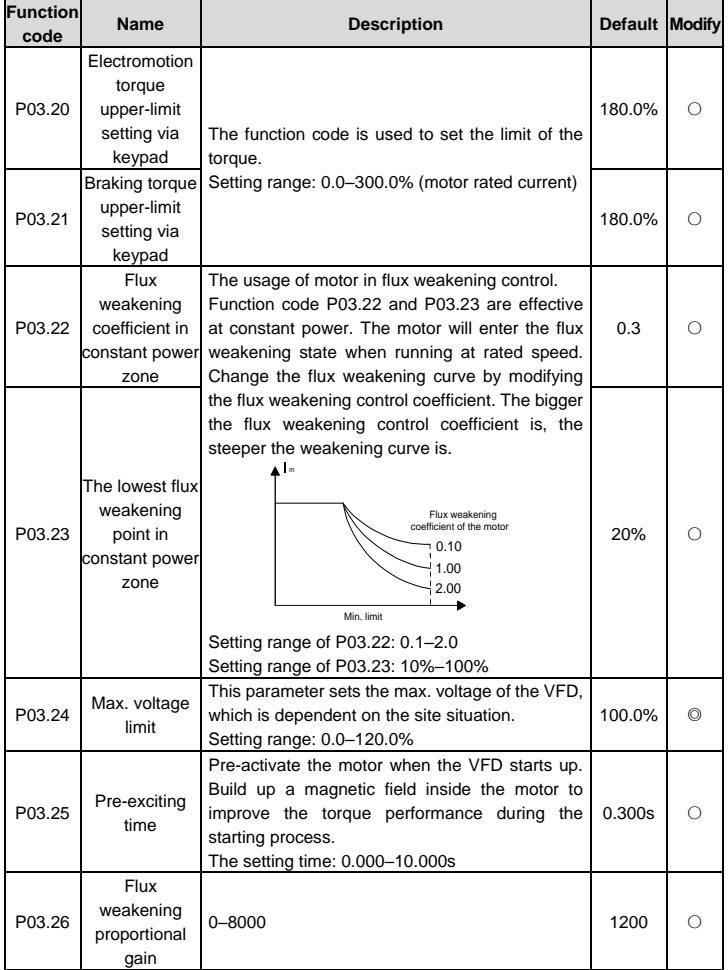

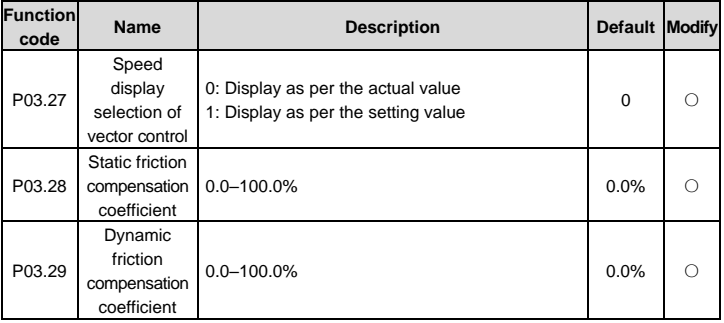

## **P04 group SVPWM control**

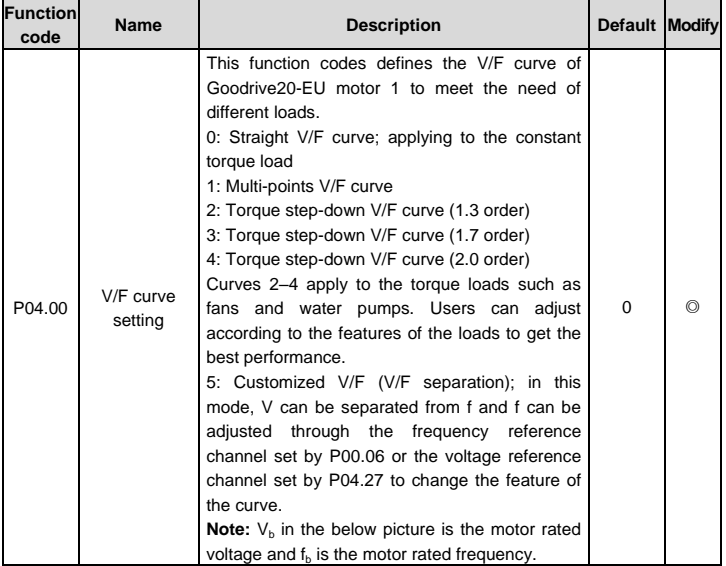

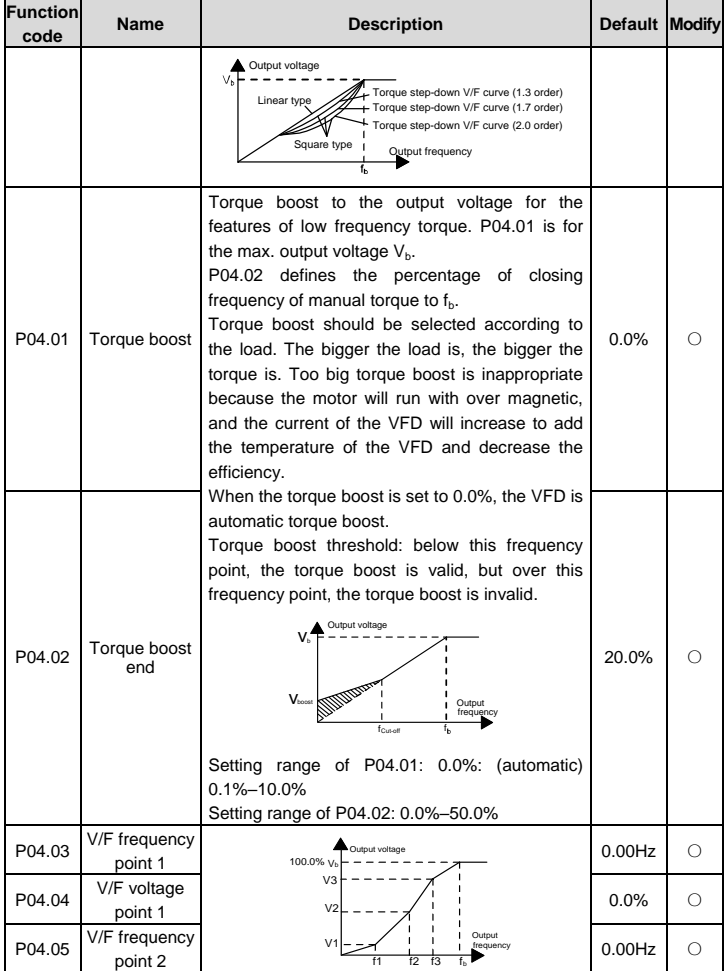

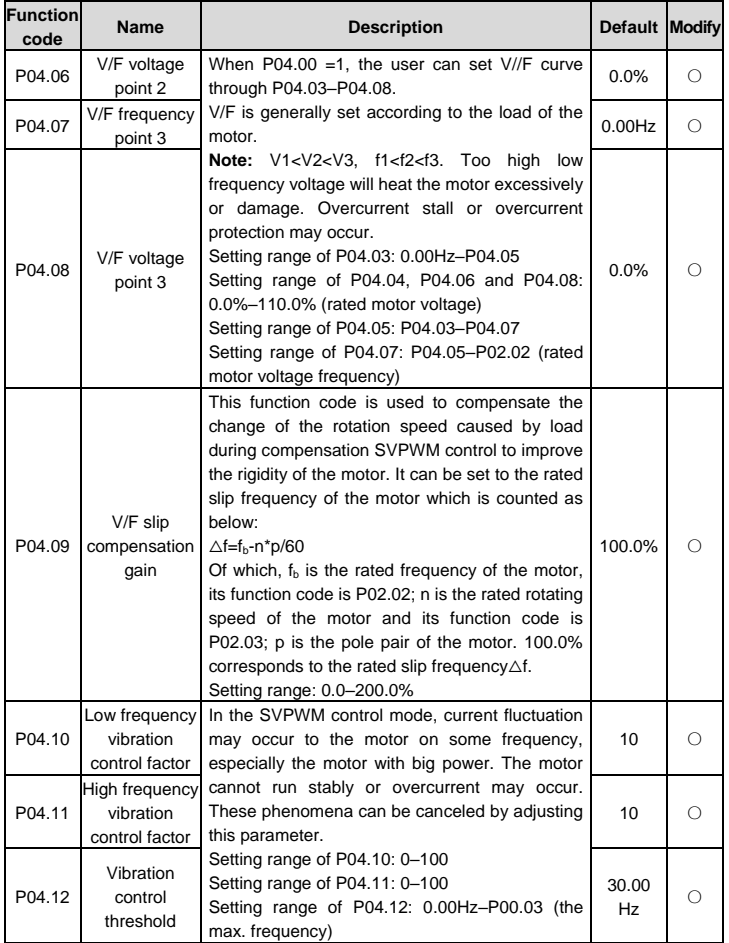

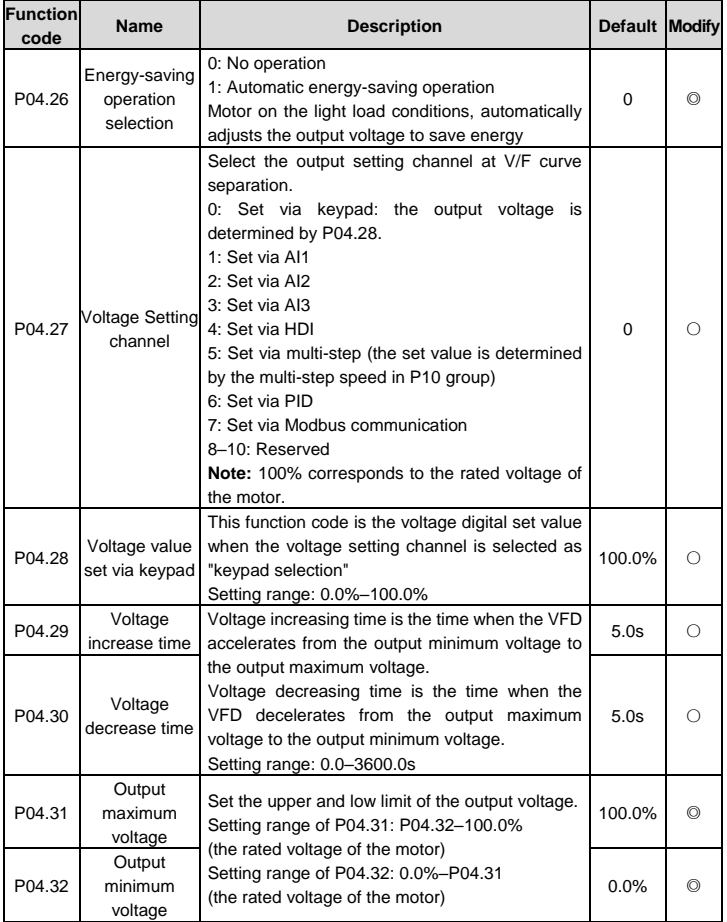

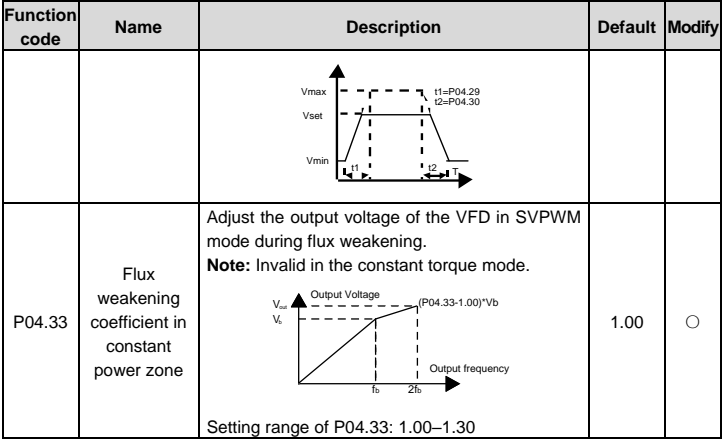

## **P05 group Input terminals**

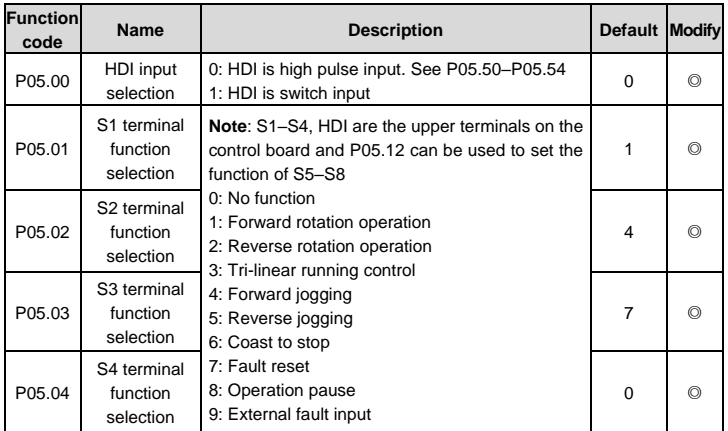

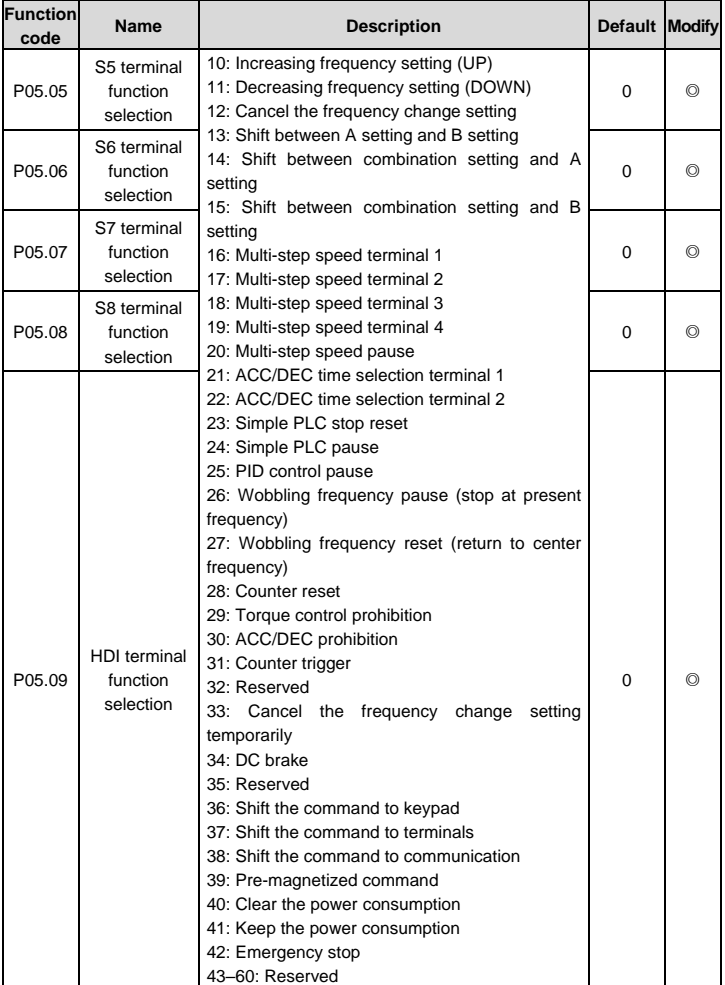

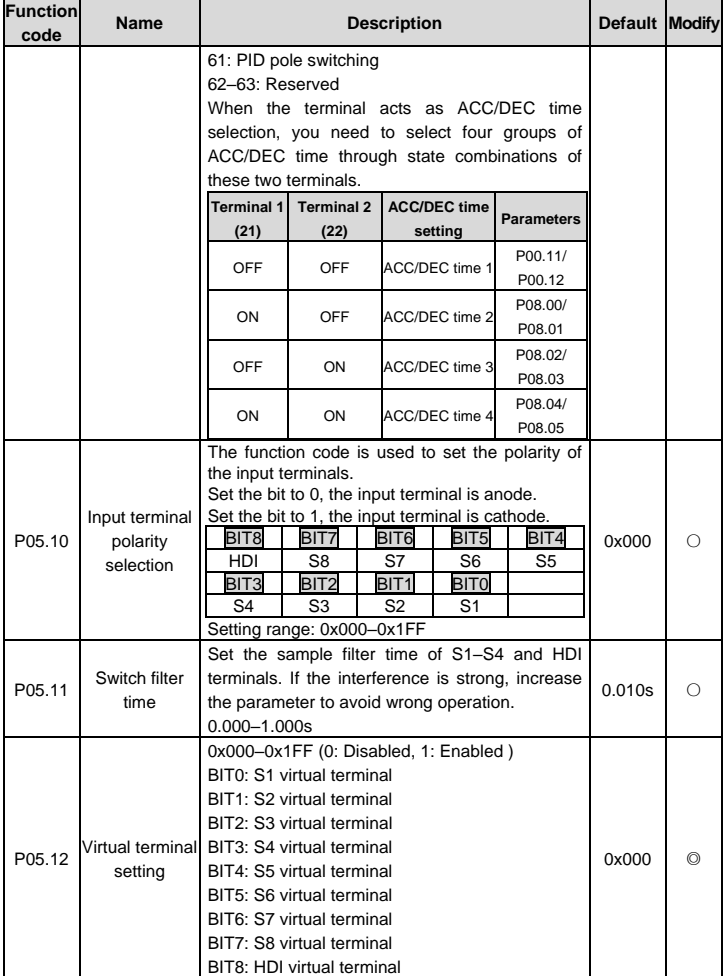

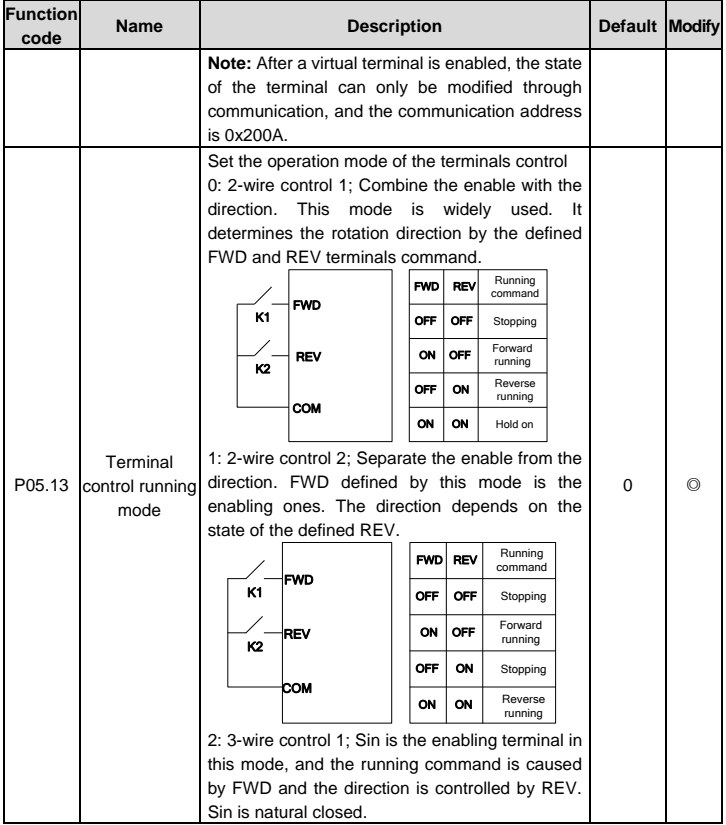

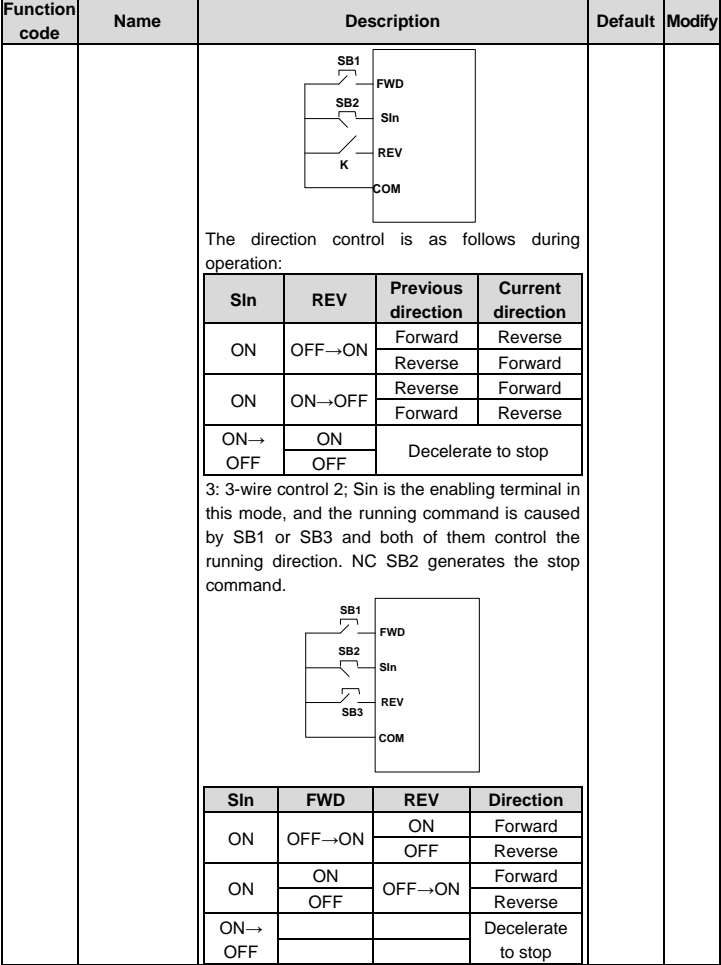

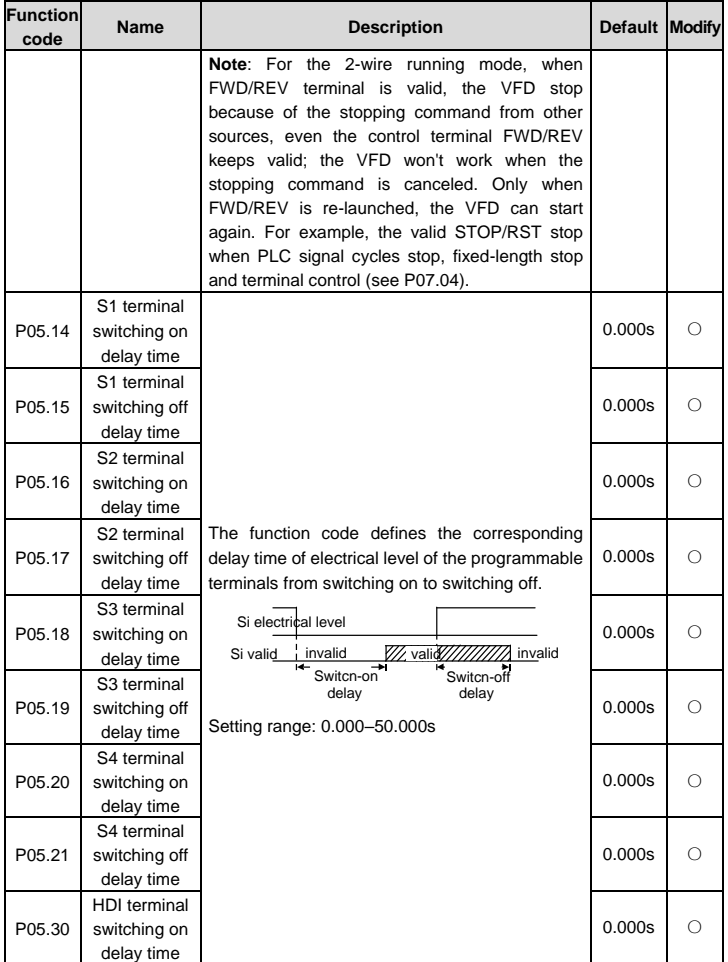

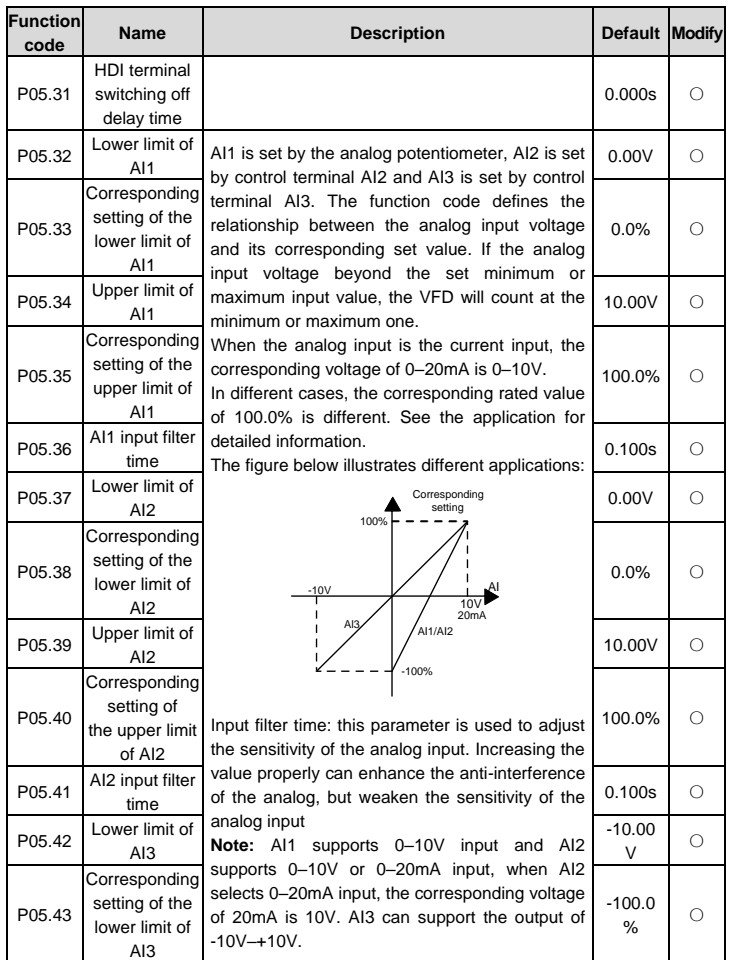

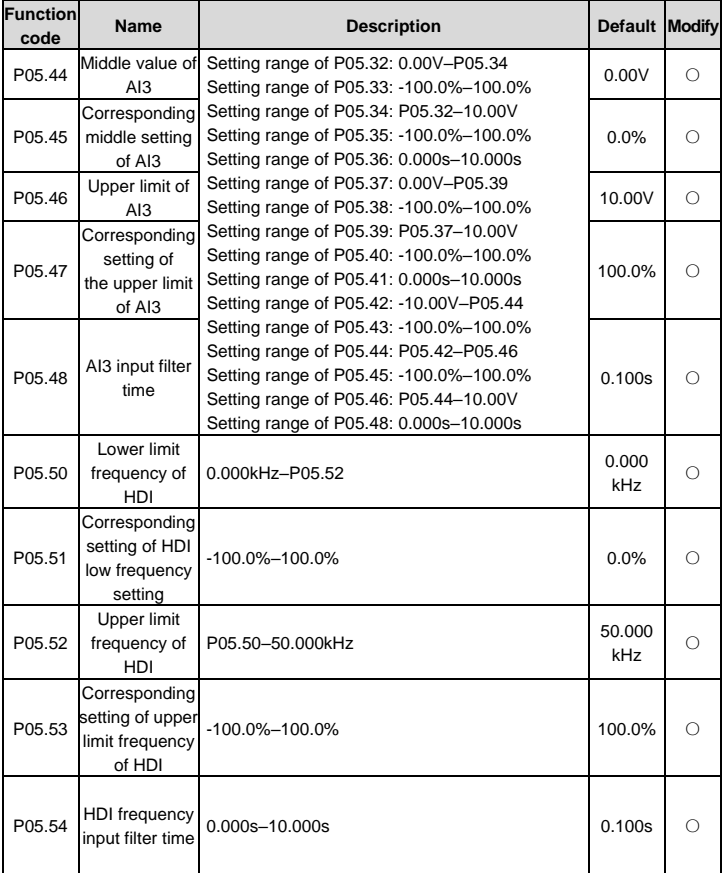

# **P06 group Output terminals**

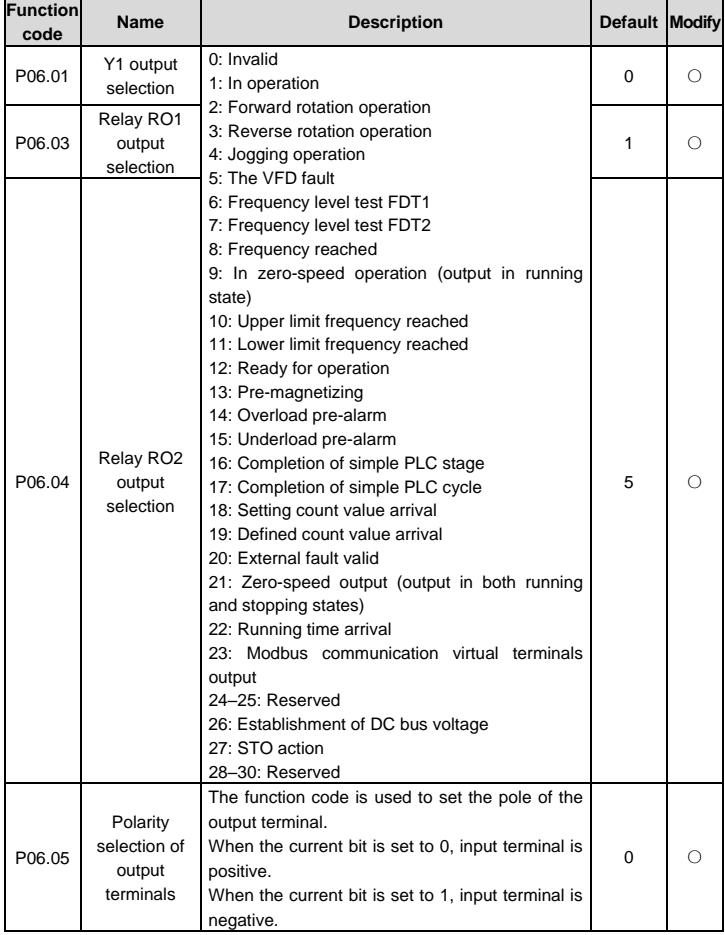

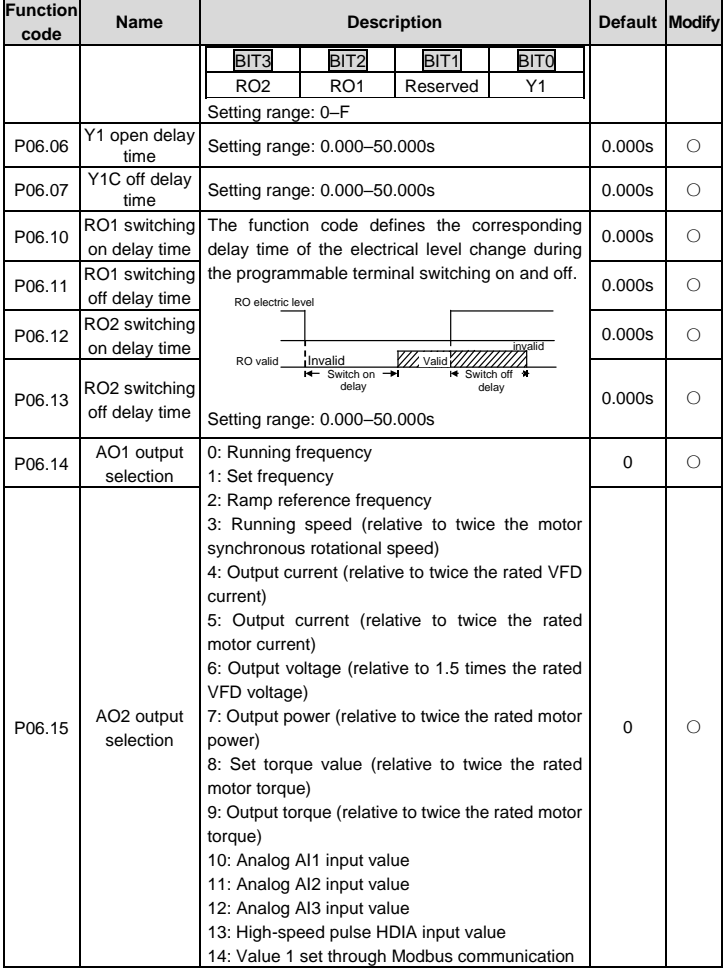

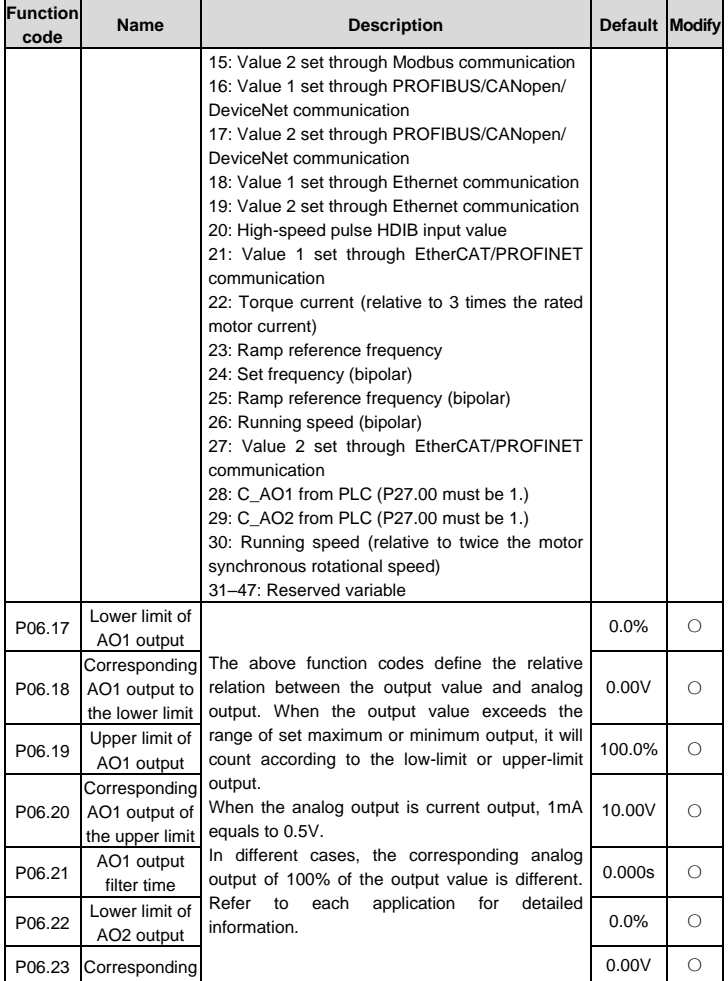
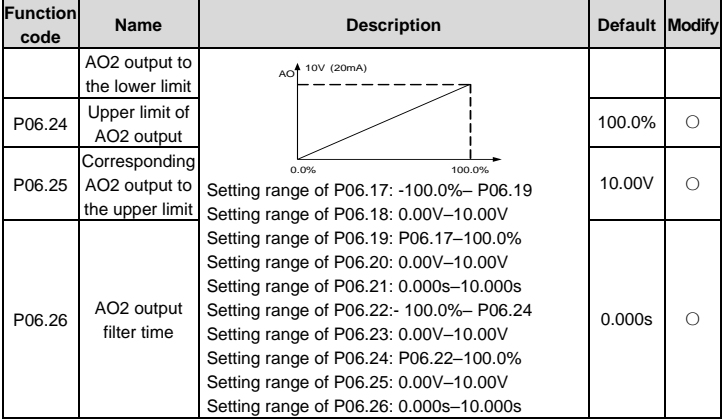

#### **P07 group HMI**

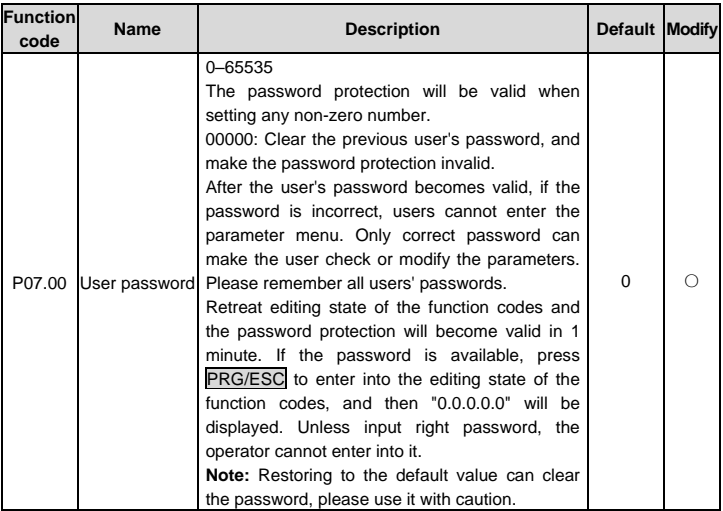

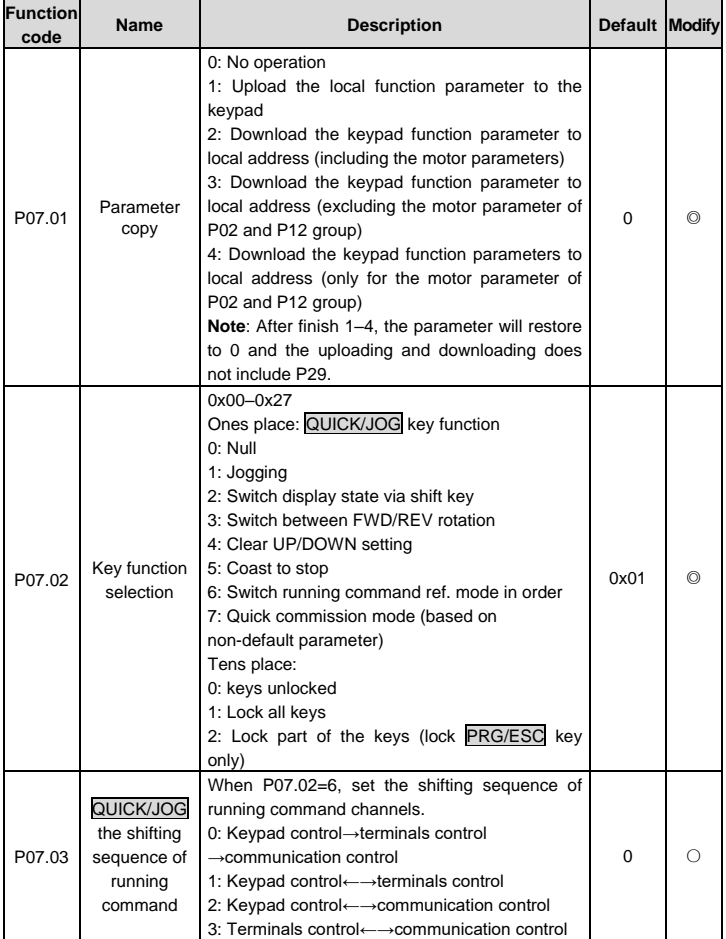

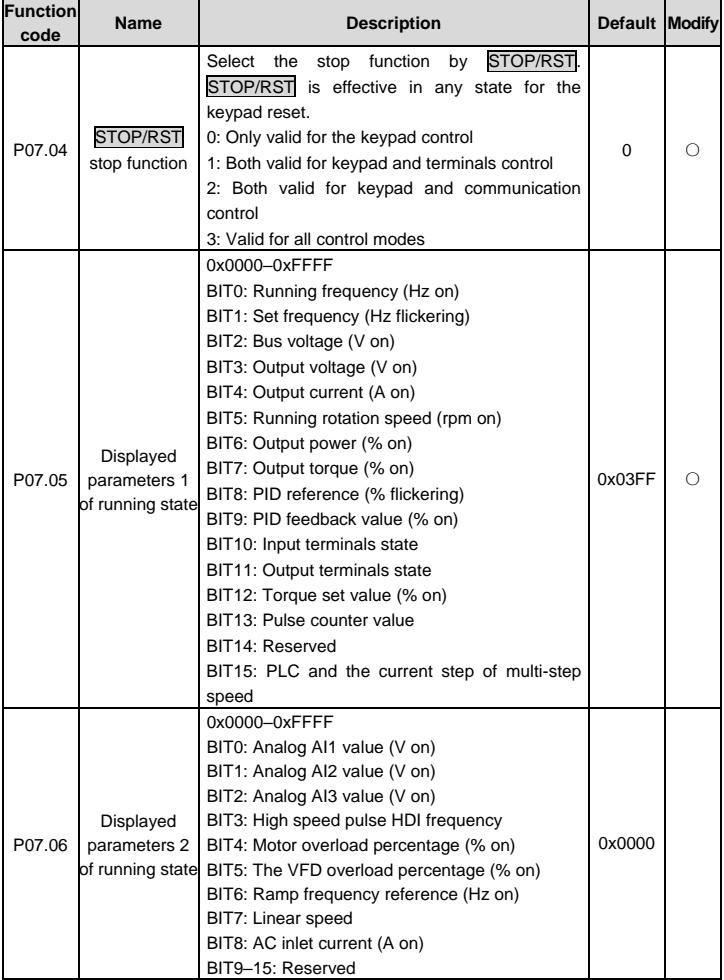

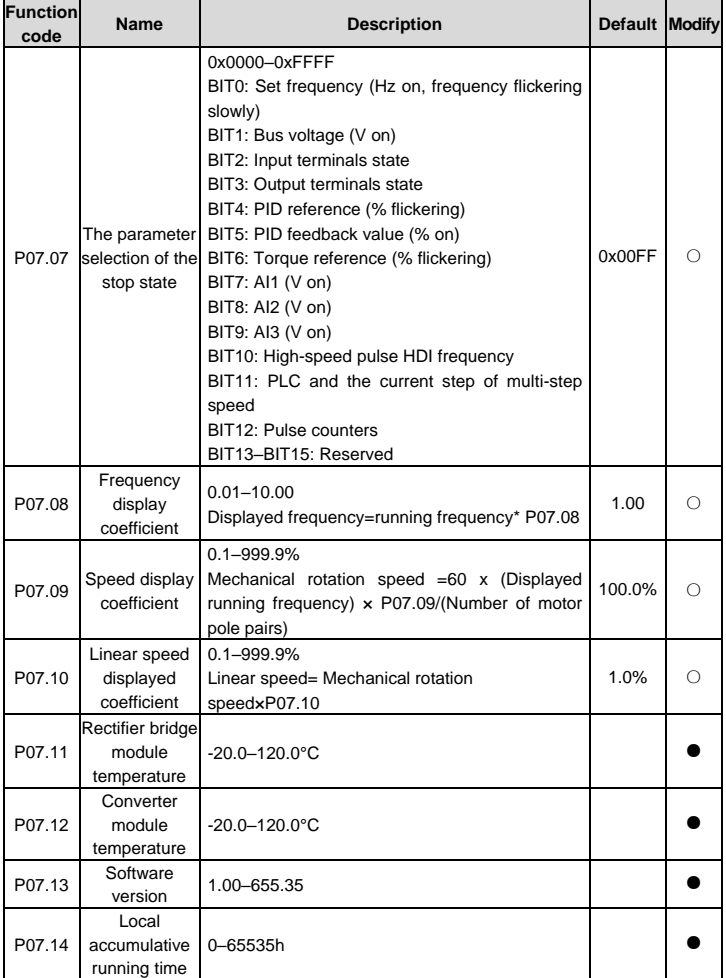

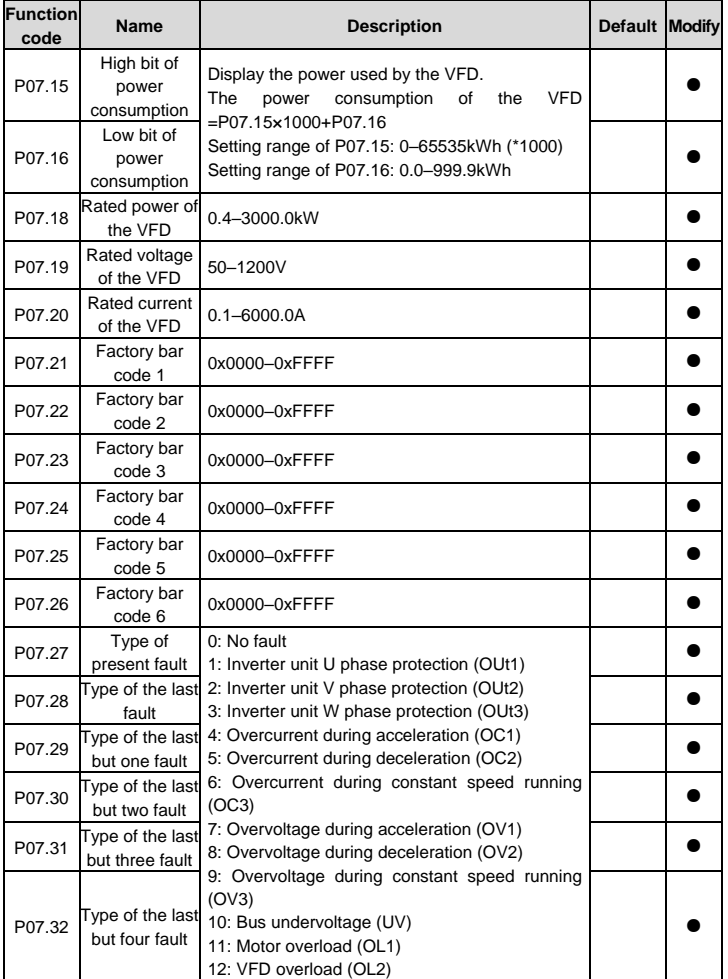

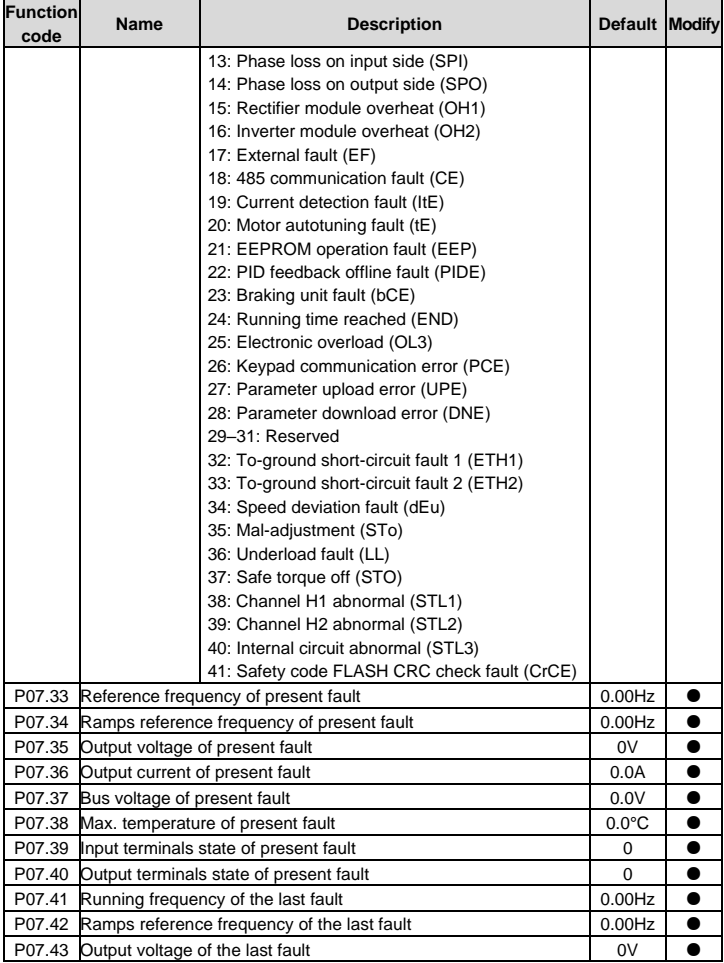

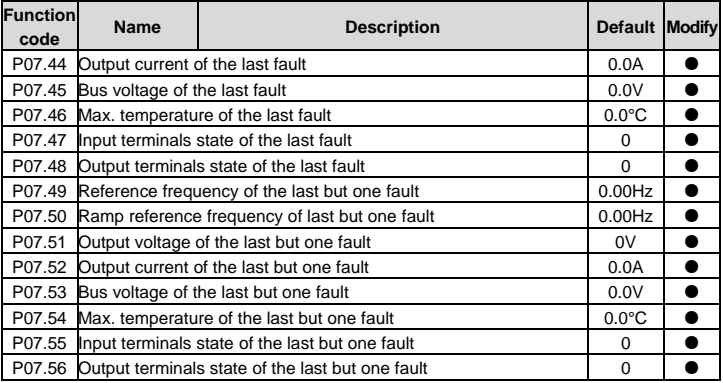

### **P08 group Enhanced functions**

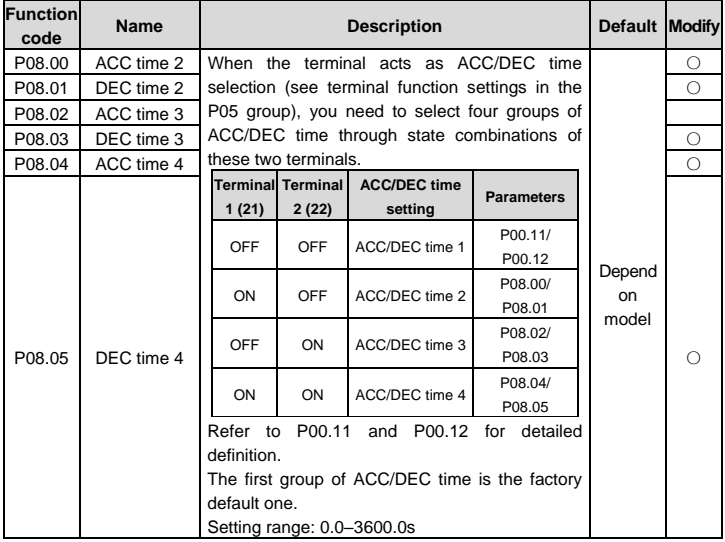

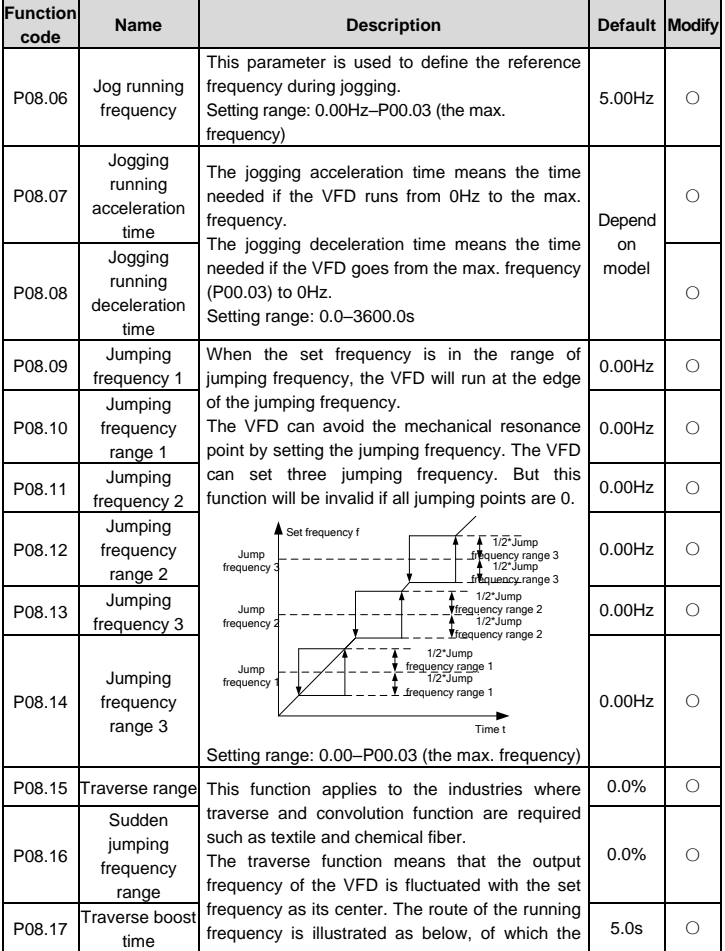

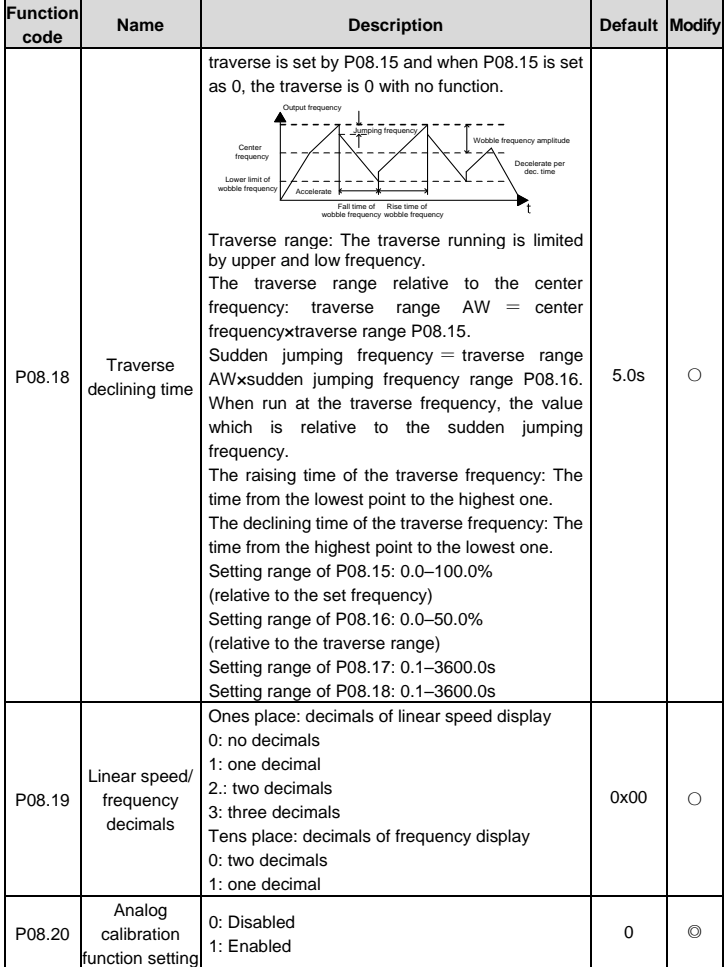

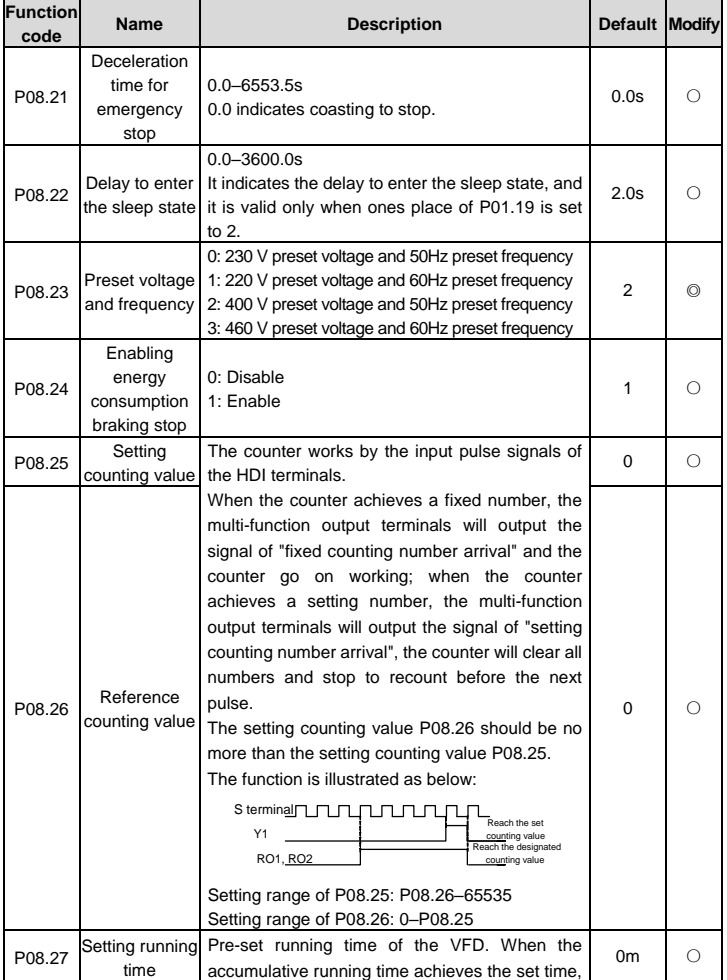

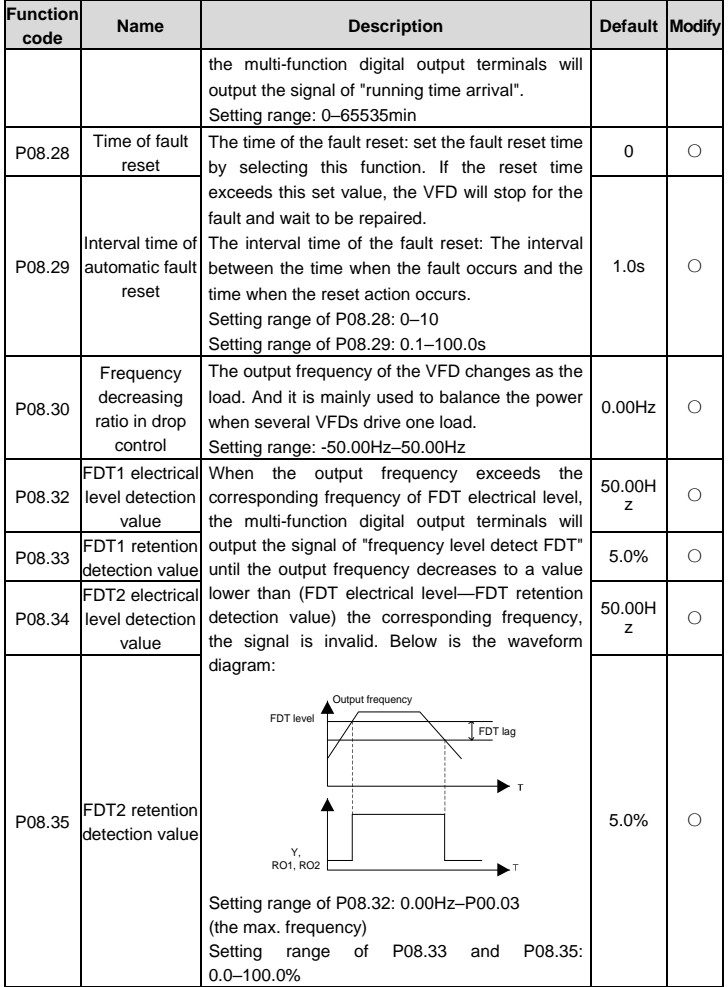

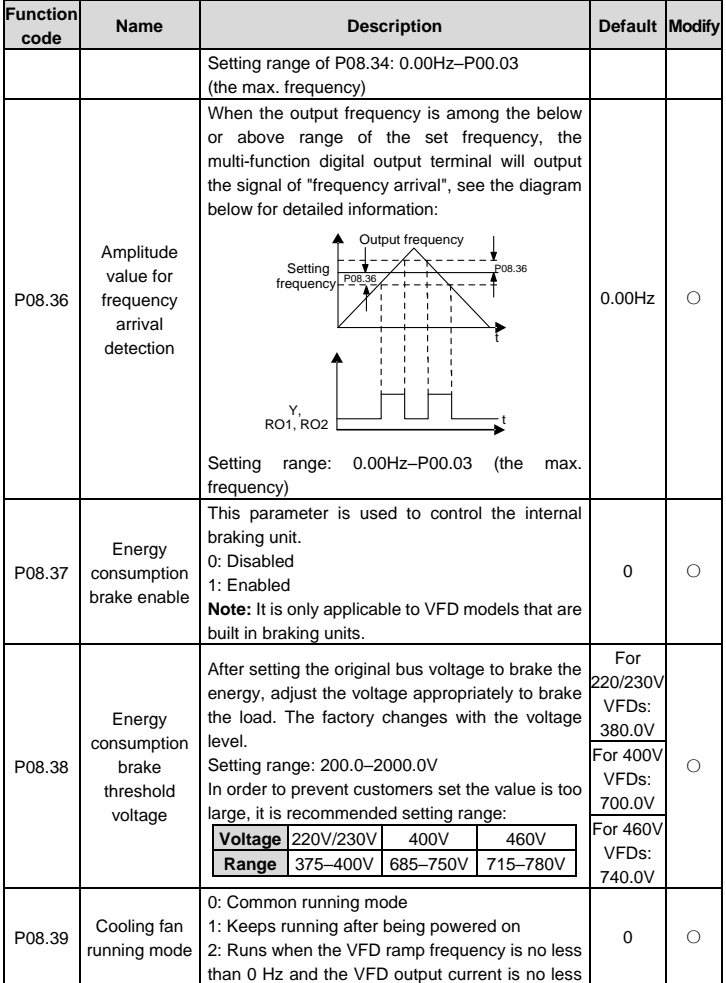

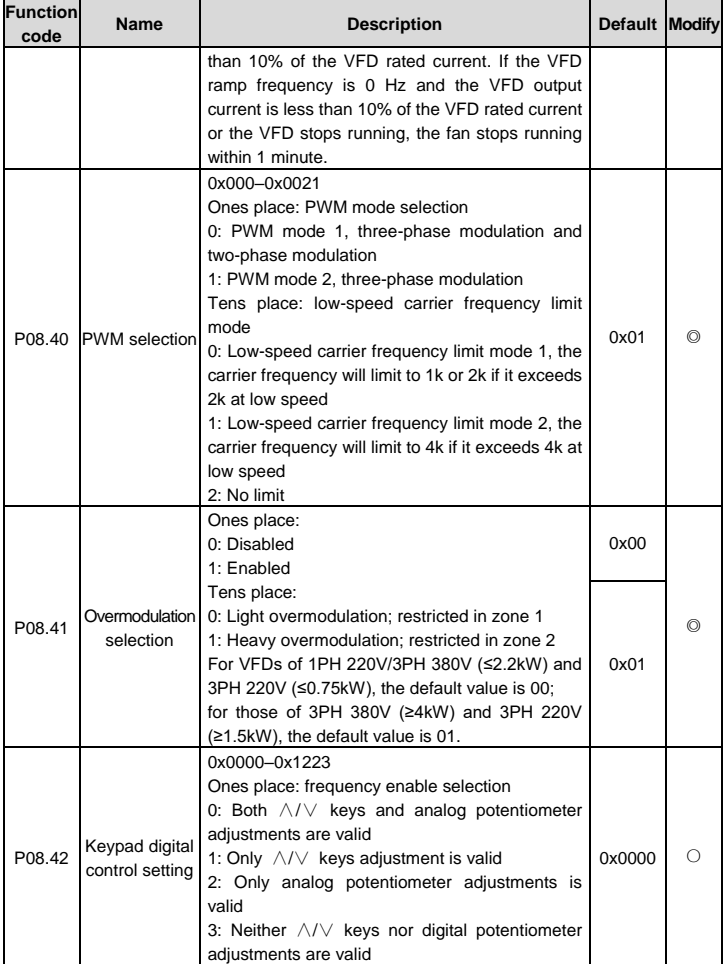

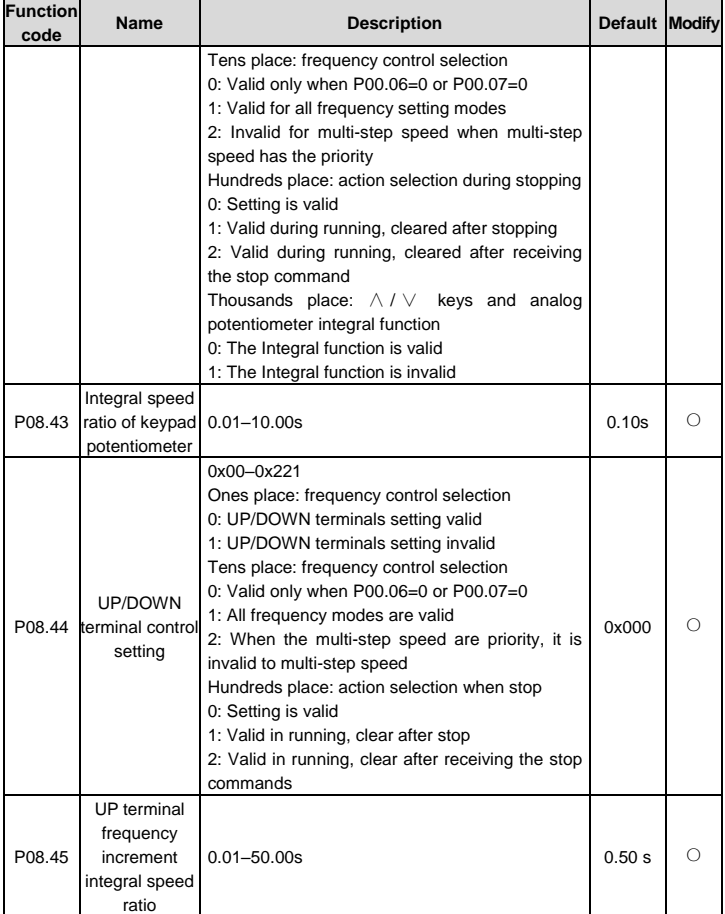

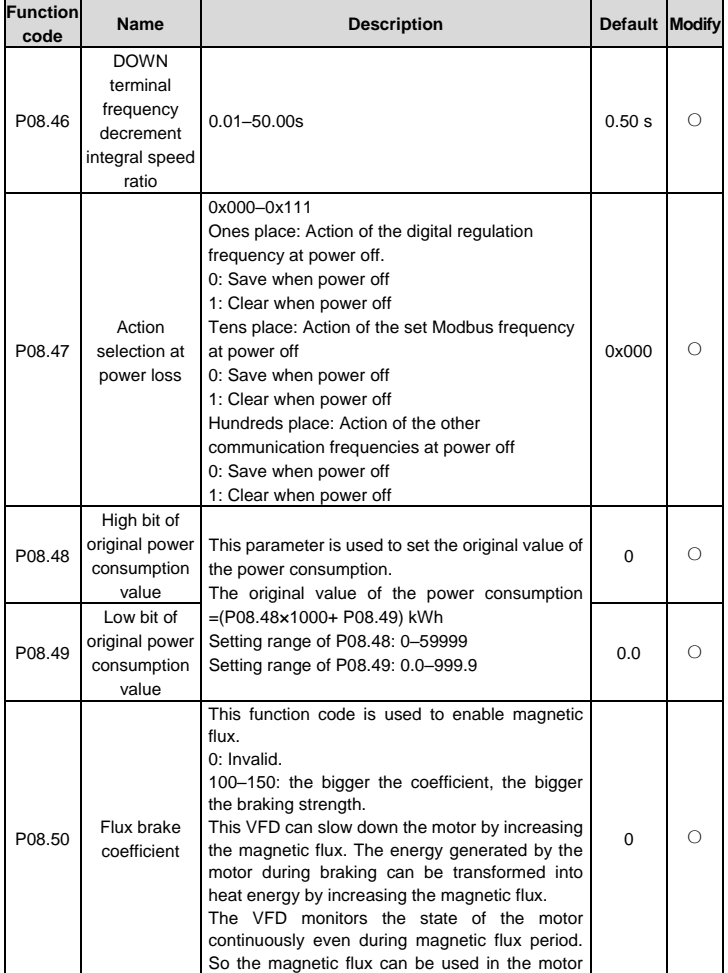

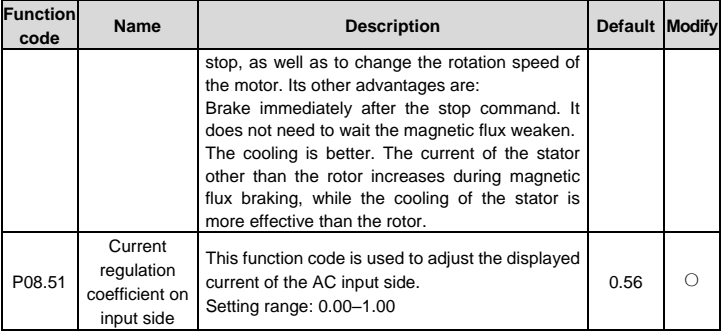

#### **P09 group PID control**

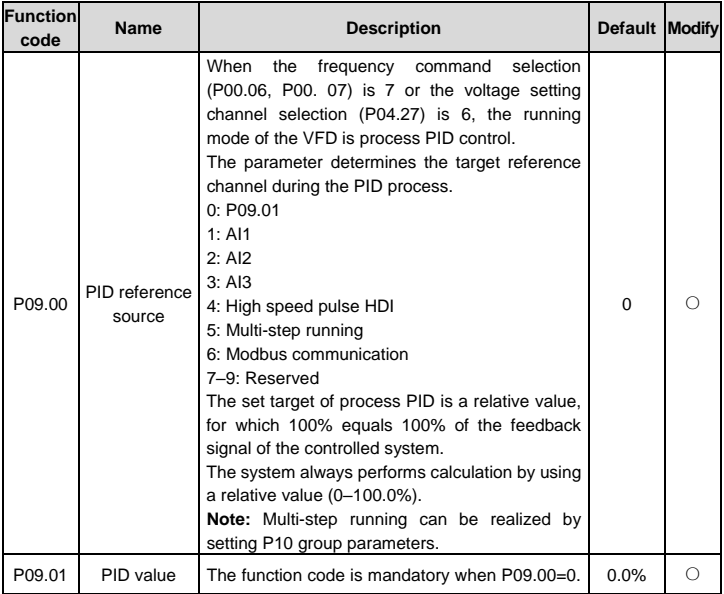

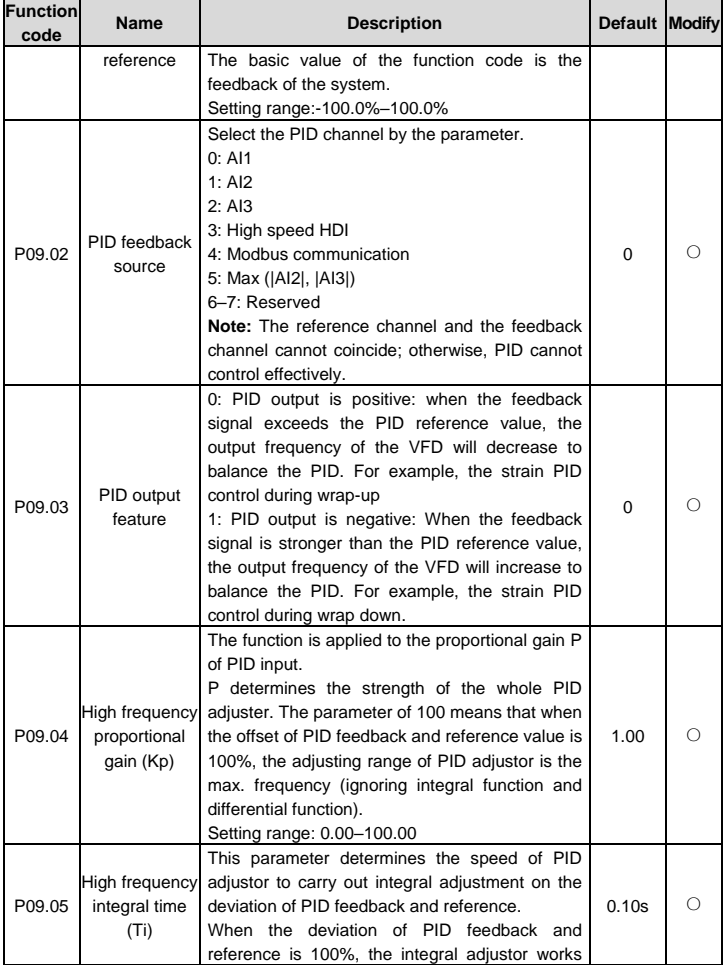

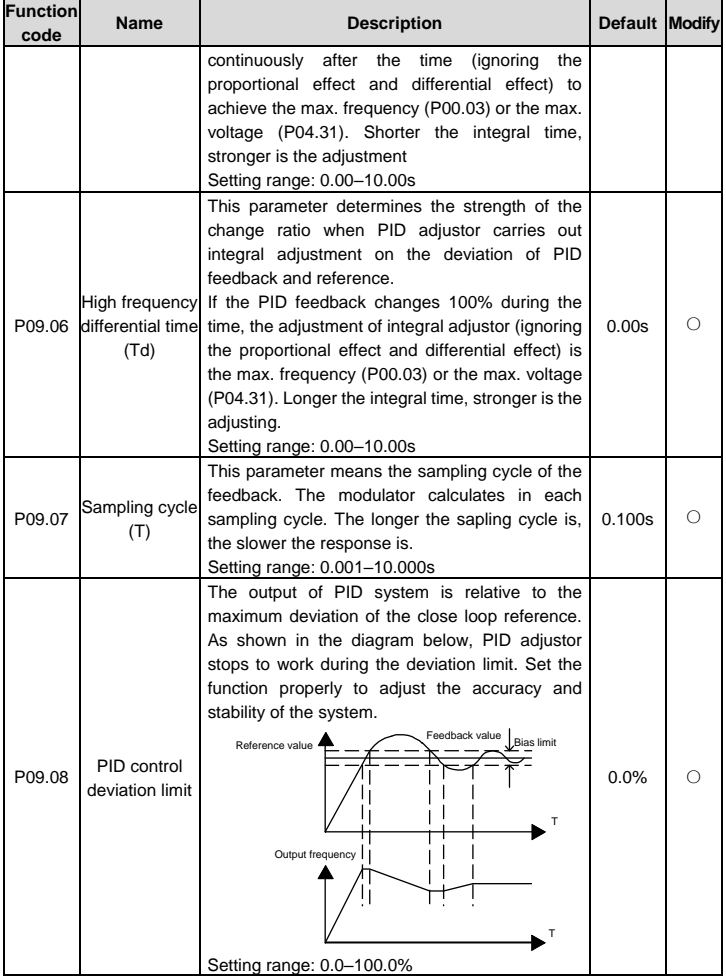

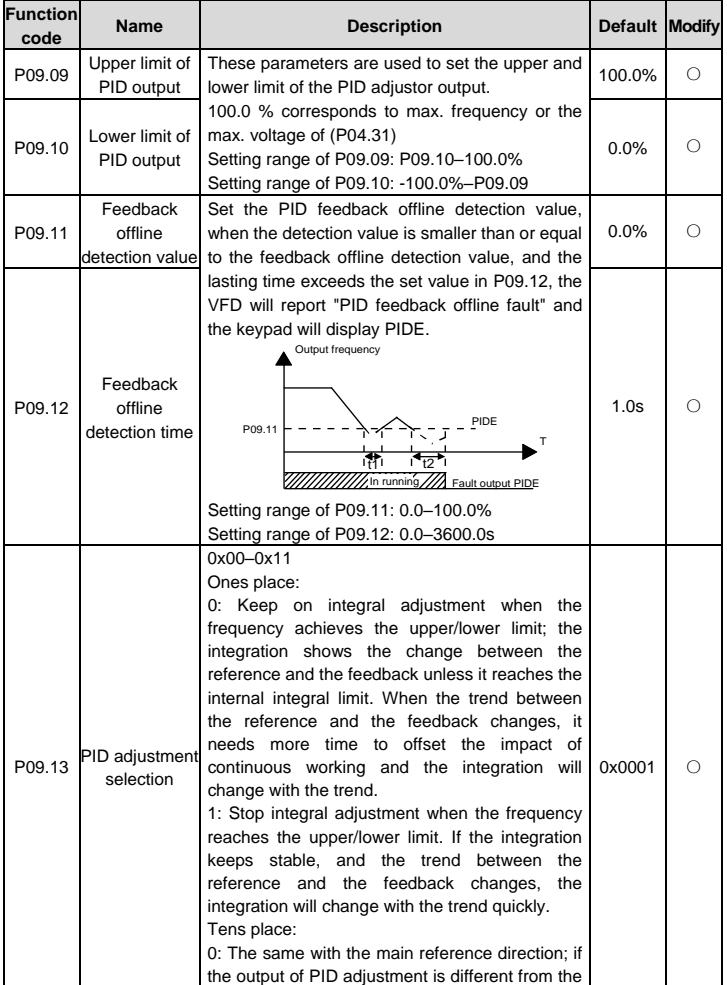

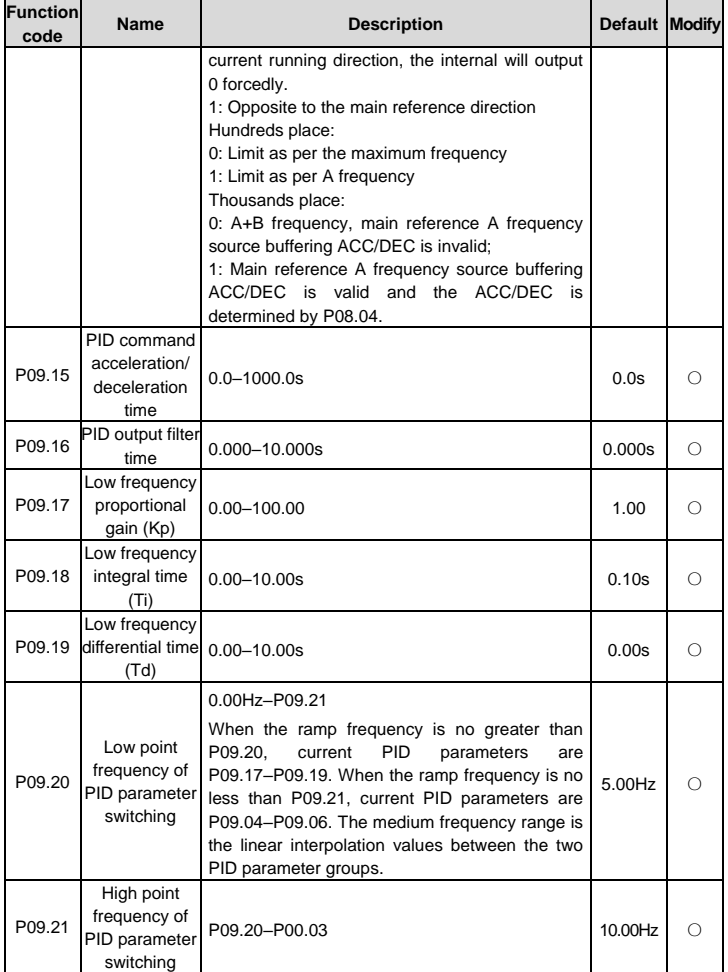

### **P10 group Simple PLC and multi-step speed control**

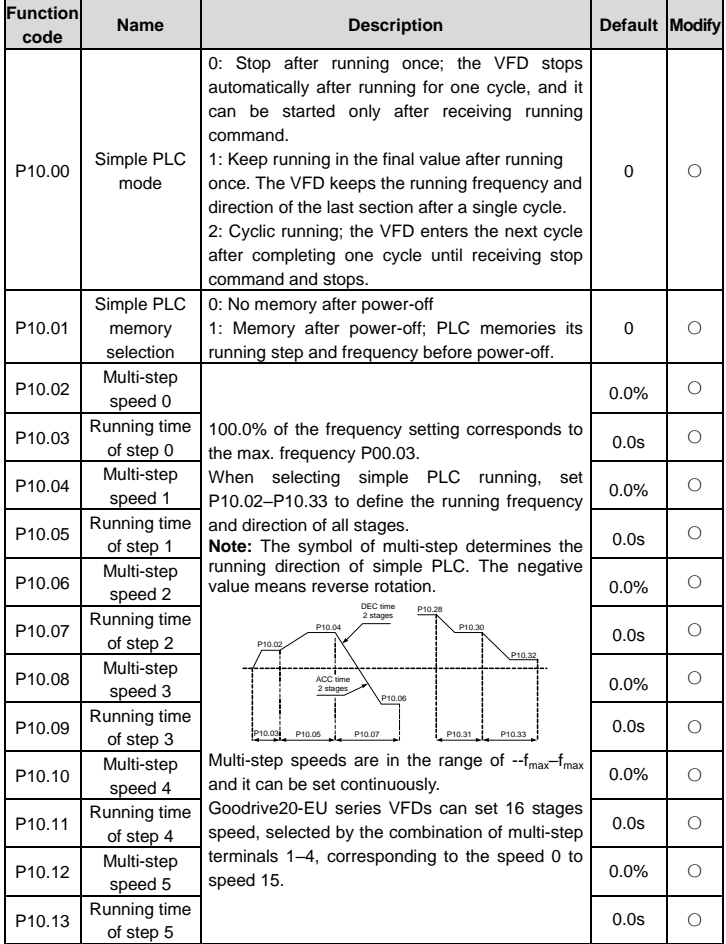

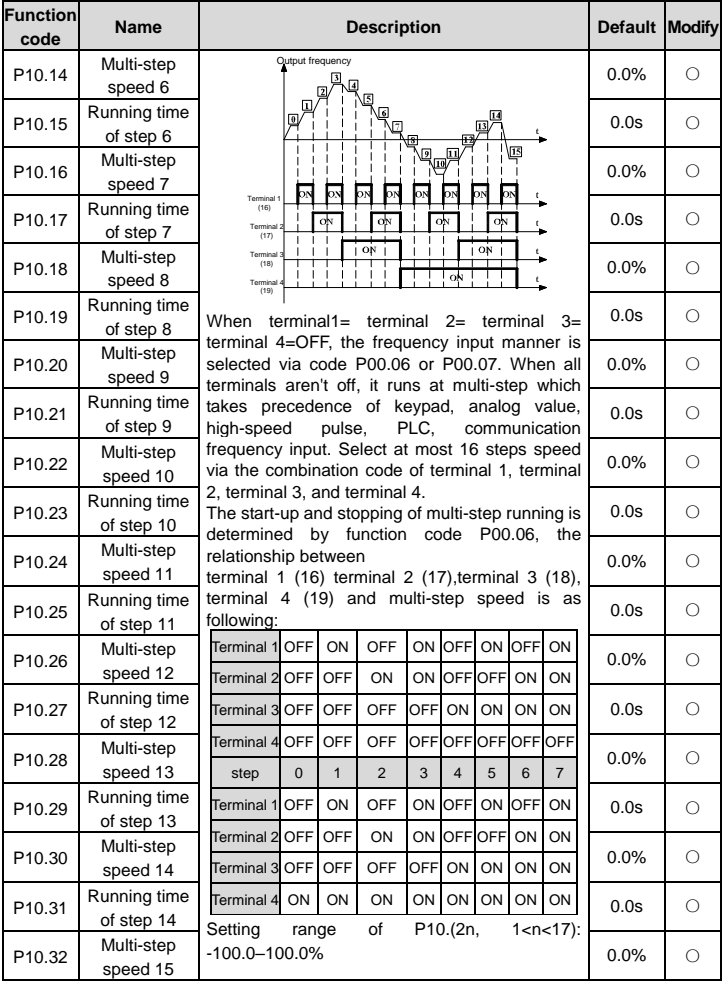

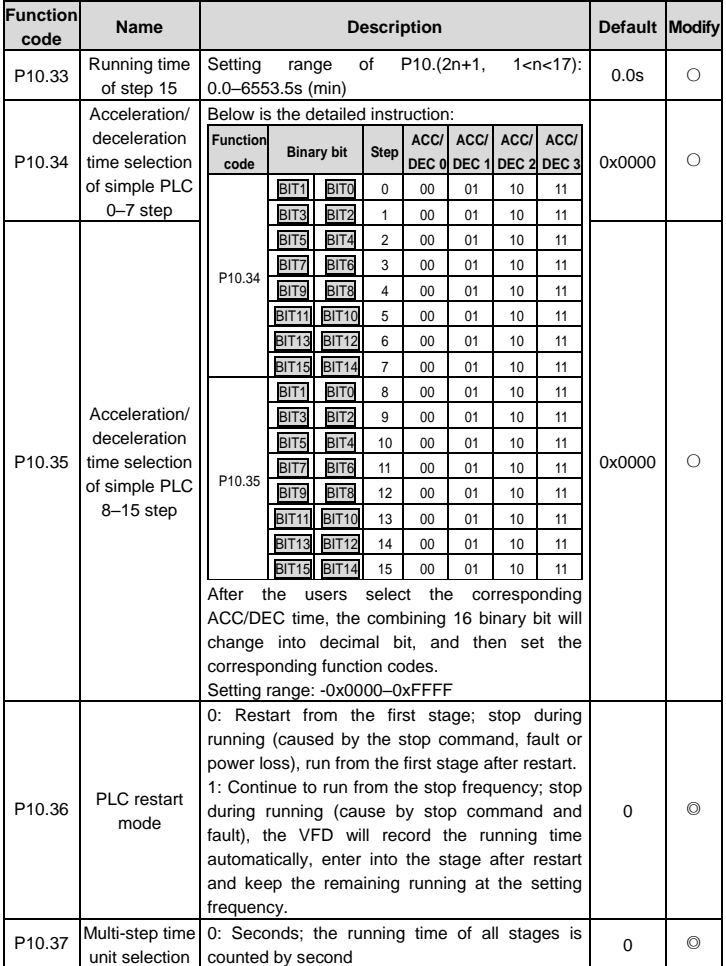

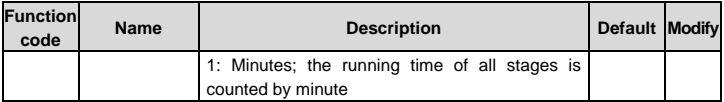

## **P11 group Protection parameters**

<span id="page-95-0"></span>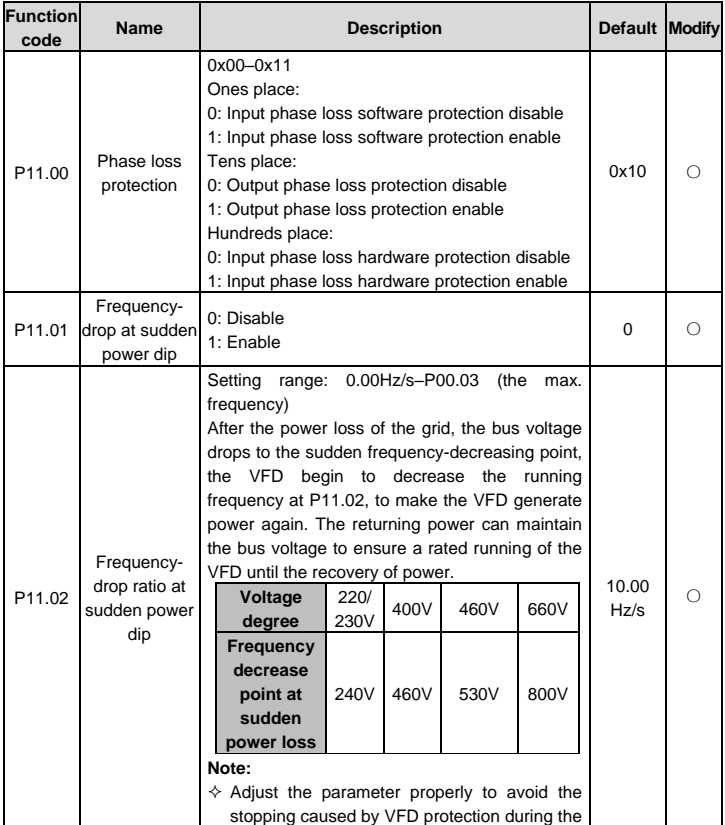

<span id="page-96-2"></span><span id="page-96-1"></span><span id="page-96-0"></span>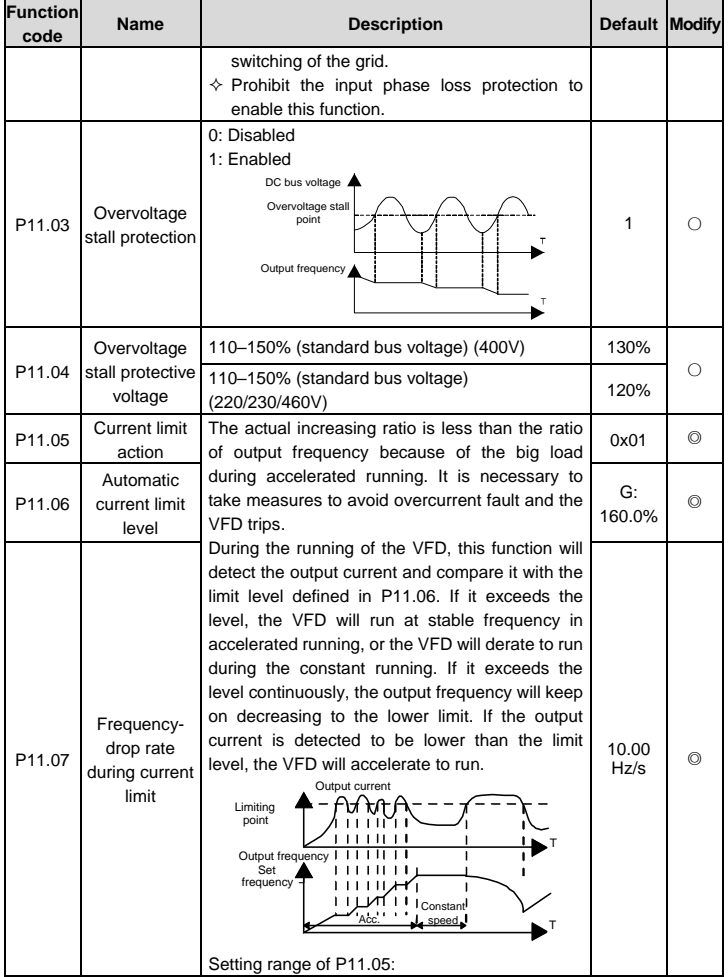

<span id="page-97-2"></span><span id="page-97-1"></span><span id="page-97-0"></span>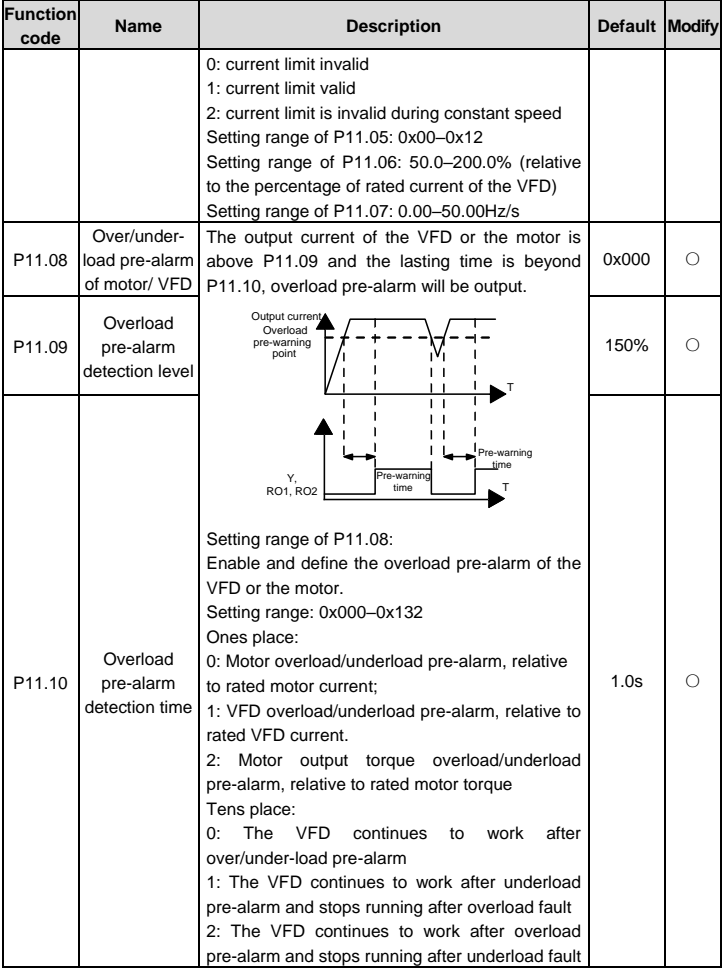

<span id="page-98-1"></span><span id="page-98-0"></span>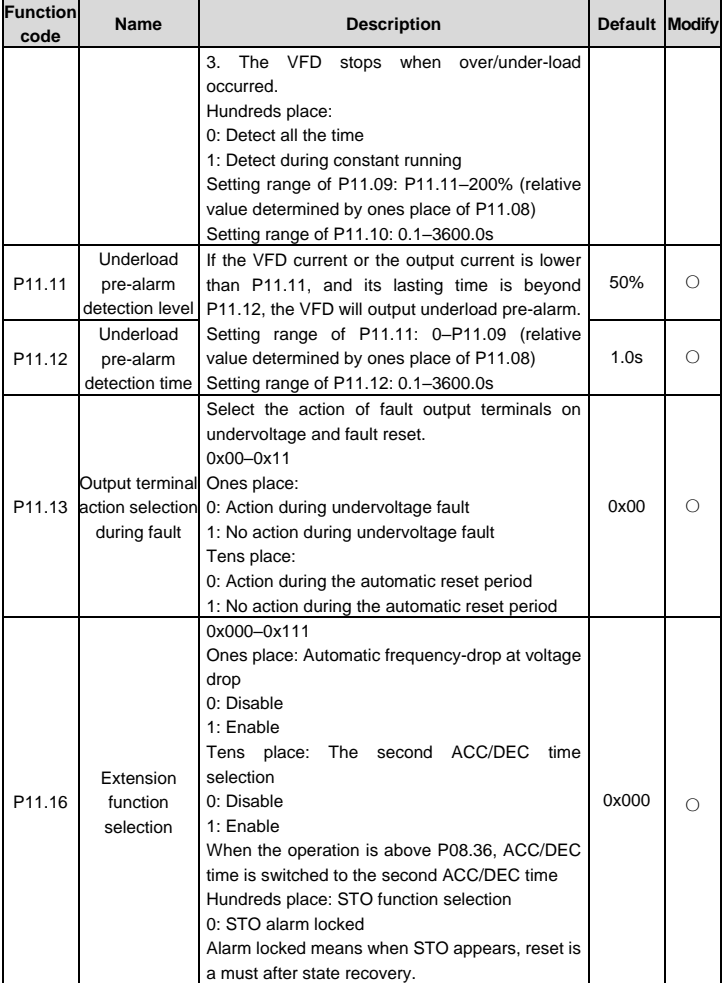

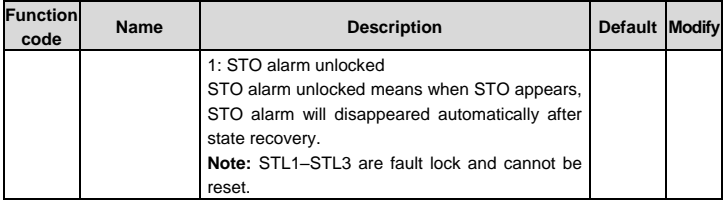

#### **P13 group SM control**

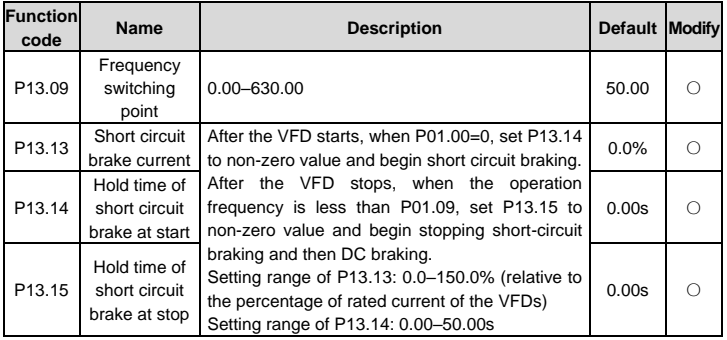

## **P14 group Serial communication**

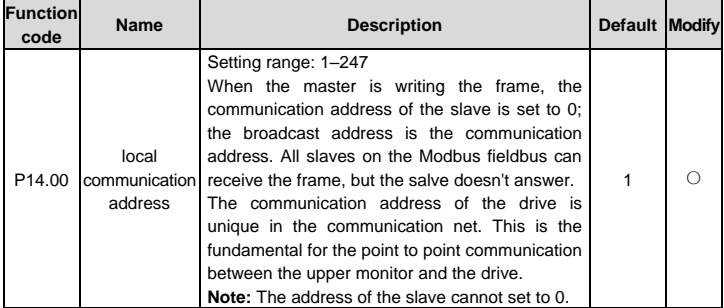

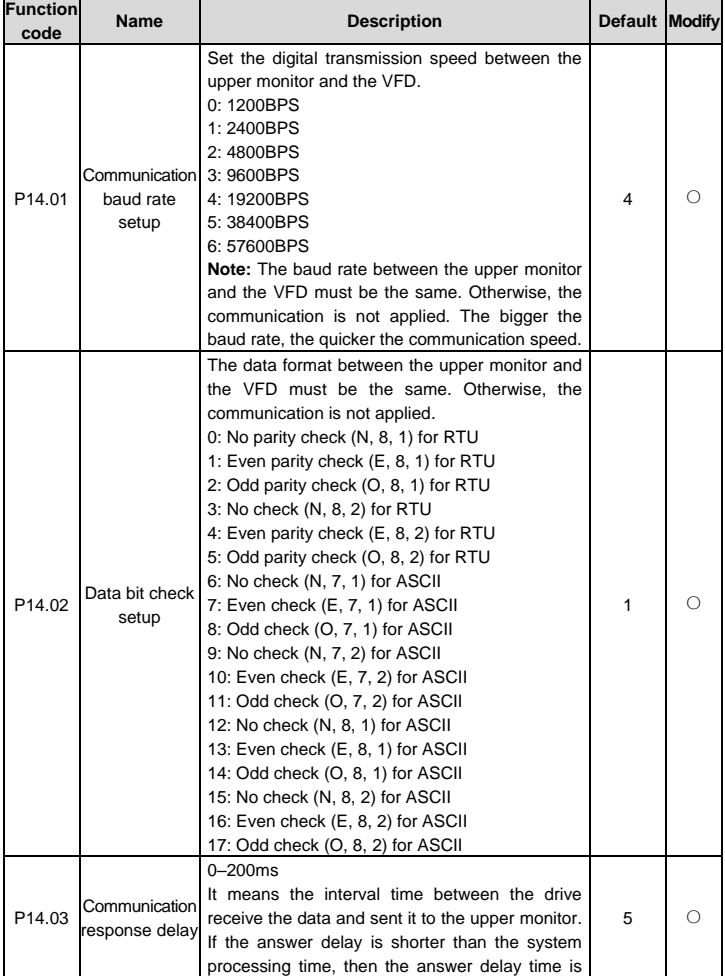

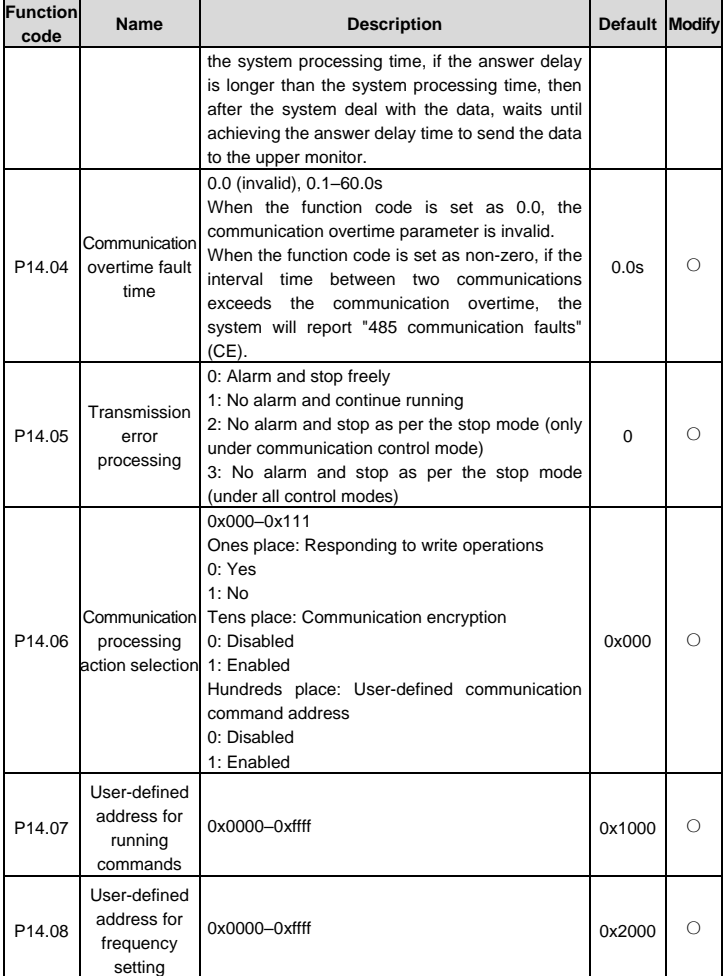

## **P17 group Status viewing**

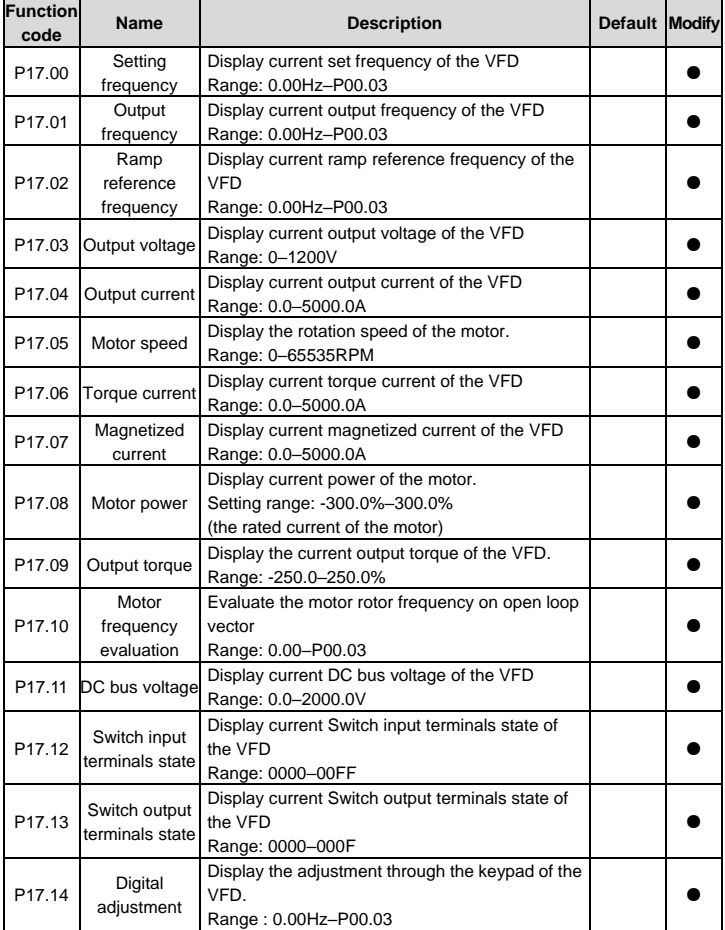

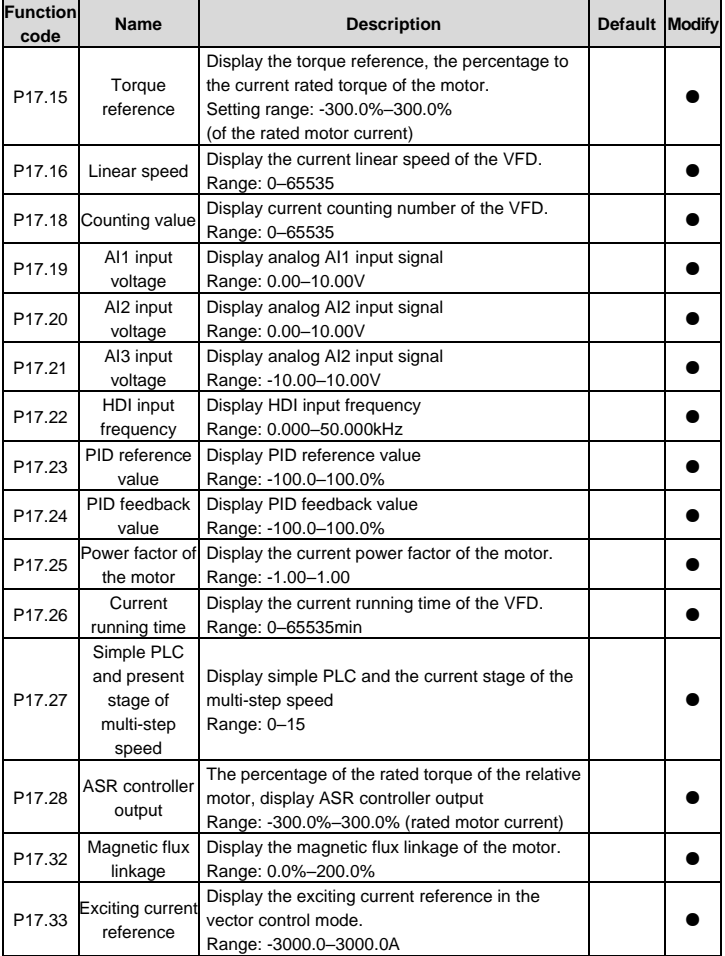

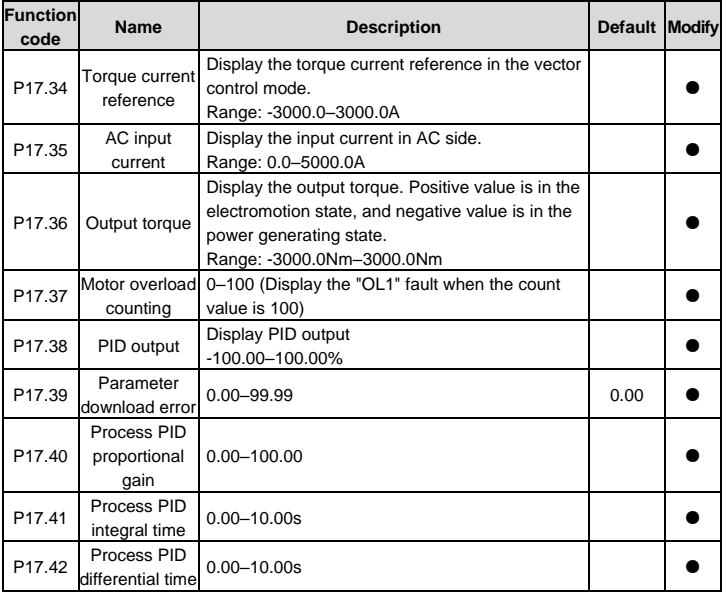

# **Chapter 6 Fault tracking**

#### **6.1 Fault prevention**

This chapter describes how to carry out preventive maintenance on VFDs.

#### **6.1.1 Periodical maintenance**

If the VFD is installed in an environment that meets requirements, little maintenance is needed. The following table describes the routine maintenance periods recommended by INVT. For more detailed information on maintenance, please contact us.

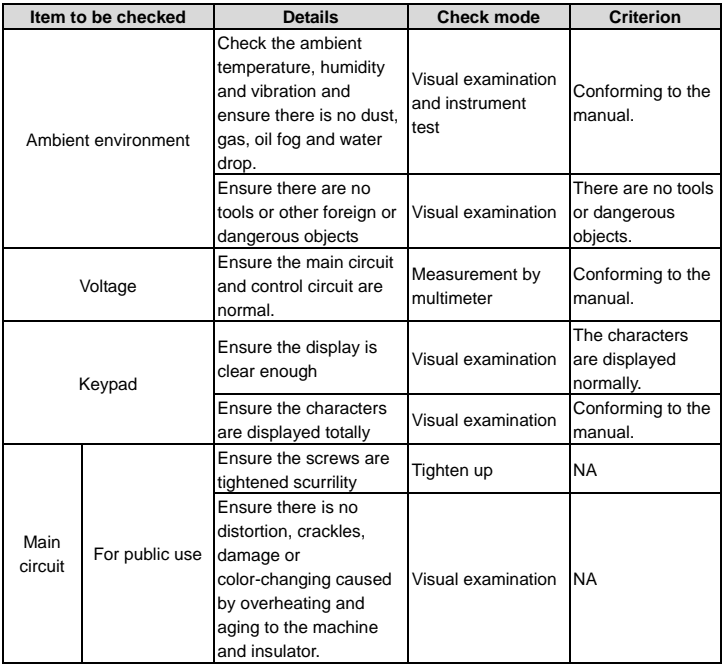

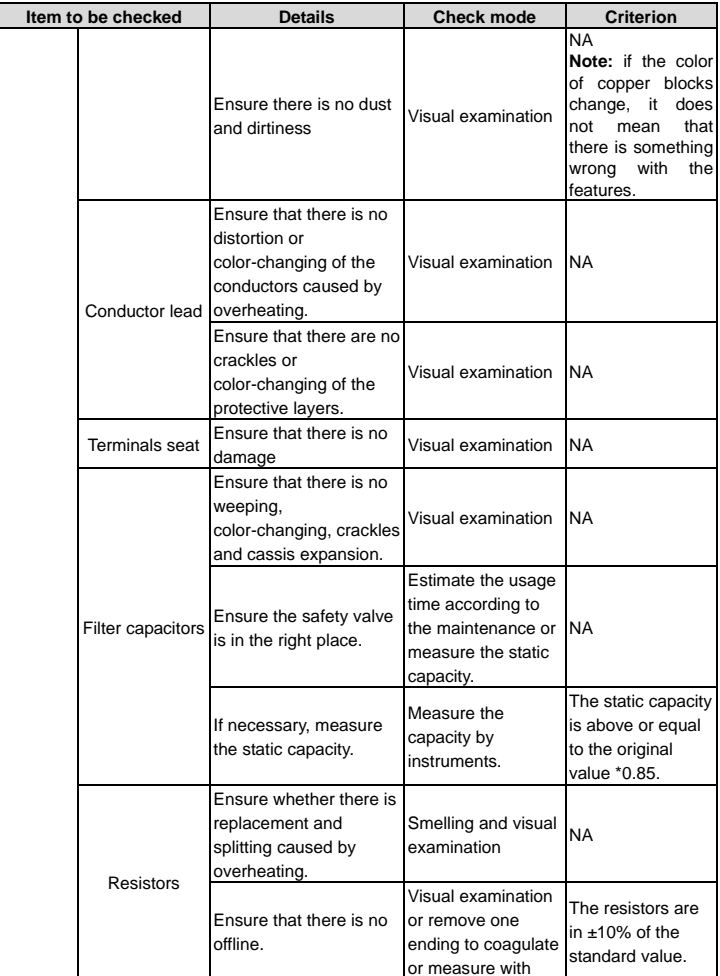

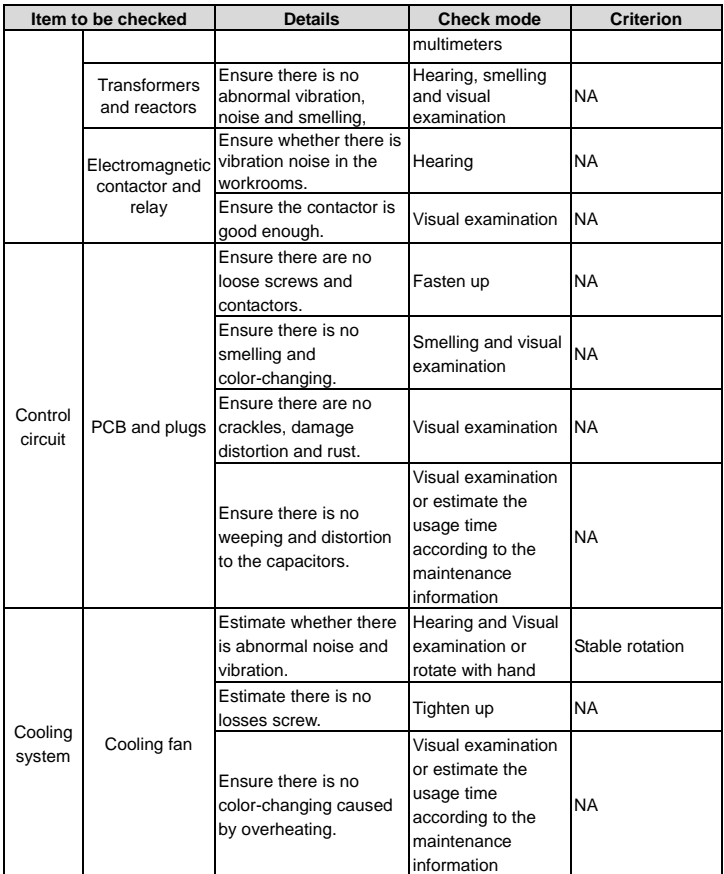
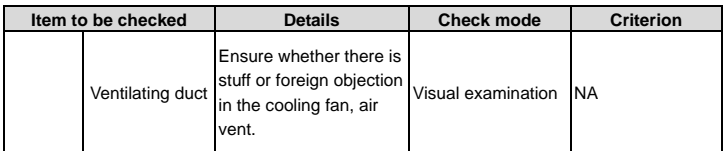

#### **6.1.2 Cooling fan**

The VFD's cooling fan has a minimum life span of 25,000 operating hours. The actual life span depends on the VFD usage and ambient temperature.

The operating hours can be found through P07.14 (accumulative hours of the VFD).

Fan failure can be predicted by the increasing noise from the fan bearings. If the VFD is operated in a critical part of a process, fan replacement is recommended once these symptoms appear. Replacement fans are available from INVT.

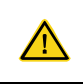

 $\Diamond$  Read and follow the instructions in [Chapter 1](#page-5-0) "Safety [precautions"](#page-5-0). Ignoring the instructions would cause physical injury or death, or damage to the equipment.

- 1. Stop the VFD and disconnect it from the AC power source and wait for at least the time designated on the VFD.
- 2. Lever the fan holder off the drive frame with a screwdriver and lift the hinged fan holder slightly upward from its front edge.
- 3. Disconnect the fan cable. Remove the installation bracket.
- 4. Install the bracket to the reversed direction. Pay attention the air direction of the VFD and the fan as the figure below:

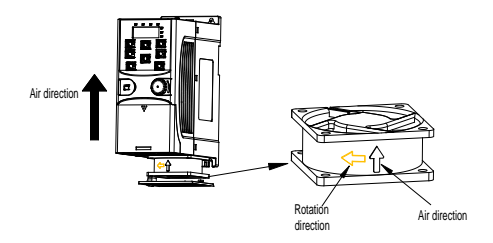

Figure 6-1 Fan installation of the VFDs 1PH, 230V, ≤2.2kW

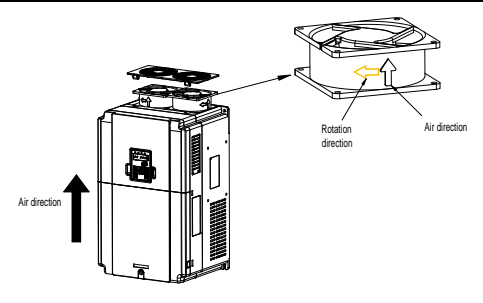

Figure 6-2 Fan installation of the VFDs 3PH, 400V, ≥4kW

### **6.1.3 Capacitor**

### **6.1.3.1 Capacitor reforming**

If the VFD has been left unused for a long time, you need to follow the instructions to reform the DC bus capacitor before using it. The storage time is calculated from the date the VFD is delivered.

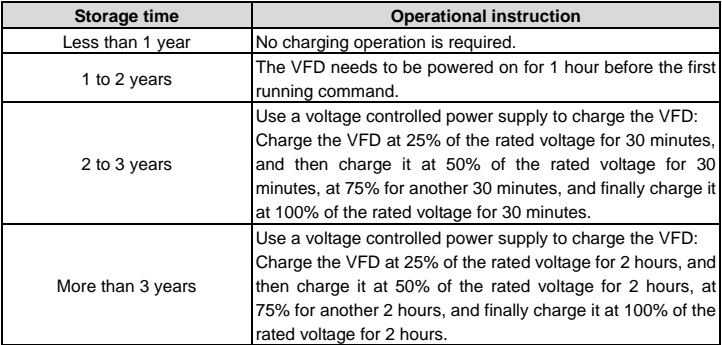

The method of using power surge to charge for the VFD:

The right selection of power surge depends on the supply power of the VFD. Single phase 230V AC/2A power surge applied to the VFD with single/three-phase 230V AC as its input voltage. The VFD with single/three-phase 230V AC as its input voltage can apply Single phase 230V AC/2A power surge (L+ to R and N to S or T). All DC bus capacitors charge at the same time because there is one rectifier.

High-voltage VFD needs enough voltage (for example, 400V) during charging. The small capacitor power (2A is enough) can be used because the capacitor nearly does not need current when charging.

#### **6.1.3.2 Electrolytic capacitor replacement**

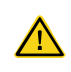

 $\Diamond$  Read and follow the instructions in [Chapter 1](#page-5-0) "Safety [precautions"](#page-5-0). Ignoring the instructions may cause physical injury or death, or damage to the equipment.

The electrolytic capacitor of the VFD must be replaced if it has been used for more than 35,000 hours. For details about the replacement, contact the local INVT office or dial our national service hotline (400-700-9997).

#### **6.1.4 Power cable**

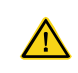

 $\Diamond$  Read and follow the instructions in [Chapter 1](#page-5-0) "Safety [precautions"](#page-5-0). Ignoring the instructions may cause physical injury or death, or damage to the equipment.

- 1. Stop the drive and disconnect it from the power line. Wait for at least the time designated on the VFD.
- 2. Check the tightness of the power cable connections.
- 3. Restore power.

# **6.2 Fault solution**

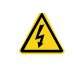

 $\Diamond$  Only qualified electricians are allowed to maintain the VFD. Read the safety instructions i[n Chapter 1](#page-5-0) "Safety [precautions"](#page-5-0) before working on the VFD.

#### **6.2.1 Indications of alarms and faults**

Fault is indicated by LEDs. See [Chapter 4](#page-31-0) "Keypad [operation"](#page-31-0). When TRIP light is on, an alarm or fault message on the panel display indicates abnormal VFD state. Using the information given in this chapter, most alarm and fault cause can be identified and corrected. If not, contact with the INVT office.

#### **6.2.2 Fault reset**

The VFD can be reset by pressing the keypad key STOP/RST, through digital input, or by switching the power light. When the fault has been removed, the motor can be restarted.

#### **6.2.3 VFD faults and solutions**

When a fault occurred, handle the fault as follows.

1. Check to ensure there is nothing wrong with the keypad. If no, please contact the local

INVT office.

- 2. If there is nothing wrong, please check P07 and ensure the corresponding recorded fault parameters to confirm the real state when the current fault occurs by all parameters.
- 3. See the following table for detailed solution and check the corresponding abnormal state.
- 4. Eliminate the fault and ask for relative help.
- 5. Check to eliminate the fault and carry out fault reset to run the VFD.

**Note:** The numbers enclosed in square brackets such as [1], [2] and [3] in the Fault type column in the following table indicate the VFD fault type codes read through communication.

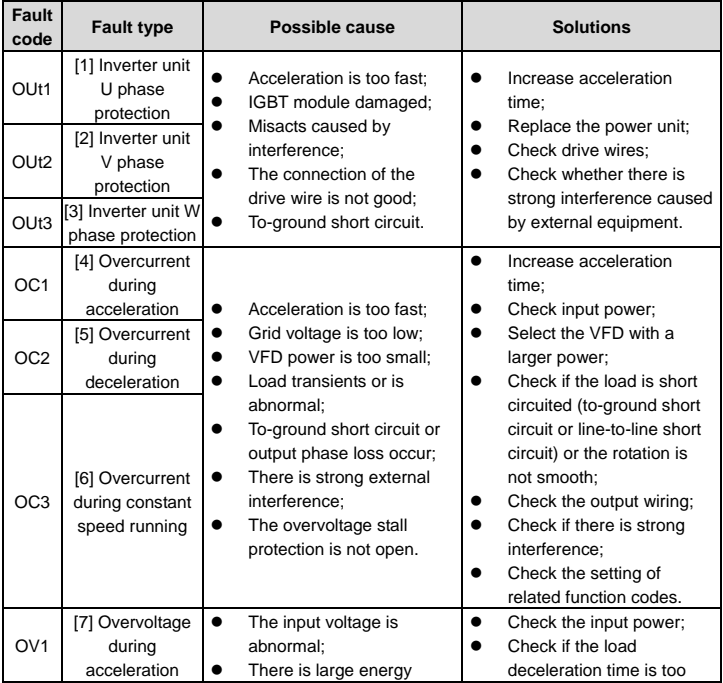

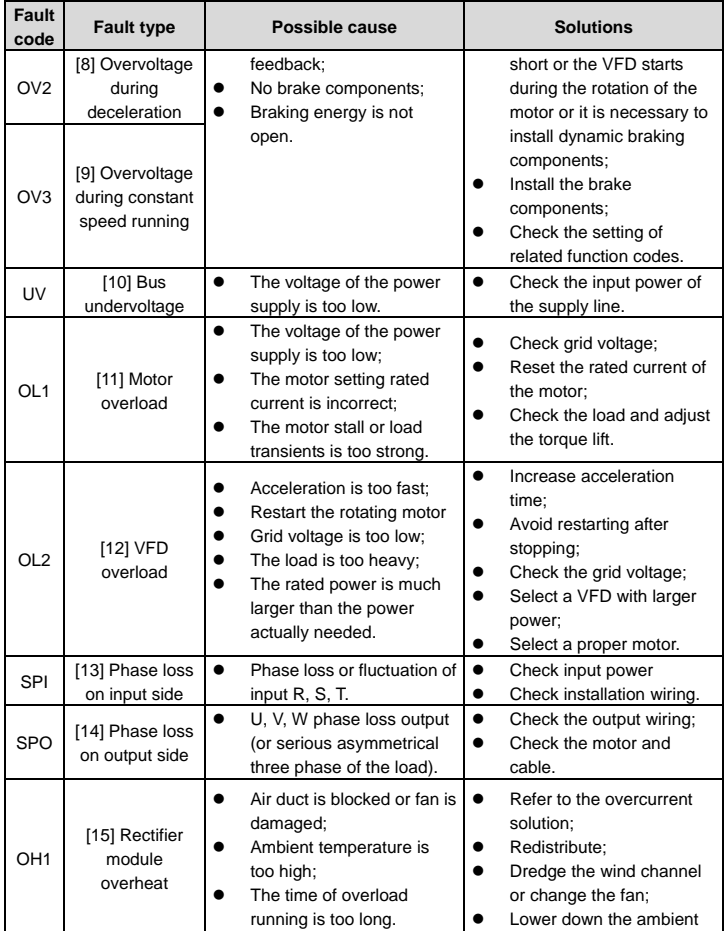

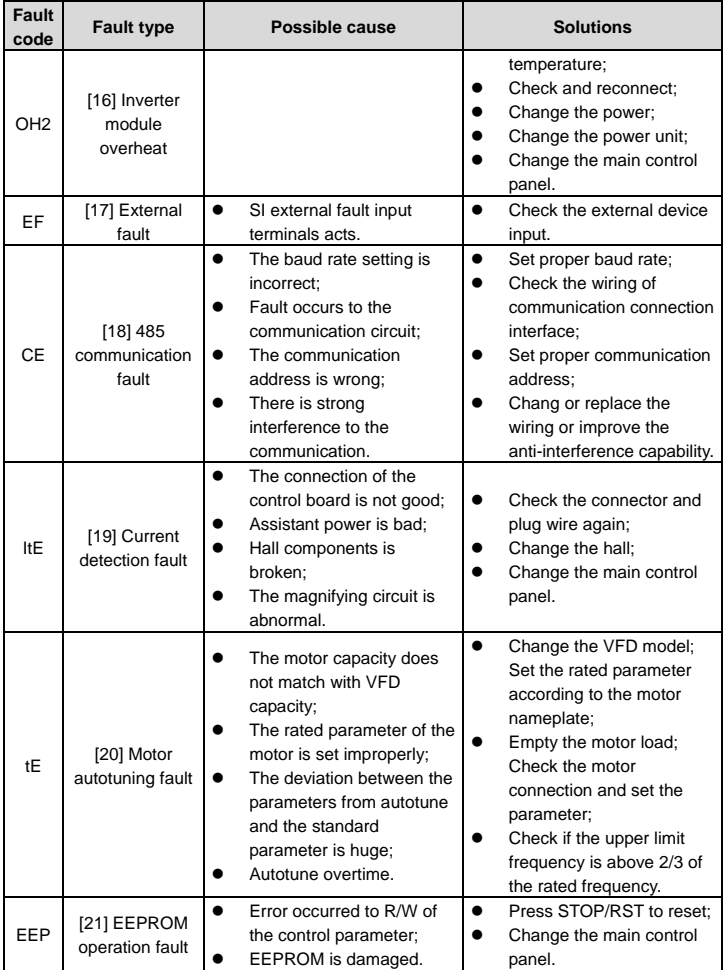

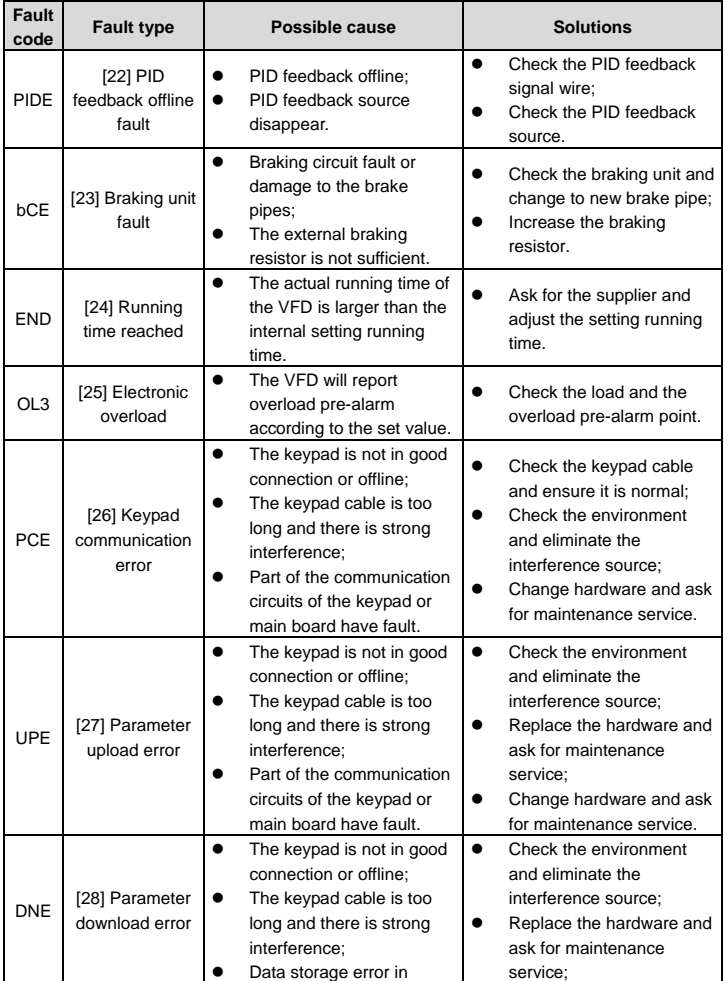

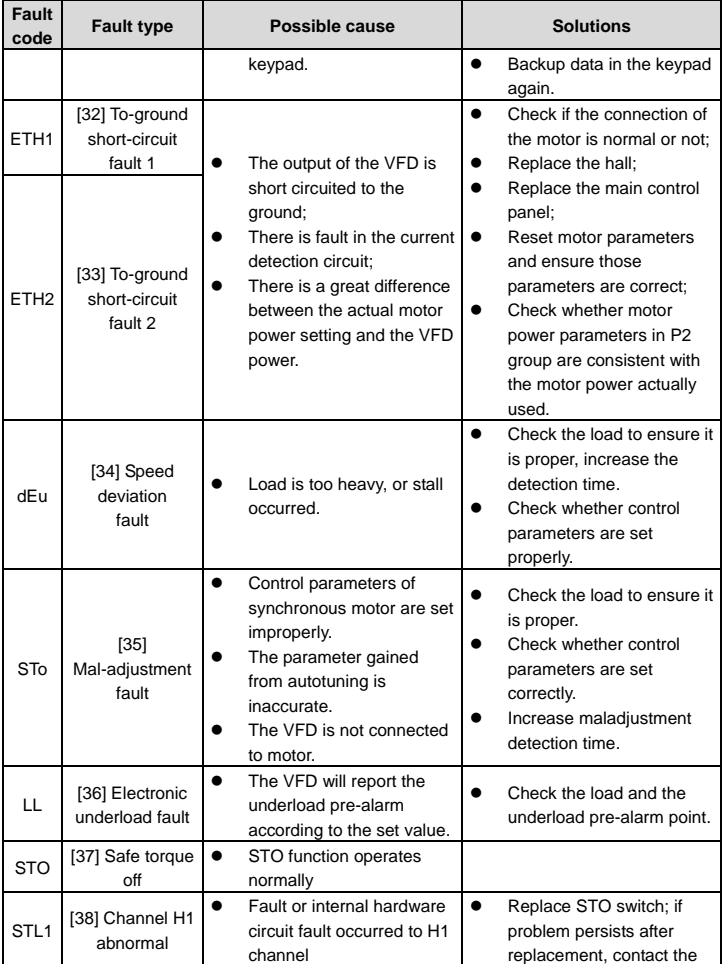

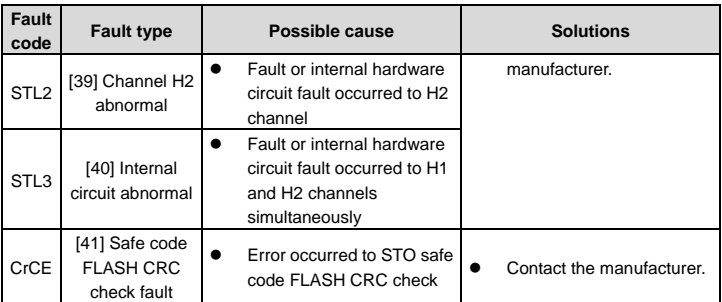

# **STO alarm**

1. When the hundreds o[f P11.16](#page-98-0) is set to 0, the STO alarm is locked.

As shown in below fig 1, When H1 and H2 are 'OFF' during operation (safety function is required), the drive enters safety mode and stops output. STO alarm will only be disappeared once reset action is valid. External running command need to be reset for the drive to execute running command again.

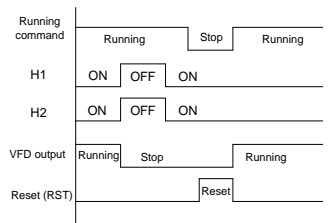

2. When the hundreds o[f P11.16](#page-98-0) is set to 1, the STO alarm will be unlocked

As shown in below fig 2, alarm unlock means when STO appears, the STO alarm will disappear automatically after state restoration, which requires no reset action. After reset of external running command, the drive will execute running command again.

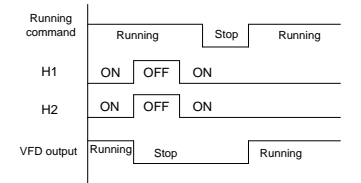

#### **STL1 fault**

As shown in below fig 3, when the hardware circuit of safety circuit 1 is abnormal while that of H2 signal is normal, namely, when H1 is abnormal during operation (safety function is required), the drive enters safety mode and stops output no matter whatever the running command is. Despite of reset commands and external running command reset, the drive will not execute running command again, and it is STL1 alarm locked all the time.

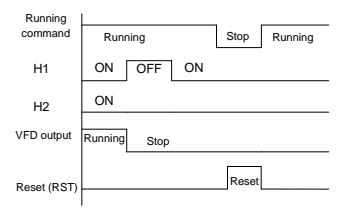

#### **STL 2 fault**

As shown in below fig 4, when the hardware circuit of safety circuit 2 is abnormal while that of H1 signal is normal, namely, when H2 is abnormal during operation (safety function is required), the drive enters safety mode and stops output no matter whatever the running command is. Despite of reset commands and external running command reset, the drive will not execute running command again, and it is STL2 alarm locked all the time.

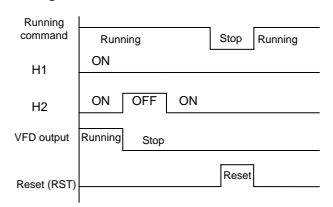

# **6.2.4 Other states**

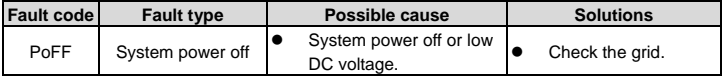

# **Chapter 7 Communication protocol**

# **7.1 Modbus protocol introduction**

Modbus protocol is a software protocol and common language which is applied in the electrical controller. With this protocol, the controller can communicate with other devices via network (the channel of signal transmission or the physical layer, such as RS485). And with this industrial standard, the controlling devices of different manufacturers can be connected to an industrial network for the convenient of being monitored.

There are two transmission modes for Modbus protocol: ASCII mode and RTU (Remote Terminal Units) mode. On one Modbus network, all devices should select same transmission mode and their basic parameters, such as baud rate, digital bit, check bit, and stopping bit should have no difference.

Modbus network is a controlling network with single-master and multiple slaves, which means that there is only one device performs as the master and the others are the slaves on one Modbus network. The master means the device which has active talking right to send message to Modbus network for the controlling and inquiring to other devices. The slave means the passive device which sends data message to the Modbus network only after receiving the controlling or inquiring message (command) form the master (response). After the master sends message, there is a period of time left for the controlled or inquired slaves to response, which ensure there is only one slave sends message to the master at a time for the avoidance of singles impact.

Generally, the user can set PC, PLC, IPC and HMI as the masters to realize central control. Setting certain device as the master is a promise other than setting by a bottom or a switch or the device has a special message format. For example, when the upper monitor is running, if the operator clicks sending command bottom, the upper monitor can send command message actively even it cannot receive the message from other devices. In this case, the upper monitor is the master. And if the designer makes the VFD send the data only after receiving the command, then the VFD is the slave.

The master can communicate with any single slave or with all slaves. For the single-visiting command, the slave should feedback a response message; for the broadcasting message from the master, the slave does not need to feedback the response message.

# **7.2 Application**

The Modbus protocol of the VFD is RTU mode and the physical layer is 2-wire RS485.

# **7.2.1 Two-wire RS485**

The interface of 2-wire RS485 works on half-duplex and its data signal applies differential transmission which is called balance transmission, too. It uses twisted pairs, one of which is defined as  $A$  (+) and the other is defined as  $B$  (-). Generally, if the positive electrical level between sending drive A and B is among +2–+6V, it is logic"1", if the electrical level is among  $-2V$ - $-6V$ ; it is logic "0".

485+ on the terminal board corresponds to A and 485- to B.

Communication baud rate means the binary bit number in one second. The unit is bit/s (bps). The higher the baud rate is, the quicker the transmission speed is and the weaker the anti-interference is. If the twisted pairs of 0.56mm (24AWG) is applied as the communication cables, the max. transmission distance is as follows:

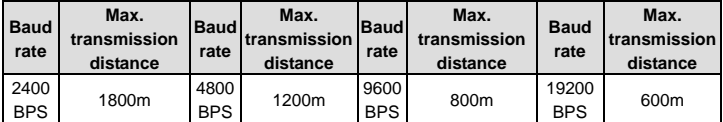

It is recommended to use shield cables and make the shield layer as the grounding wires during RS485 remote communication.

In the cases with less devices and shorter distance, it is recommended to use 120Ω terminal resistor as the performance will be weakened if the distance increase even though the network can perform well without load resistor.

#### **7.2.1.1 When one VFD is used**

[Figure 7-1](#page-121-0) is the site Modbus connection figure of single VFD and PC. Generally, the computer does not have RS485 interface, the RS232 or USB interface of the computer should be converted into RS485 by converter. Connect the A terminal of RS485 to the 485+ terminal of the VFD and B to the 485- terminal. It is recommended to use the shield twisted pairs. When applying RS232-RS485 converter, if the RS232 interface of the computer is connected to the RS232 interface of the converter, the wire length should be as short as possible within the length of 15m. It is recommended to connect the RS232-RS485 converter to the computer directly. If using USB-RS485 converter, the wire should be as short as possible, too.

Select a right interface to the upper monitor of the computer (select the interface of RS232-RS485 converter, such as COM1) after the wiring and set the basic parameters such as communication baud rate and digital check bit to the same as the VFD.

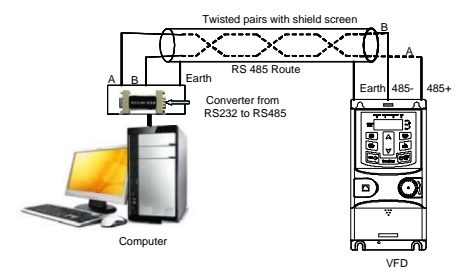

Figure 7-1 RS485 wiring diagram for the network with one VFD

### <span id="page-121-0"></span>**7.2.1.2 When multiple VFDs are used**

In real multi-applications, the chrysanthemum connection and star connection are commonly used.

Chrysanthemum chain connection is required in the RS485 industrial fieldbus standards. The two ends are connected to terminal resistors of 120Ω which is shown a[s Figure 7-2.](#page-121-1)

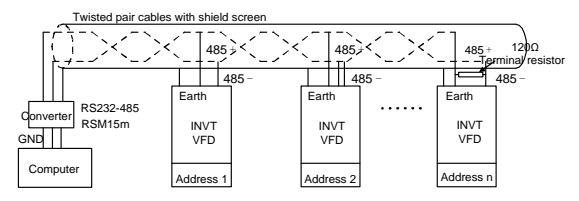

Figure 7-2 Practical application diagram of chrysanthemum connection

<span id="page-121-2"></span><span id="page-121-1"></span>[Figure 7-3](#page-121-2) is the star connection. Terminal resistor should be connected to the two devices which have the longest distance. (1# and 15#device)

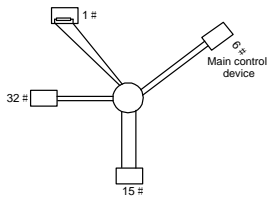

Figure 7-3 Star connection

It is recommended to use shield cables in multiple connection. The basic parameter of the devices, such as baud rate and digital check bit in RS485 should be the same and there should be no repeated address.

# **7.2.2 RTU mode**

### **7.2.2.1 RTU communication frame structure**

If the controller is set to communicate by RTU mode in Modbus network every 8bit byte in the message includes two 4Bit hex characters. Compared with ACSII mode, this mode can send more data at the same baud rate.

#### **Code system**

- 1 start bit
- 7 or 8 digital bit, the minimum valid bit can be sent firstly. Every 8 bit frame includes two hex characters (0...9, A...F)
- 1 even/odd check bit. If there is no checkout, the even/odd check bit is inexistent.
- 1 stop bit (with checkout), or 2 bit (no checkout)

#### **Error detection domain**

• CRC

The data format is illustrated as below:

11-bit character frame (BIT1–BIT8 are the digital bits)

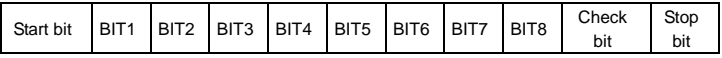

10-bit character frame (BIT1–BIT7 are the digital bits)

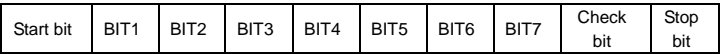

In one character frame, the digital bit takes effect. The start bit, check bit and stop bit is used to send the digital bit right to the other device. The digital bit, even/odd checkout and stop bit should be set as the same in real application.

The Modbus minimum idle time between frames should be no less than 3.5 bytes. The network device is detecting, even during the interval time, the network bus. When the first field (the address field) is received, the corresponding device decodes next transmitting character. When the interval time is at least 3.5 byte, the message ends.

The whole message frame in RTU mode is a continuous transmitting flow. If there is an interval time (more than 1.5 bytes) before the completion of the frame, the receiving device will renew the uncompleted message and suppose the next byte as the address field of the new message. As such, if the new message follows the previous one within the interval time of 3.5 bytes, the receiving device will deal with it as the same with the previous message. If these two phenomena all happen during the transmission, the CRC will generate a fault message to respond to the sending devices.

The standard structure of RTU frame:

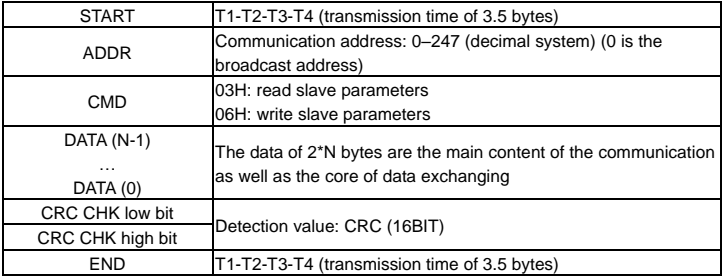

#### **7.2.2.2 RTU communication frame error check modes**

Various factors (such as electromagnetic interference) may cause error in the data transmission. For example, if the sending message is a logic "1".A-B potential difference on RS485 should be 6V, but in reality, it may be -6V because of electromagnetic interference, and then the other devices take the sent message as logic"0". If there is no error checkout, the receiving devices will not find the message is wrong and they may give incorrect response which cause serious result. So the checkout is essential to the message.

The theme of checkout is that: the sender calculate the sending data according to a fixed formula, and then send the result with the message. When the receiver gets this message, they will calculate anther result according to the same method and compare it with the sending one. If two results are the same, the message is correct. If no, the message is incorrect.

The error checkout of the frame can be divided into two parts: the bit checkout of the byte and the whole data checkout of the frame (CRC check).

#### **Bit check on individual bytes (odd/even check)**

The user can select different bit checkouts or non-checkout, which impacts the check bit setting of each byte.

The definition of even checkout: add an even check bit before the data transmission to illustrate the number of "1" in the data transmission is odd number or even number. When it is even, the check byte is "0"; otherwise, the check byte is"1". This method is used to stabilize the parity of the data.

The definition of odd checkout: add an odd check bit before the data transmission to illustrate the number of "1" in the data transmission is odd number or even number. When it is odd, the check byte is "0"; otherwise, the check byte is"1". This method is used to stabilize the parity of the data.

For example, when transmitting "11001110", there are five "1" in the data. If the even checkout is applied, the even check bit is "1"; if the odd checkout is applied; the odd check bit is "0". The even and odd check bit is calculated on the check bit position of the frame. And the receiving devices also carry out even and odd checkout. If the parity of the receiving data is different from the setting value, there is an error in the communication.

# **Cyclical Redundancy Check (CRC) method**

The checkout uses RTU frame format. The frame includes the frame error detection field which is based on the CRC calculation method. The CRC field is two bytes, including 16 figure binary values. It is added into the frame after calculated by transmitting device. The receiving device recalculates the CRC of the received frame and compares them with the value in the received CRC field. If the two CRC values are different, there is an error in the communication.

During CRC, 0\*FFFF will be stored. And then, deal with the continuous 6-above bytes in the frame and the value in the register. Only the 8Bit data in every character is effective to CRC, while the start bit, the end and the odd and even check bit is ineffective.

The calculation of CRC applies the international standard CRC checkout principles. When the user is editing CRC calculation, he can refer to the relative standard CRC calculation to write the required CRC calculation program.

Here provided a simple function of CRC calculation for the reference (programmed with C language):

```
unsigned int crc cal value(unsigned char *data_value,unsigned char
data_length)
{
int i;
unsigned int crc value=0xffff;
while(data_length--)
{ crc_value^=*data_value++;
          for(i=0:i<8:i++){
if(crc_value&0x0001)crc_value=(crc_value>>1)^0xa001;
          else crc_value=crc_value>>1;
           } }
return(crc_value);
```
}

In ladder logic, CKSM calculated the CRC value according to the frame with the table inquiry. The method is advanced with easy program and quick calculation speed. But the ROM space the program occupied is huge. So use it with caution according to the program required space.

# **7.2.3 ASCII mode**

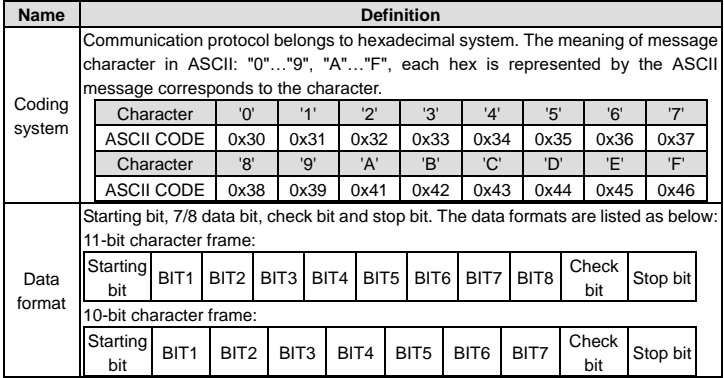

In ASCII mode, the frame header is ":" ("0\*3A"), frame end is "CRLF" ("0\*0D" "0\*0A") by default. In ASCII mode, all the data bytes, except for the frame header and frame end, are transmitted in ASCII code mode, in which four high bit groups will be sent out first and then, four low bit groups will be sent out. In ASCII mode, the data length is 8 bit. As for 'A'–'F', its capital letters is adopted for ASCII code. The data now adopts LRC checkout which covers slave address to data information. The checksum equals to the complement of the character sum of all the participated checkout data.

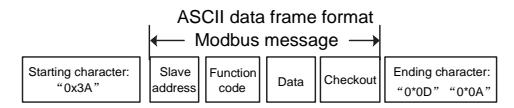

Standard structure of ASCII frame:

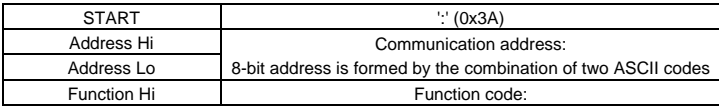

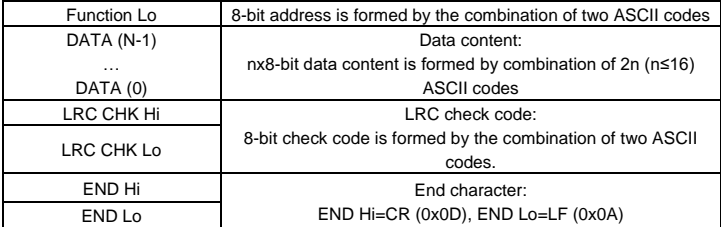

#### **7.2.3.1 ASCII mode check (LRC Check)**

Check code (LRC Check) is the value combined of address and data content result. For instance, the check code of above 2.2.2 communication message is: 0x02+0x06+0x00+0x08+0x13+0x88=0xAB, then take the compliment of 2=0x55. Below is a simple LRC calculation function for user reference (programed with C language):

Static unsigned char

```
LRC(auchMsq,usDataLen)
```
unsigned char \*auchMsg;

unsigned short usDataLen:

```
{
```
unsigned char uchLRC=0;

while(usDataLen--)

uchLRC+=\*auchMsg++;

return((unsigned char)( – ((char)uchLRC)));

}

# **7.3 RTU command code and communication data**

#### **7.3.1 RTU mode**

#### **7.3.1.1 Command code: 03H**

#### **03H (correspond to binary 0000 0011), reading N words (N ≤ 16)**

Command code 03H means that if the master read data from the VFD, the data number depends on the "data number" in the command code. The max. number is 16 and the parameter address to be read must be continuous. The length of every data is 2 bytes (one word). The following command format is illustrated in hex (a number with "H" means hex) and one hex number occupies one byte.

This command code is used to read the working state of the VFD.

For example, read continuous 2 data content from0004H from the VFD with the address of 01H (read the content of data address of 0004H and 0005H), the frame structure is as follows:

RTU master command message (from the master to the VFD)

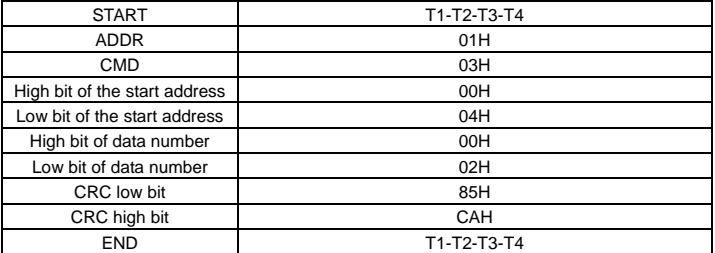

T1-T2-T3-T4 between START and END is to provide at least the time of 3.5 bytes as the leisure time and distinguish two messages for the avoidance of taking two messages as one message.

**ADDR** = 01H means the command message is sent to the VFD with the address of 01H and ADDR occupies one byte

**CMD**=03H means the command message is sent to read data from the VFD and CMD occupies one byte

**"Start address"** means reading data from the address and it occupies 2 bytes with the fact that the high bit is in the front and the low bit is in the behind.

**"Data number"** means the reading data number with the unit of word. If the "start address' is 0004H and the "data number" is 0002H, the data of 0004H and 0005H will be read.

**CRC** occupies 2 bytes with the high bit in the front and the low bit in the behind.

**RTU** slave response message (from the VFD to the master)

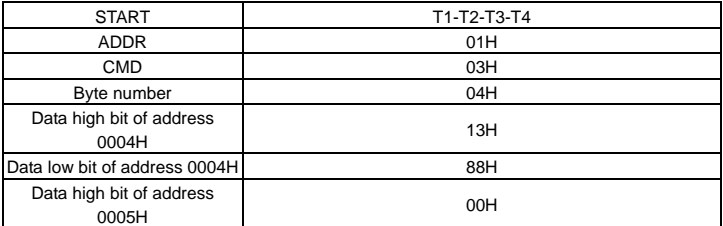

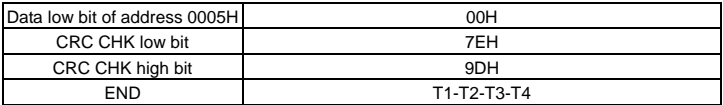

The meaning of the response is that:

**ADDR** = 01H means the command message is sent to the VFD with the address of 01H and ADDR occupies one byte

**CMD**=03H means the message is received from the VFD to the master for the response of reading command and CMD occupies one byte

**"Byte number"** means all byte number from the byte (excluding the byte) to CRC byte (excluding the byte). 04 means there are 4 byte of data from the "byte number" to "CRC CHK low bit", which are "digital address 0004H high bit", "digital address 0004H low bit", "digital address 0005H high bit" and "digital address 0005H low bit".

There are 2 bytes stored in one data with the fact that the high bit is in the front and the low bit is in the behind of the message, the data of data address 0004H is 1388H, and the data of data address 0005H is 0000H.

CRC occupies 2 bytes with the fact that the high bit is in the front and the low bit is in the behind.

#### **7.3.1.2 Command code: 06H**

#### **06H (correspond to binary 0000 0110), writing a word**

The command means the master writes data to the VFD and one command can write one data only. It is used to change the parameter and working mode of the VFD.

For example, write 5000 (1388H) to 0004H from the VFD with the address of 02H, the frame structure is as follows:

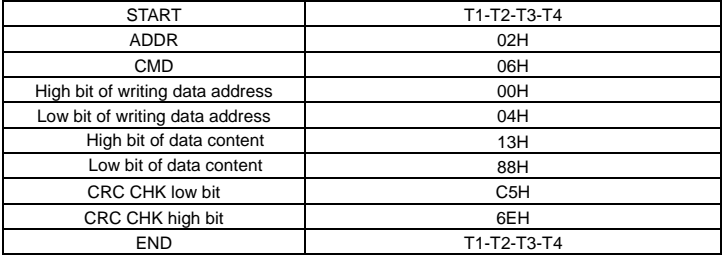

RTU master command message (from the master to the VFD)

# RTU slave response message (from the VFD to the master)

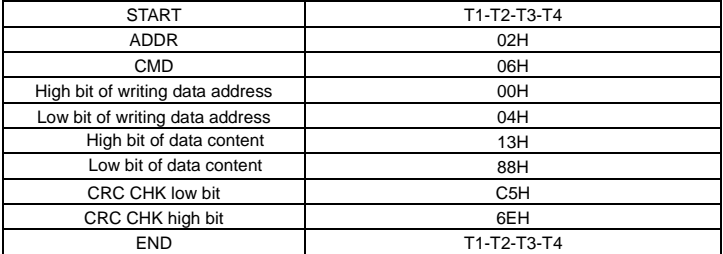

**Note:** Sections 7.3.1.1 and 7.3.1.2 mainly describe the command formats.

### **7.3.1.3 Command code 08H, diagnosis**

Meaning of sub-function codes

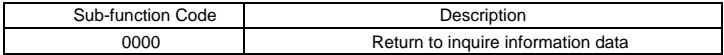

For example: The inquiry information string is same as the response information string when the loop detection to address 01H of driver is carried out.

The RTU request command is:

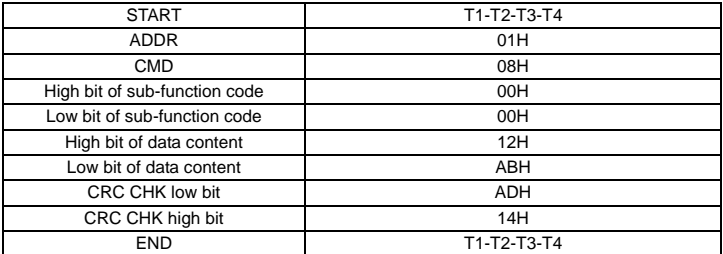

The RTU response command is:

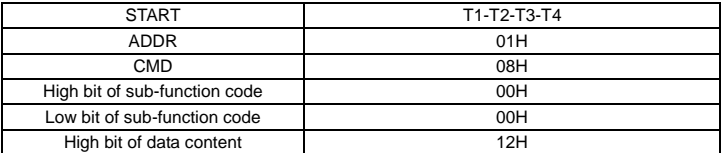

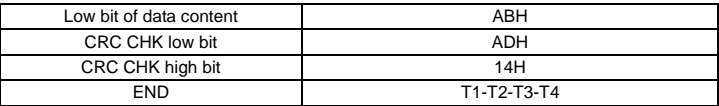

# **7.3.1.4 Command code 10H, continuous writing**

Command code 10H means that if the master writes data to the VFD, the data number depends on the "data number" in the command code. The max. continuous reading number is 16.

For example, write 5000 (1388H) to 0004H of the VFD whose slave address is 02H and 50 (0032H) to 0005H, the frame structure is as follows:

The RTU request command is:

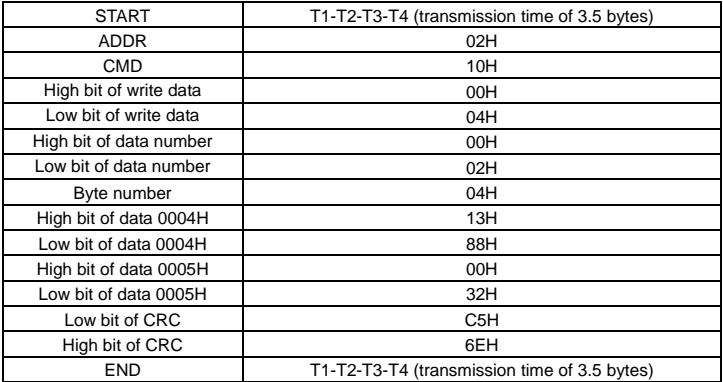

The RTU response command is:

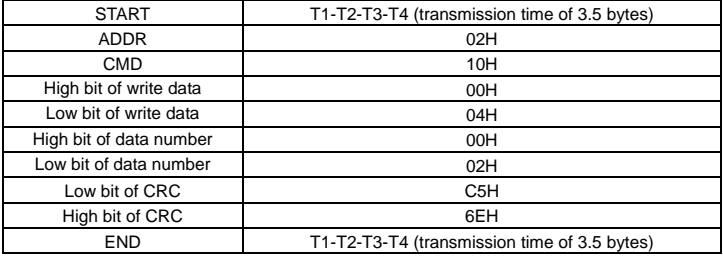

#### **7.3.2 ASCII mode**

#### **7.3.2.1 Command code 03H (0000 0011), reading N words (N ≤ 16)**

For instance: As for the VFD whose slave address is 01H, the starting address of internal storage is 0004, read two words continuously, the structure of this frame is listed as below:

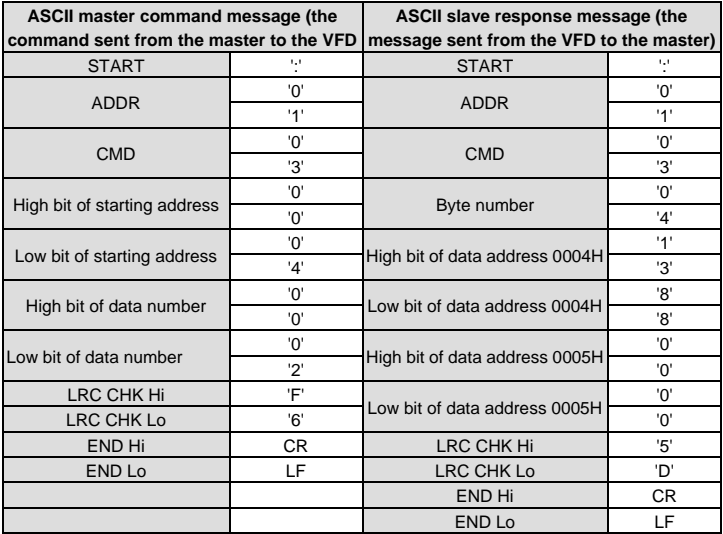

#### **7.3.2.2 Command code 06H (0000 0110), writing a word**

For instance: Write 5000 (1388H) to the 0004H address of the VFD whose slave address is 02H, then the structure of this frame is listed as below:

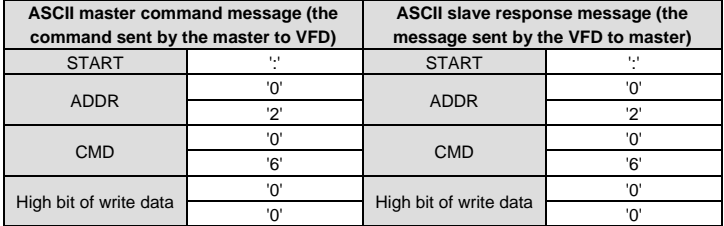

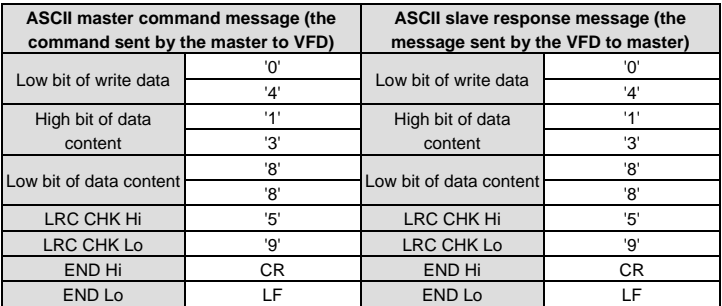

# **7.3.2.3 Command code 08H (0000 1000), diagnosis**

Meaning of sub function code:

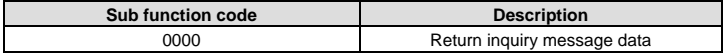

For instance: carry out circuit detection on drive address 01H, the content of inquiry message word string is the same with response message word string, its format is listed as below:

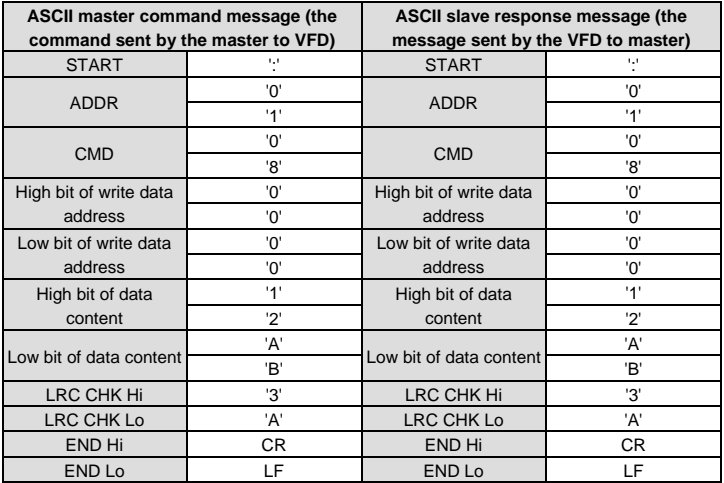

# **7.3.2.4 Command code 10H, continuous writing**

Command code 10H means the master write data to the VFD, the number of data being written is determined by the command "data number", the max. number of continuous writing is 16 words.

For instance: Write 5000 (1388H) to 0004H of the VFD whose slave address is 02H, write 50 (0032H) to 0005H of the VFD whose slave address is 02H, then the structure of this frame is listed as below:

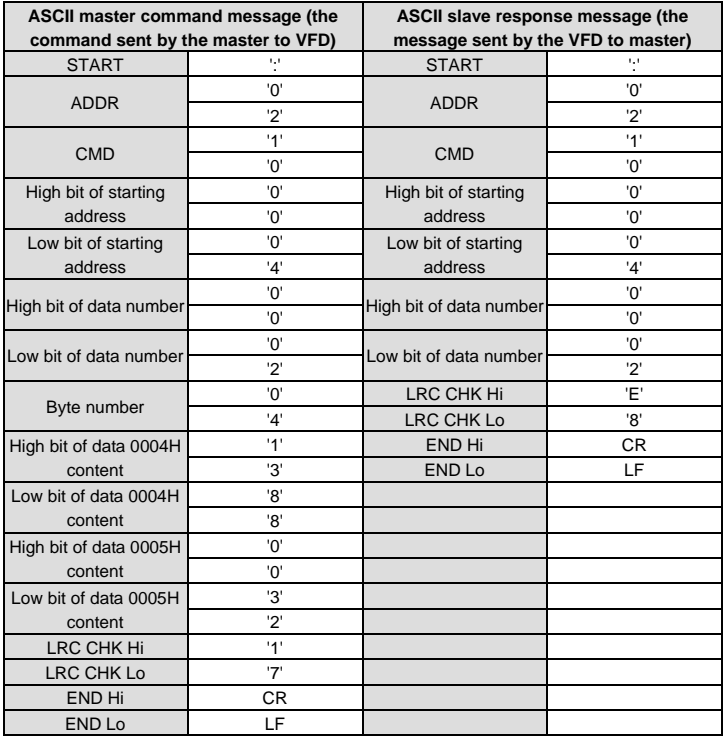

# **7.4 Data address definition**

The address definition of the communication data in this part is to control the running of the VFD and get the state information and relative function parameters of the VFD.

## **7.4.1 Function code address format rules**

The parameter address occupies 2 bytes with the most significant byte (MSB) in the front and the least significant byte (LSB) in the behind. The ranges of the MSB and LSB are: MSB—00–ffH; LSB—00–ffH. The MSB is the group number before the radix point of the function code and the LSB is the number after the radix point, but both the MSB and the LSB should be converted into hex. For example, P05.05, the group number before the radix point of the function code is 05, then the MSB of the parameter is 05, the number after the radix point 05, then the LSB the parameter is 05, then the function code address is 0505H and the parameter address of P10.01 is 0A01H.

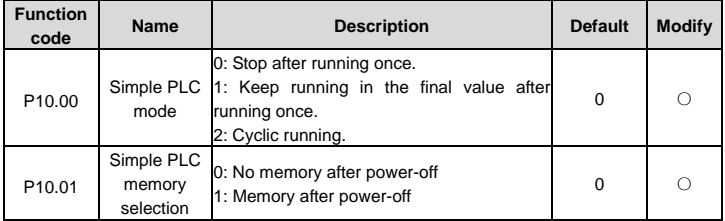

**Note:** P29 group is the factory parameter which cannot be read or changed. Some parameters cannot be changed when the VFD is in the running state and some parameters cannot be changed in any state. The setting range, unit and relative instructions should be paid attention to when modifying the function code parameters.

Besides, EEPROM is stocked frequently, which may shorten the usage time of EEPROM. For users, some functions are not necessary to be stocked on the communication mode. The needs can be met on by changing the value in RAM. Changing the high bit of the function code form 0 to 1 can also realize the function. For example, the function code P00.07 is not stocked into EEPROM. Only by changing the value in RAM can set the address to 8007H. This address can only be used in writing RAM other than reading. If it is used to read, it is an invalid address.

# <span id="page-134-0"></span>**7.4.2 Description of other function addresses in Modbus**

The master can operate on the parameters of the VFD as well as control the VFD, such as running or stopping and monitoring the working state of the VFD.

Below is the parameter table of other functions.

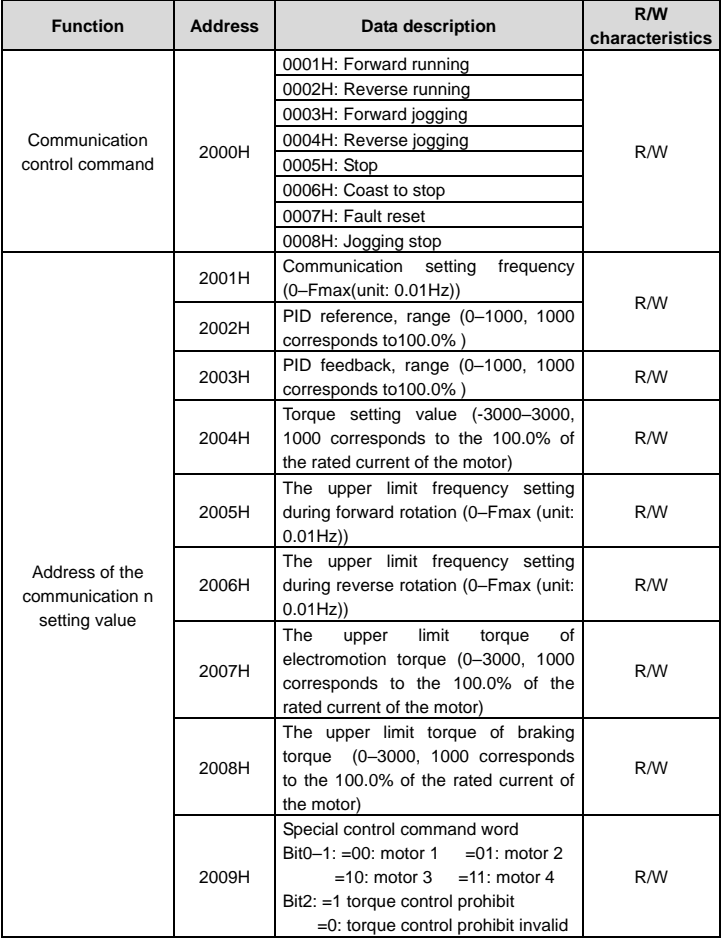

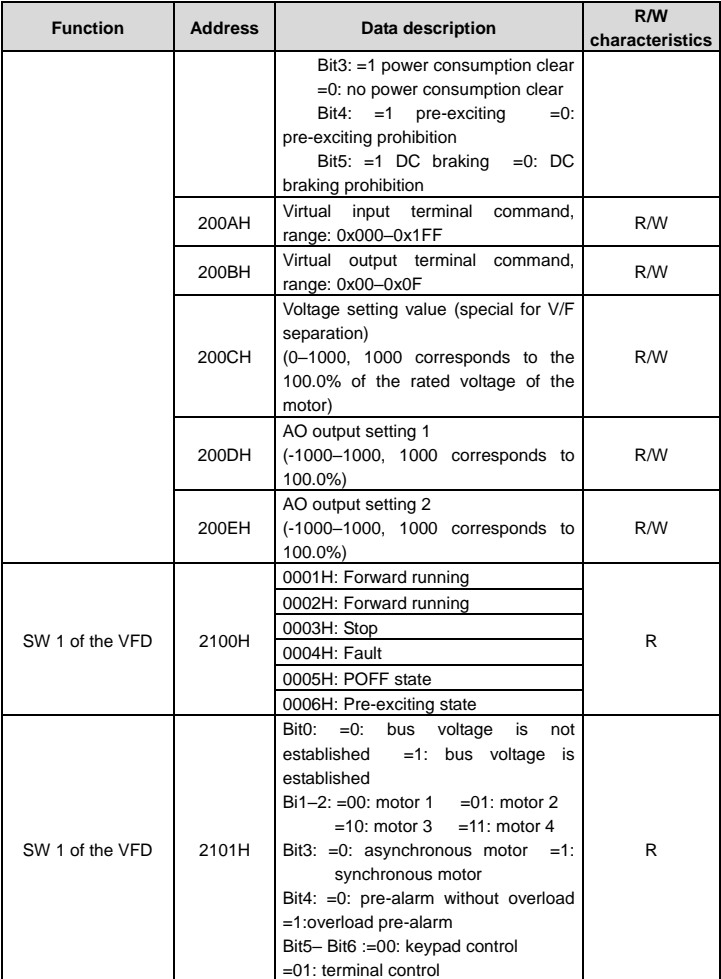

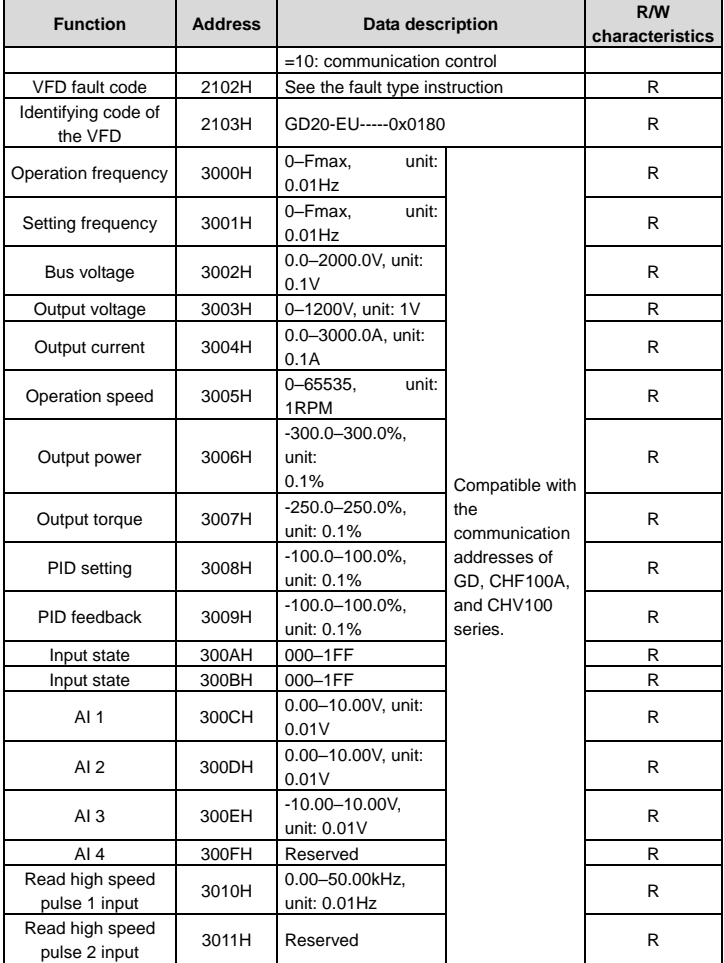

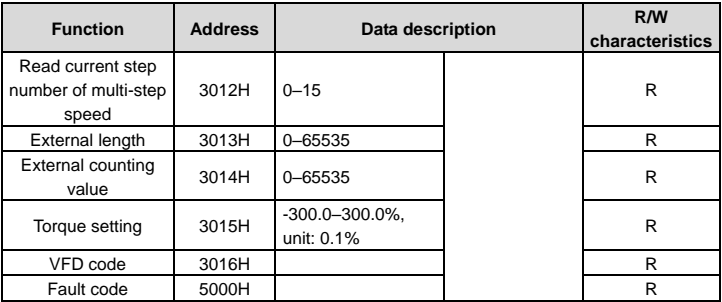

R/W characteristics means the function is with read and write characteristics. For example, "communication control command" is writing chrematistics and control the VFD with writing command (06H). R characteristic can only read other than write and W characteristic can only write other than read.

**Note:** When operating on the VFD with the table above, it is necessary to enable some parameters. For example, the operation of running and stopping, it is necessary to set P00.01 to communication running command channel.

The encoding rules for device codes (corresponds to identifying code 2103H of the VFD)

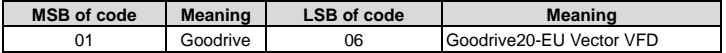

**Note:** The code is consisted of 16 bit which is high 8 bits and low 8 bits. High 8 bits mean the motor type series and low 8 bits mean the derived motor types of the series. For example, 0110H means Goodrive20-EU vector VFDs.

# **7.4.3 Fieldbus scale**

The communication data is expressed by hex in actual application and there is no radix point in hex. For example, 50.12Hz cannot be expressed by hex so 50.12 can be magnified by 100 times into 5012, so hex 1394H can be used to express 50.12.

A non-integer can be timed by a multiple to get an integer and the integer can be called fieldbus ratio values.

The fieldbus ratio values are referred to the radix point of the setting range or default value in the function parameter list. If there are figures behind the radix point  $(n=1)$ , then the fieldbus ratio value m is 10<sup>n</sup>. Take the table as the example:

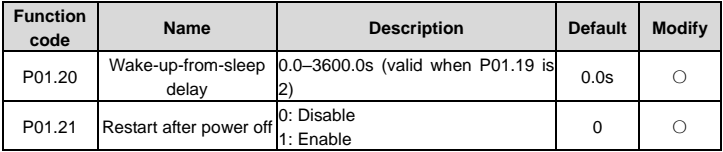

If there is one figure behind the radix point in the setting range or the default value, then the fieldbus ratio value is 10. If the data received by the upper monitor is 50, then the "hibernation restore delay time" is 5.0 (5.0=50÷10).

If Modbus communication is used to control the hibernation restore delay time as 5.0s. Firstly, 5.0 can be magnified by 10 times to integer 50 (32H) and then this data can be sent.

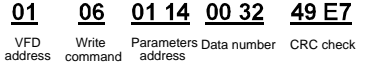

After the VFD receives the command, it will change 50 into 5 according to the fieldbus ratio value and then set the hibernation restore delay time as 5s.

Another example, after the upper monitor sends the command of reading the parameter of hibernation restore delay time, if the response message of the VFD is as following:

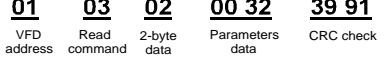

Because the parameter data is 0032H (50) and 50 divided by 10 is 5, then the hibernation restore delay time is 5s.

# **7.4.4 Error message response**

 $\sim$   $\sim$ 

Operation errors may occur in communication-based control. For example, some parameters can only be read, but a write command is transmitted. In this case, the VFD returns an error message response. Error message responses are sent from the VFD to the master. The following table describes the codes and definitions of the error message responses.

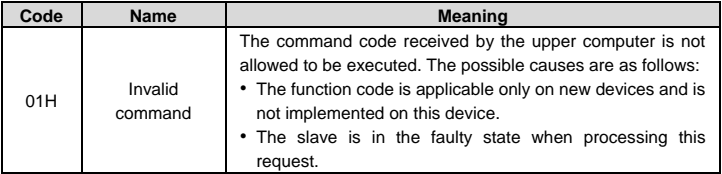

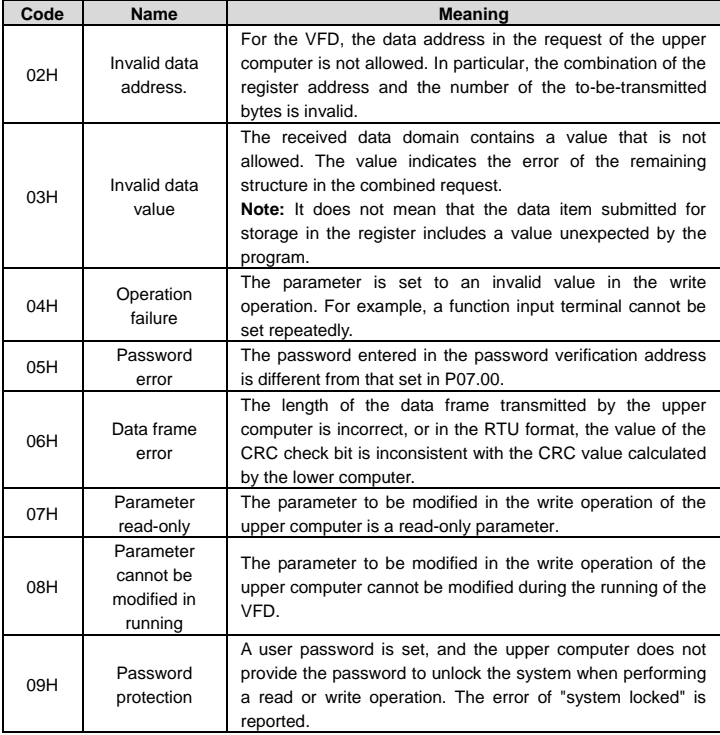

The slave uses functional code fields and fault addresses to indicate it is a normal response or some error occurs (named as objection response). For normal responses, the slave shows corresponding function codes, digital address or sub-function codes as the response. For objection responses, the slave returns a code which equals the normal code, but the first byte is logic 1.

For example: when the master sends a message to the slave, requiring it to read a group of address data of the VFD function codes, there will be following function codes:

#### 0 0 0 0 0 0 1 1 (Hex 03H)

For normal responses, the slave responds the same codes, while for objection responses, it

will return:

1 0 0 0 0 0 1 1 (Hex 83H)

Besides the function codes modification for the objection fault, the slave will respond a byte of abnormal code which defines the error reason.

When the master receives the response for the objection, in a typical processing, it will send the message again or modify the corresponding order.

For example, set the "running command channel" of the VFD (P00.01, parameter address is 0001H) with the address of 01H to 03, the command is as following:

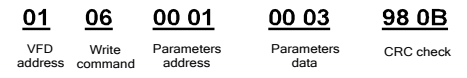

But the setting range of "running command channel" is 0–2, if it is set to 3, because the number is beyond the range, the VFD will return fault response message as below:

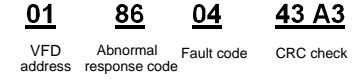

Abnormal response code 86H means the abnormal response to writing command 06H; the fault code is 04H. In the table above, its name is operation failed and its meaning is that the parameter setting in parameter writing is invalid. For example, the function input terminal cannot be set repeatedly.

# **7.5 Read/Write operation example**

#### **7.5.1 Examples of reading command 03H**

Example 1: Read the state word 1 of the VFD with the address of 01H (see section [7.4.2](#page-134-0) ["Description of other function addresses in Modbus"\)](#page-134-0). The parameter address of the state word 1 of the VFD is 2100H.

# **RTU mode:**

The command sent to the VFD:

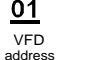

21 00

OO 01

8E 36

Read command VFD Read Parameters Data number CRC check<br>address command address Data number CRC check

address Data number

If the operation succeeds, the response message is as follows:

03 Read command

02 Data

address

00 03

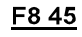

address

VFD Read Data Data content CRC check

### **ASCII mode:**

The command sent to the VFD:

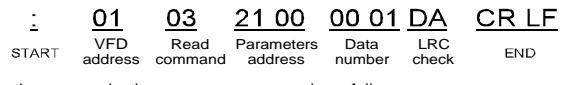

If the operation succeeds, the response message is as follows:

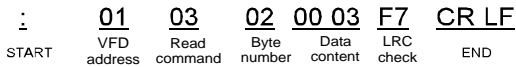

The data content is 0003H. According to the parameter table of other functions, the VFD stops.

#### **7.5.2 Examples of write command 06H**

Example 1: Make the VFD with the address of 03H to run forward. See section [7.4.2](#page-134-0) ["Description of other function addresses in Modbus"](#page-134-0), the address of "Communication-based control command" is 2000H, and 0001H indicates forward running. See the table below.

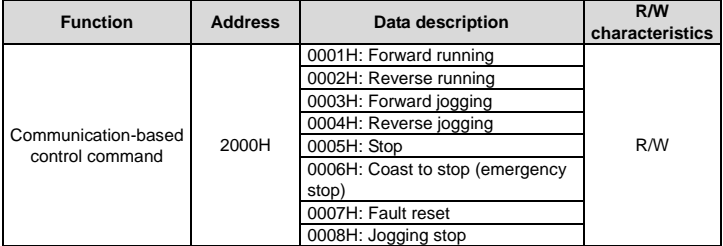

#### **RTU mode:**

The command sent by the master:

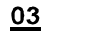

06

![](_page_142_Picture_15.jpeg)

00 01

![](_page_142_Picture_17.jpeg)

address

**Write** command

Parameters address VFD Write Parameters Forward CRC check

Forward running

If the operation is successful, the response may be as below (the same with the command sent by the master):

![](_page_143_Picture_303.jpeg)

06 20.00 00.01

address

![](_page_143_Picture_304.jpeg)

con

![](_page_143_Picture_305.jpeg)

#### **ASCII mode:**

The command sent to the VFD:

![](_page_143_Picture_306.jpeg)

If the operation succeeds, the response message is as follows:

![](_page_143_Picture_307.jpeg)

Example 2: set the max. output frequency of the VFD with the address of 03H as100Hz.

![](_page_143_Picture_308.jpeg)

See the figures behind the radix point, the fieldbus ratio value of the max. output frequency (P00.03) is 100. 100Hz timed by 100 is 10000 and the corresponding hex is 2710H.

#### **RTU mode:**

The command sent by the master:

0

![](_page_143_Picture_309.jpeg)

00 03

27 10

62 14

VFD address Parameters address

Parameter data CRC check

**Write** command

If the operation is successful, the response may be as below (the same with the command sent by the master):

![](_page_143_Picture_33.jpeg)

![](_page_143_Picture_34.jpeg)

![](_page_143_Picture_35.jpeg)

VFD address

address command

Parameter data CRC check
#### **ASCII mode:**

The command sent to the VFD:

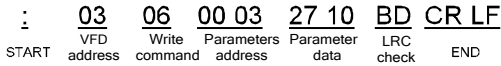

If the operation succeeds, the response message is as follows:

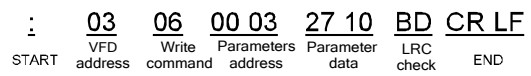

#### **7.5.3 Examples of continously writing command 10H**

Example 1: Make the VFD whose address is 01H run forward at 10Hz. See section [7.4.2](#page-134-0) ["Description of other function addresses in Modbus"](#page-134-0), the address of "Communication-based control command" is 2000H, and 0001H indicates forward running. The address of "Communication-based frequency setting" is 2001H and 10Hz corresponds to 03E8H. See the table below.

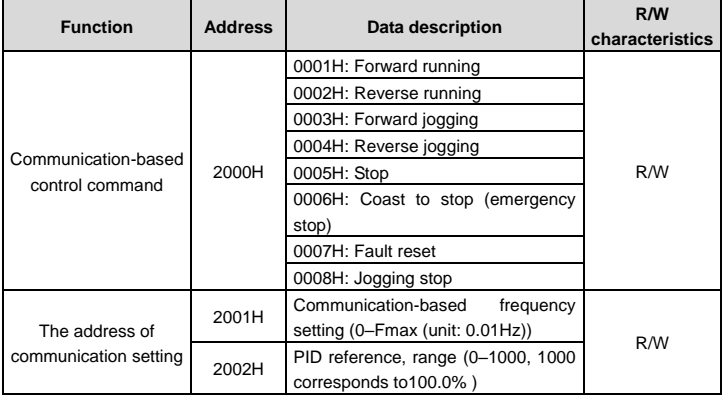

#### **RTU mode:**

The command sent to the VFD:

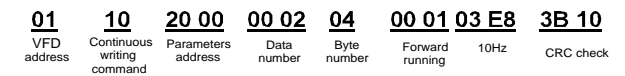

If the operation succeeds, the response message is as follows:

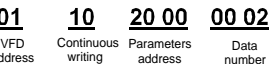

address

address

4A 08 CRC check

command

#### **ASCII mode:**

The command sent to the VFD:

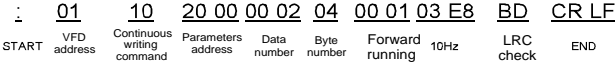

If the operation succeeds, the response message is as follows:

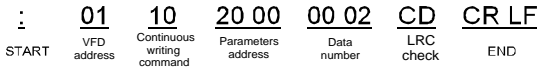

Example 2: set the ACC time of 01H VFD as 10s and the DEC time as 20s

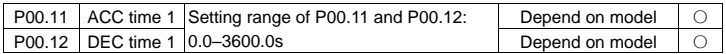

The corresponding address of P00.11 is 000B, the ACC time of 10s corresponds to 0064H, and the DEC time of 20s corresponds to 00C8H.

#### **RTU mode:**

The command sent to the VFD:

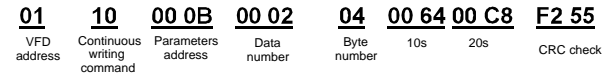

If the operation succeeds, the response message is as follows: 10

00 OB Continuous writing

00 O2

30 0A

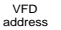

command Parameters address

number

Data CRC check

#### **ASCII mode:**

The command sent to the VFD:

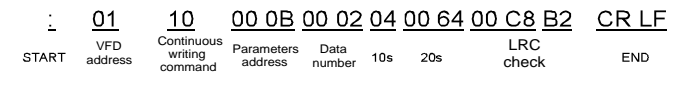

If the operation succeeds, the response message is as follows:

ż VFD **START** address

Continuous writing command

Parameters address

00 OB

Data number

<u>በበ በ2</u>

LRC END check

E<sub>2</sub>

CR<sub>LF</sub>

**Note:** The blank in the above command is for illustration. The blank cannot be added in the actual application unless the upper monitor can remove the blank by themselves.

# **7.6 Common communication faults**

Common communication faults include the following:

- $\Diamond$  No response is returned.
- $\Diamond$  The VFD returns an exception response.

Possible causes of no response include the following:

- $\Diamond$  The serial port is set incorrectly. For example, the converter uses the serial port COM1, but COM2 is selected for the communication.
- $\Diamond$  The settings of the baud rates, data bits, stop bits, and check bits are inconsistent with those set on the VFD.
- $\div$  The positive pole (+) and negative pole (-) of the RS485 bus are connected reversely.
- $\div$  The RS485 wire cap on the terminal board of the VFD is not connected. This wire cap is at the back of the terminal block.

# **Appendix A Technical data**

# **A.1 Derated application**

# **A.1.1 Capacity**

VFD sizing is based on the rated motor current and power. To achieve the rated motor power given in the table, the rated current of the VFD must be higher than or equal to the rated motor current. Also the rated power of the VFD must be higher than or equal to the rated motor power. The power ratings are the same regardless of the supply voltage within one voltage range.

## **Note:**

- $\Diamond$  The maximum allowable shaft power of the motor is limited to 1.5 times the rated power of the motor. If the limit is exceeded, the VFD automatically restricts the torque and current of the motor. This function effectively protects the input shaft against overload.
- $\div$  The rated capacity is the capacity at the ambient temperature of 40°C.
- $\Diamond$  You need to check and ensure that the power flowing through the common DC connection in the common DC system does not exceed the rated power of the motor.

## **A.1.2 Derating**

The load capacity decreases if the installation site ambient temperature exceeds 40°C, the altitude exceeds 1000 meters or the switching frequency is changed from 4 kHz to 8, 12 or 15 kHz.

## **A.1.2.1 Derating due to temperature**

When the temperature ranges from +40°C to +50°C, the rated output current is derated by 1% for each increased 1°C. For the actual derating, see the following figure.

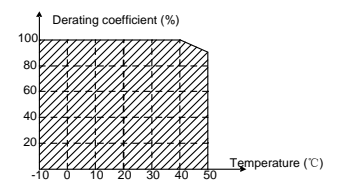

# **A.1.2.2 Derating due to altitude**

When the altitude of the site where the VFD is installed is lower than 1000m, the VFD can run at the rated power. When the altitude exceeds 1000m, derate by 1% for every increase of 100m. When the altitude exceeds 3000m, consult the local INVT dealer or office for details.

# **A.2 CE**

#### **A.2.1 CE marking**

The CE mark is attached to the drive to verify that the drive follows the provisions of the European Low Voltage (2014/35/EU) and EMC Directives (2014/30/EU).

#### **A.2.2 Compliance with the European EMC Directive**

The EMC Directive defines the requirements for immunity and emissions of electrical equipment used within the European Union. The EMC product standard (EN 61800-3) covers requirements stated for drives. See sectio[n A.3](#page-148-0) "[EMC regulations](#page-148-0)".

# <span id="page-148-0"></span>**A.3 EMC regulations**

The EMC product standard (EN 61800-3) describes the EMC requirements to the VFD.

First environment: domestic environment (includes establishments connected to a low-voltage network which supplies buildings used for domestic purposes).

Second environment includes establishments connected to a network not directly supplying domestic premises.

Four categories of the VFD:

VFD of category C1: VFD of rated voltage less than 1000 V and used in the first environment.

VFD of category C2: VFD of rated voltage less than 1000 V other than pins, sockets and motion devices and intended to be installed and commissioned only by a professional electrician when used in the first environment.

**Note:** IEC/EN 61800-3 in EMC standard doesn't limit the power distribution of the VFD, but it defines the upstage, installation and commission. The professional electrician has necessary skills in installing and/or commissioning power drive systems, including their EMC aspects.

VFD of category C3: VFD of rated voltage less than 1000 V and used in the second environment other than the first one.

VFD of category C4: VFD of rated voltage more than 1000 V or the nominal current is above or equal to 400A and used in the complicated system in second environment.

## **A.3.1 VFDs of category C2**

The induction disturbance limit meets the following stipulations:

1. Select an optional EMC filter according to Appendix C "Optional peripheral accessories" and install it following the description in the EMC filter manual.

2. Select the motor and control cables according to the description in the manual.

3. Install the VFD according to the description in the manual.

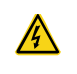

 $\Diamond$  In a domestic environment, this product may cause radio inference, in which case supplementary mitigation measures may be required.

## **A.3.2 VFDs of category C3**

The anti-interference performance of the VFD meets the requirements of environments Category II in the IEC/EN 61800-3 standard.

The induction disturbance limit meets the following stipulations:

1. Select an optional EMC filter according to [Appendix C](#page-156-0) ["Optional peripheral accessories"](#page-156-0) and install it following the description in the EMC filter manual.

2. Select the motor and control cables according to the description in the manual.

3. Install the VFD according to the description in the manual.

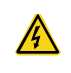

 $\Diamond$  VFDs of C3 category cannot be applied to civilian low-voltage common grids. When applied to such grids, the VFDs may generate radio frequency electromagnetic interference.

# **Appendix B Dimension drawings**

Dimension drawings of the Goodrive20-EU are shown as follows. The dimensions are given in mm.

# **B.1 External keypad structure**

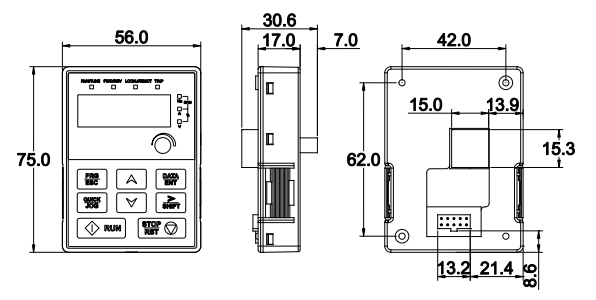

Figure B-1 Keypad dimensions

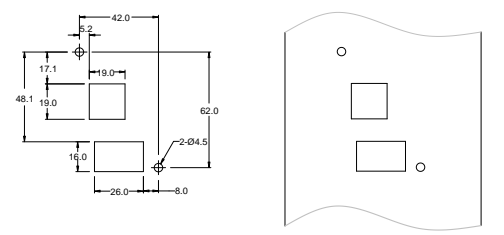

Figure B-2 Hole-cutting diagram for non-bracket keypad

**Note:** An external keypad is the optional part for the VFD models of 1PH 230V/3PH 400V (≤2.2kW) and 3PH 230V (≤0.75kW). For the VFD models of 3PH 400V (≥4kW) and 3PH 230V (≥1.5kW), the keypad can be connected externally.

When connecting the keypad externally, you can install it on the keypad adapter bracket. There are two types of keypad adapter brackets, which are commonly used with the keypad. The keypad adapter brackets are optional parts, and their outline and installation dimensions are shown i[n Figure B-3.](#page-151-0)

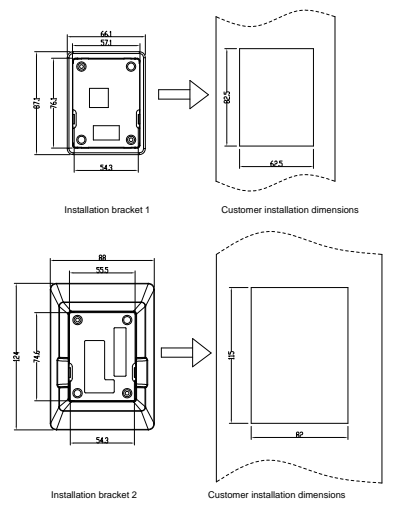

Figure B-3 Outline and installation dimensions

# <span id="page-151-0"></span>**B.2 VFD chart**

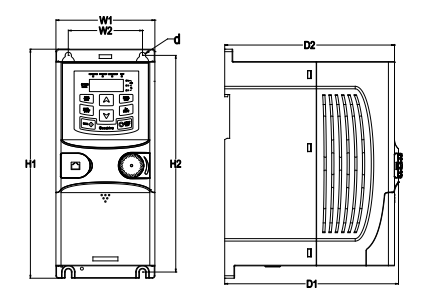

Figure B-4 Wall mounting of 0.75–2.2kW VFDs (Dimension unit: mm)

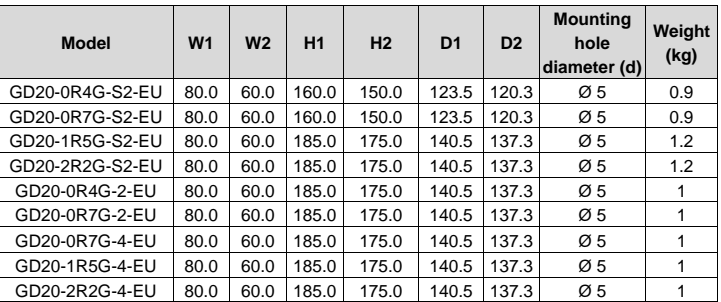

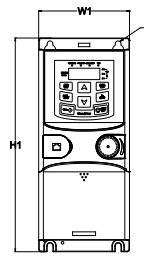

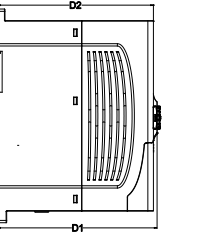

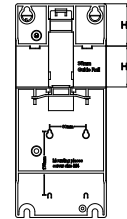

Figure B-5 Rail mounting of VFDs of 1PH 220V/3PH 380V (≤2.2kW) and 3PH 220V (≤0.75kW) (Dimension unit: mm)

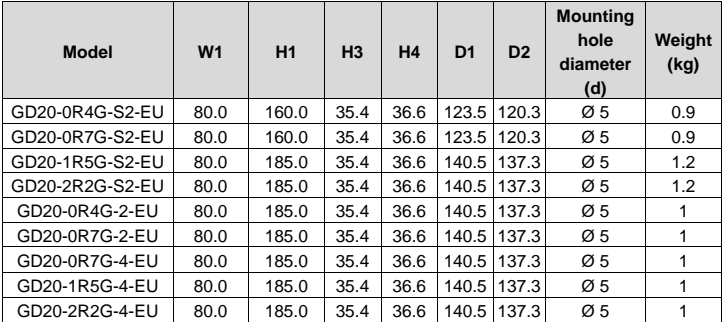

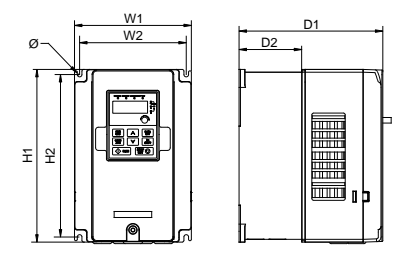

Figure B-6 Wall mounting of 3PH 400V 4–37kW and 3PH 230V 1.5–7.5kW VFDs

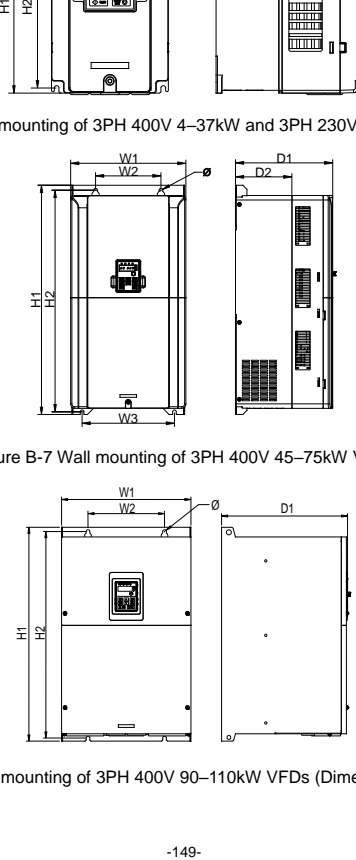

Figure B-7 Wall mounting of 3PH 400V 45–75kW VFDs

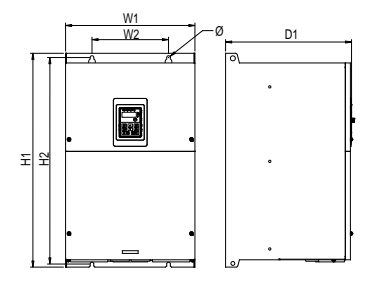

Figure B-8 Wall mounting of 3PH 400V 90–110kW VFDs (Dimension (unit: mm))

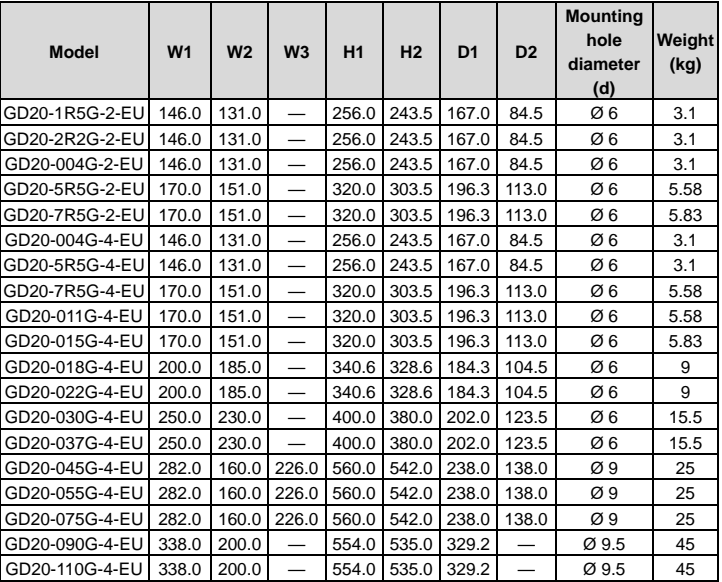

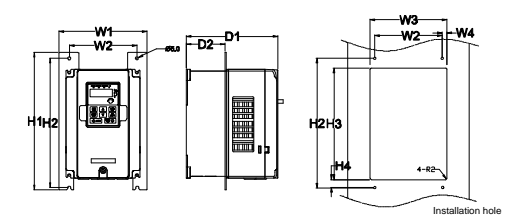

Figure B-9 Flange mounting of 3PH 400V 4–75kW and 3PH 230V 1.5–7.5kW VFDs

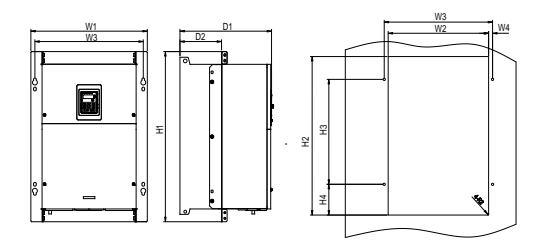

Figure B-10 Flange mounting of 3PH 400V 90–110kW VFDs

Dimension (unit: mm)

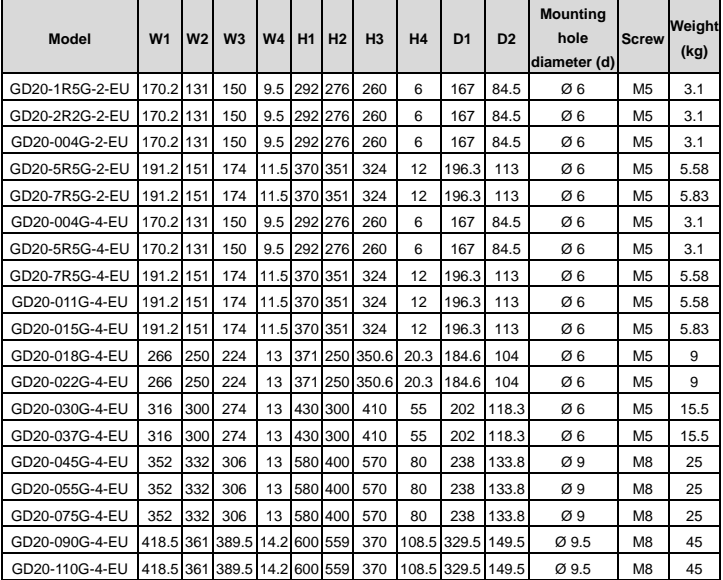

**Note:** An optional flange installation bracket is required for flange installation.

# **Appendix C Optional peripheral accessories**

<span id="page-156-0"></span>This chapter describes how to select the options and parts of Goodrive20-EU series.

# **C.1 Wiring of peripheral accessories**

The following figure shows the external wiring of the VFD.

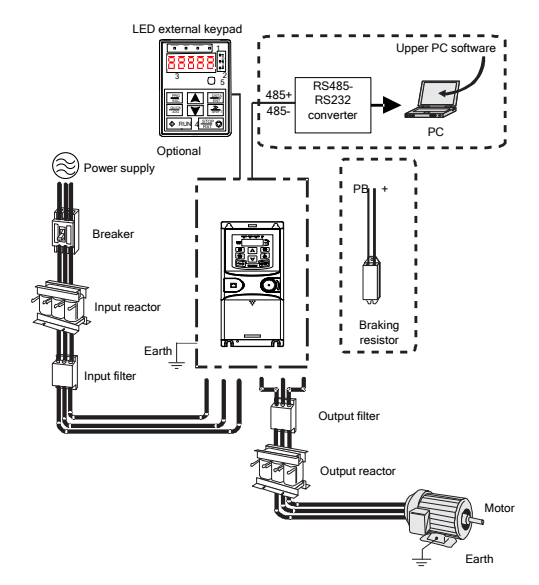

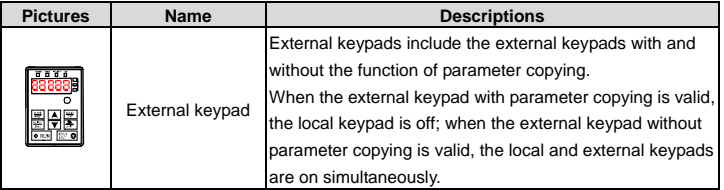

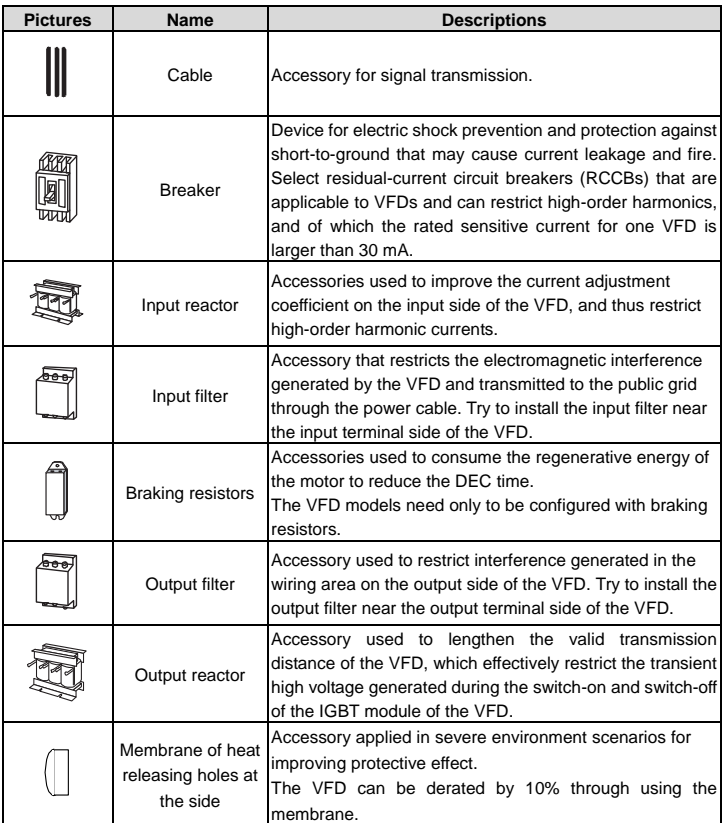

# **C.2 Power supply**

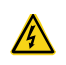

 $\Diamond$  Ensure that the voltage class of the VFD is consistent with that of the grid.

# **C.3 Cables**

#### **C.3.1 Power cables**

The sizes of the input power cables and motor cables must meet the local regulation.

**Note:** If the conductivity of the shielding layer of the motor cables cannot meet the requirements, separate PE conductors must be used.

#### **C.3.2 Control cables**

All analog control cables and cables used for frequency input must be shielded cables.

Relay cables need to be those with metal braided shield layers.

#### **Note:**

 $\Diamond$  Analog signals and digital signals cannot use the same cables, and their cables must be arranged separately.

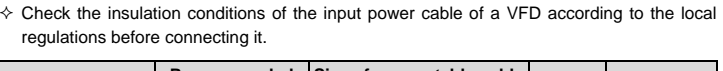

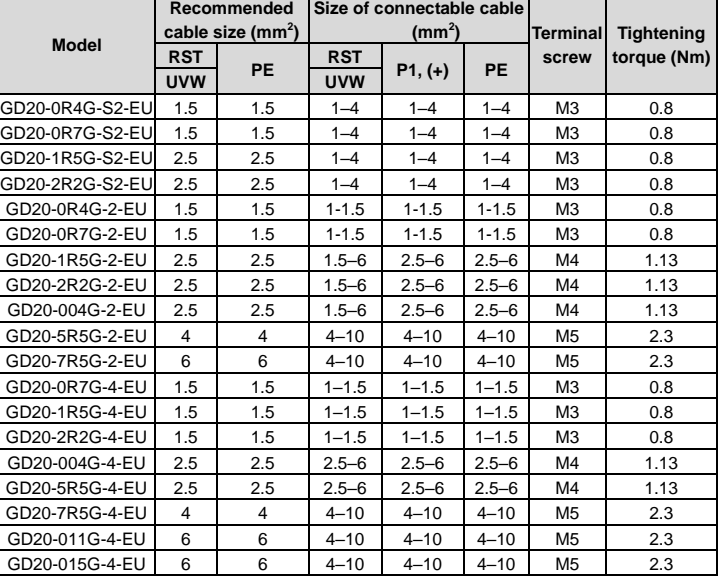

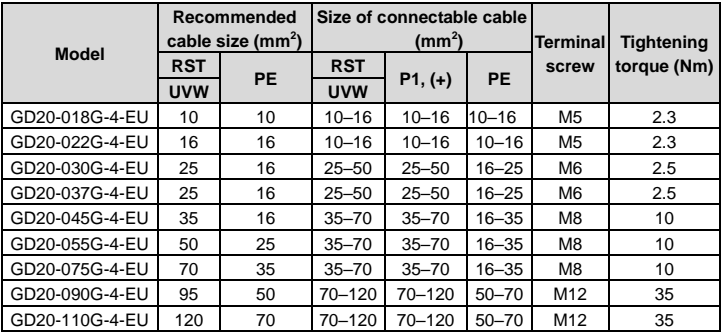

#### **Note:**

 $\Diamond$  Cables of the sizes recommended for the main circuit can be used in scenarios where the ambient temperature is lower than 40°C, the wiring distance is shorter than 100 m, and the current is the rated current.

 $\div$  Terminals P1, (+), PB and (-) are used to connect to the DC reactor options and parts.

# **C.4 Breaker and electromagnetic contactor**

You need to add a fuse to prevent overload.

You need to configure a manually manipulated molded case circuit breaker (MCCB) between the AC power supply and VFD. The breaker must be locked in the open state to facilitate installation and inspection. The capacity of the breaker needs to be 1.5 to 2 times the rated current of the VFD.

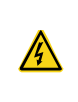

 $\Diamond$  According to the working principle and structure of breakers, if the manufacturer's regulation is not followed, hot ionized gases may escape from the breaker enclosure when a short-circuit occurs. To ensure safe use, exercise extra caution when installing and placing the breaker. Follow the manufacturer's instructions.

To ensure safety, you can configure an electromagnetic contactor on the input side to control the switch-on and switch-off of the main circuit power, so that the input power supply of the VFD can be effectively cut off when a system fault occurs.

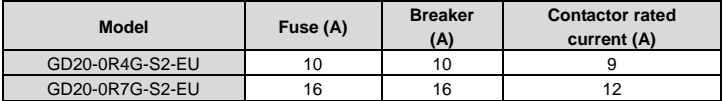

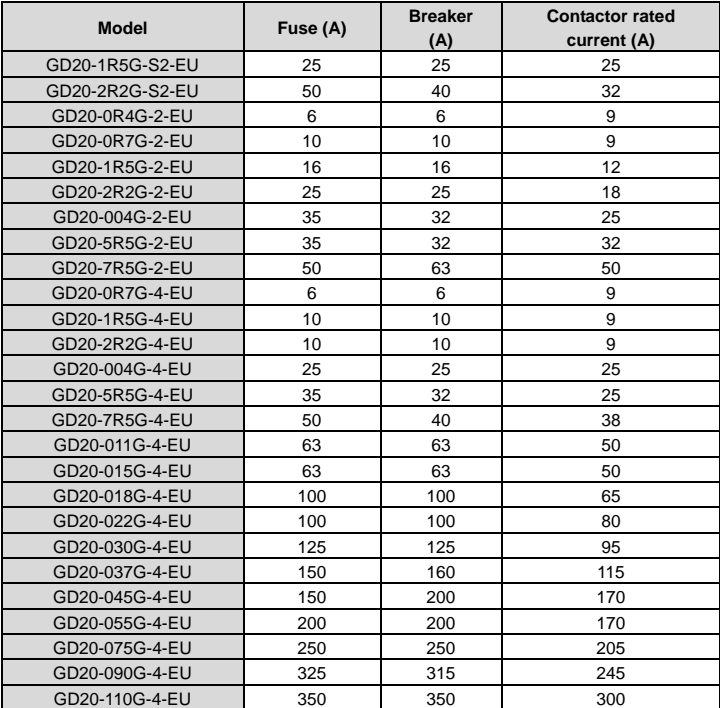

# **C.5 Reactors**

Transient high current in the input power circuit may cause damage to the rectifying components. It is appropriate to use AC reactor in the input side for the avoidance of high-voltage input of the power supply and improvement of the power factors.

When the distance between the VFD and motor is longer than 50 m, the parasitic capacitance between the long cable and ground may cause large leakage current, and overcurrent protection of the VFD may be frequently triggered. To prevent this from happening and avoid damage to the motor insulator, compensation must be made by adding an output reactor. When a VFD is used to drive multiple motors, take the total length of the motor cables (that is,

sum of the lengths of the motor cables) into account. When the total length is longer than 50 m, an output reactor must be added on the output side of the VFD. If the distance between the VFD and motor is 50 m to 100 m, select the reactor according to the following table. If the distance is longer than 100 m, contact INVT's technical support technicians.

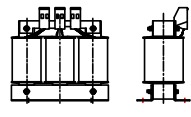

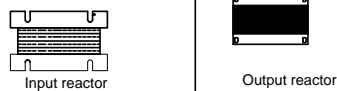

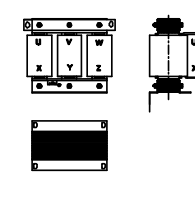

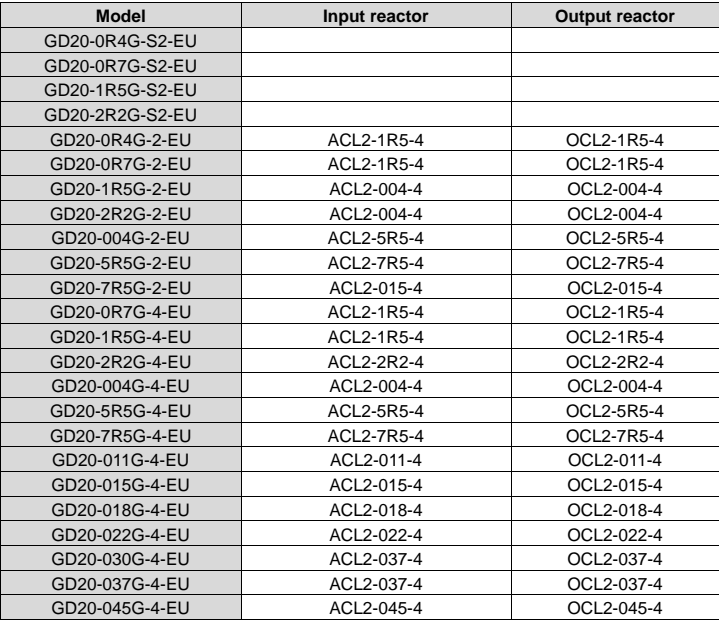

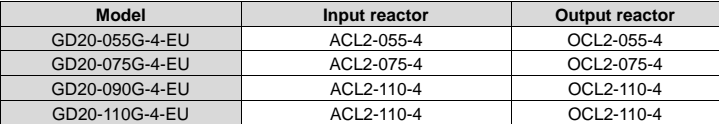

#### **Note:**

- $\div$  The rated input voltage drop of input reactors is 2% $\pm$ 15% while the rated output voltage drop of output reactors is 1%±15%.
- $\Diamond$  The preceding table describes external accessories. You need to specify the ones you choose when purchasing accessories.

#### **C.6 Filter**

#### **C.6.1 C3 Filter model instruction**

# $FLT - P04003L - C - G$

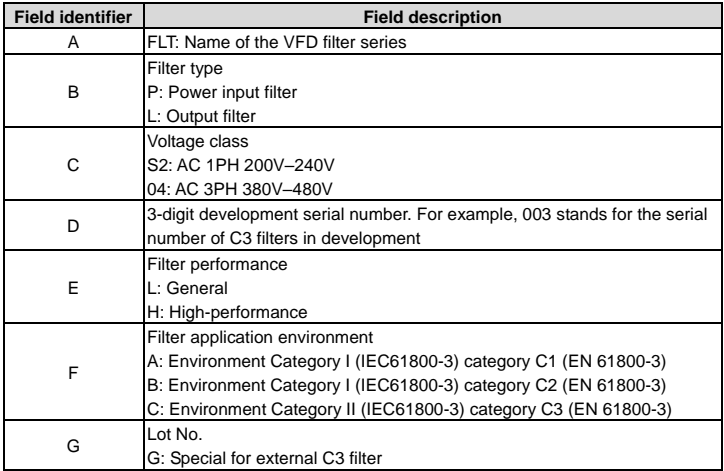

#### **C.6.2 C3 filter**

Goodrive20-EU series 1PH 220V/3PH 380V 2.2kW and below, 3PH 220V 0.75kW and below models can satisfy the requirements of IEC61800-3 C3 as shown in the table below; 3PH 380V 4kW and above, 3PH 220V 1.5kW and above models can be set to satisfy the requirements of IEC61800-3 C3 or not by jumper J10.

#### **Note: Disconnect J10 when either of below situations occurs:**

1. EMC filter is suitable for the neutral-grounding grid system. If it is used in IT grid system (neutral point is not grounded), disconnect J10.

2. During configuring residual current circuit-breaker, if tripping occurred during startup, disconnect J10.

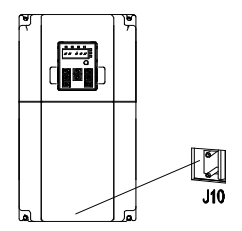

Interference filter on input side: As the VFD may interfere with peripheral devices during working, this filter can be used to reduce the interference.

Noise filter on output side: This filter can be used to reduce the radio noise caused between the VFD and motor as well as the leakage current of the lead wires.

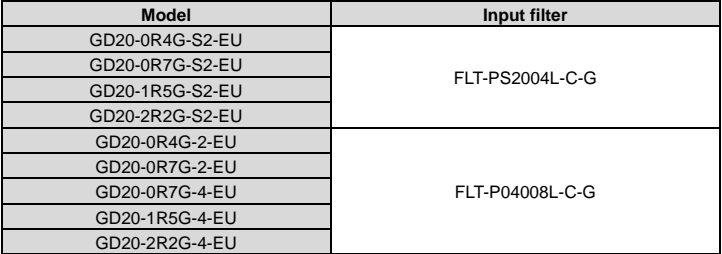

#### **Note:**

 $\Diamond$  The input EMI meet the requirement of C3 after adding input filters.

 $\Diamond$  Above options are external, the customer should indicate when purchasing.

#### **C.6.3 Installation instruction for C3 filter**

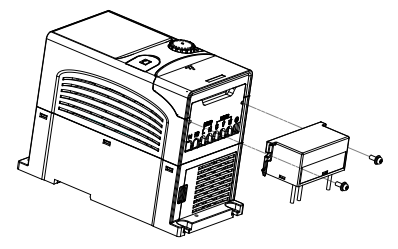

The installation procedures for C3 filter are as below:

1. Connect the filter cable to the corresponding input terminal of the VFD according to the label;

2. Fix the filter onto the VFD with M3\*10 screws (as shown in above picture).

## **C.6.4 C2 Filter type instruction**

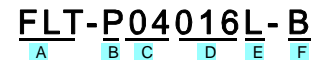

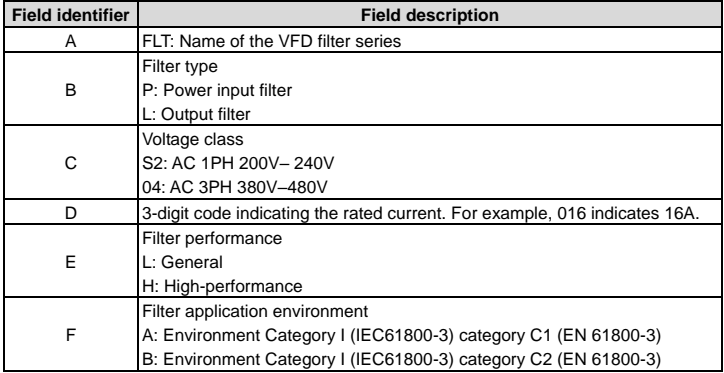

## **C.6.5 C2 filter model selection**

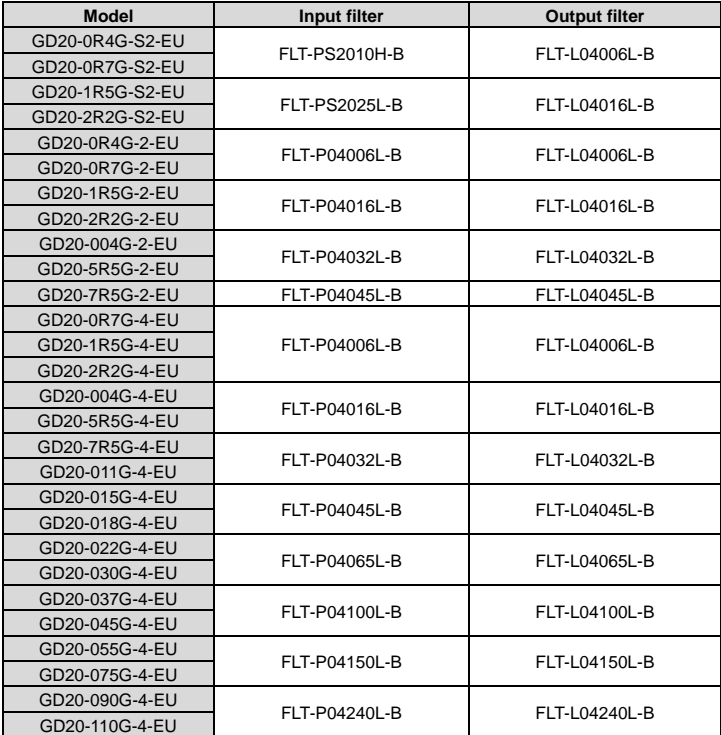

#### **Note:**

- $\Diamond$  The input EMI meets the C2 requirements after an input filter is configured.
- $\Diamond$  The preceding table describes external accessories. You need to specify the ones you choose when purchasing accessories.

# **C.7 Braking resistors**

#### **C.7.1 Selecting braking resistors**

It is appropriate to use braking resistor or braking unit when the motor brakes sharply or the motor is driven by a high inertia load. The motor will become a generator if its actual rotating speed is higher than the corresponding speed of the reference frequency. As a result, the inertial energy of the motor and load return to the VFD to charge the capacitors in the main DC circuit. When the voltage increases to the limit, damage may occur to the VFD. It is necessary to apply braking unit/resistor to avoid this accident happens.

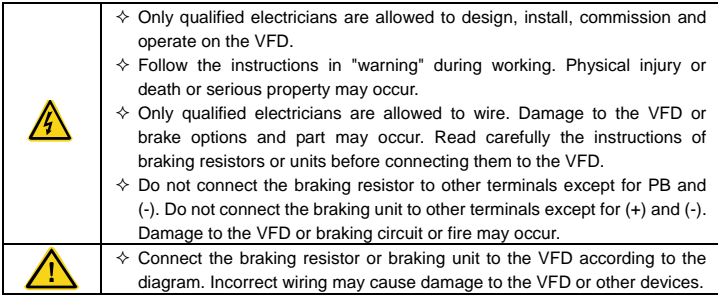

Goodrive20-EU series VFDs have internal braking units.

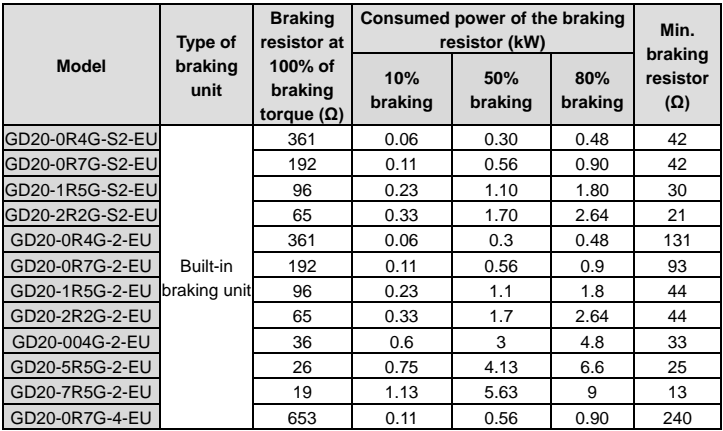

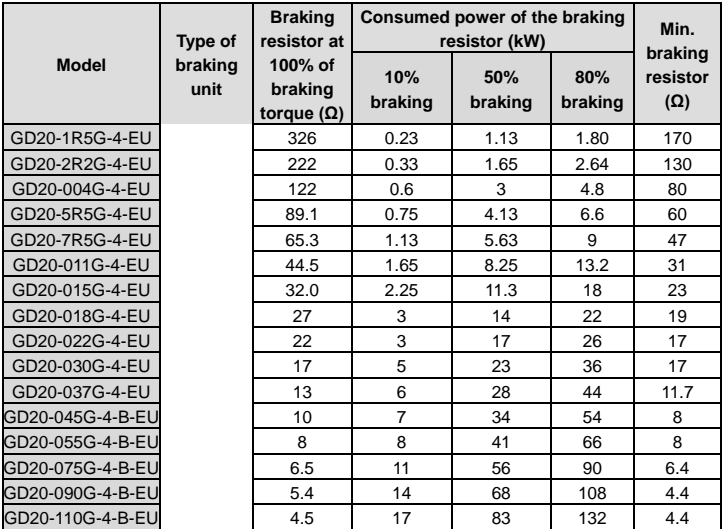

#### **Note:**

- $\diamond$  Select the resistor and power of the braking unit according to the data our company provided.
- $\Diamond$  The braking resistor may increase the braking torque of the VFD. The resistor power in the above table is designed on 100% braking torque and 10% braking usage ratio. If the users need more braking torque, the braking resistor can decrease properly and the power needs to be magnified.

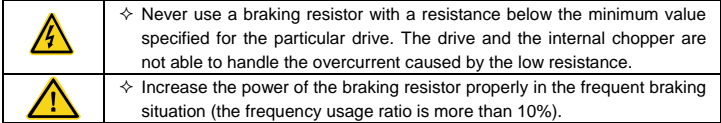

## **C.7.2 Braking resistor installation**

Braking resistor cables need to be shielded cables.

Install all resistors in a place where they will cool.

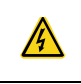

 $\diamond$  The materials near the braking resistor must be non-flammable. The surface temperature of the resistor is high. Air flowing from the resistor is of hundreds of degrees Celsius. Protect the resistor against contact.

Goodrive20-EU series VFDs need only external braking resistors.

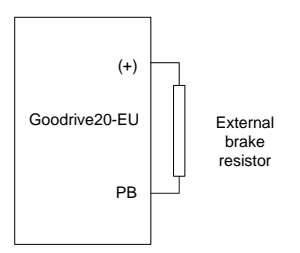

# **Appendix D Energy efficiency data**

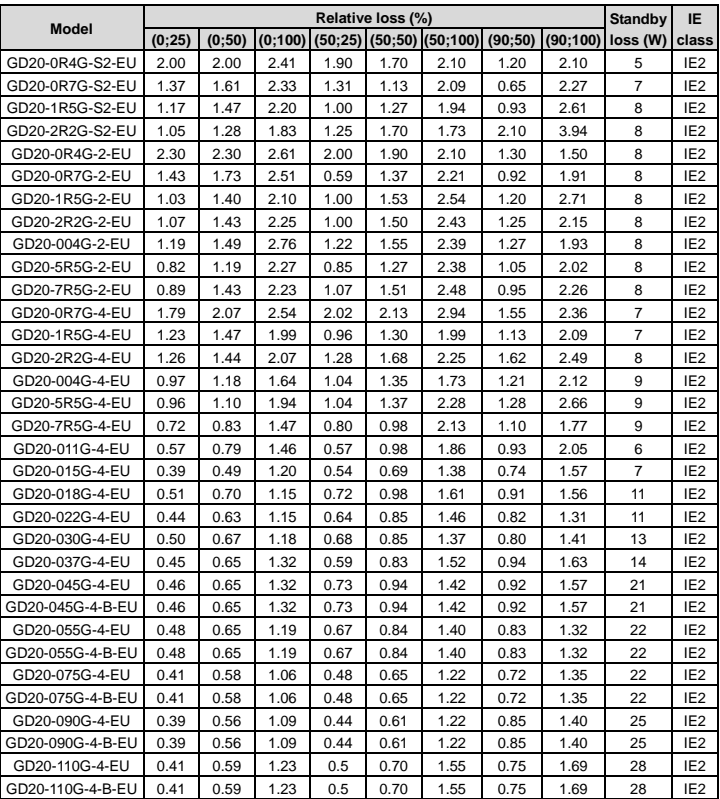

Table D–1 Power loss and IE class

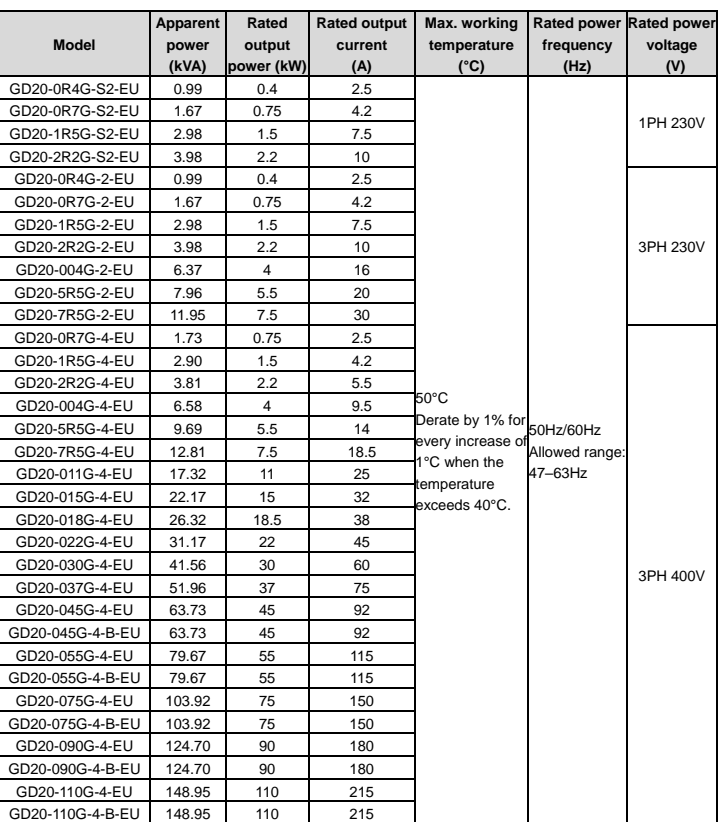

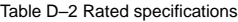

# **Appendix E Further information**

# **D.1 Product and service inquiries**

Should you have any queries about the product, contact the local INVT office. Provide the model and serial number of the product you query about. You can visi[t www.invt.com](http://www.invt.com/) to find a list of INVT offices.

# **D.2 Feedback on INVT VFD manuals**

Your comments on our manuals are welcome. Visit [www.invt.com,](http://www.invt.com/) directly contact online service personnel or choose **Contact Us** to obtain contact information.

## **D.3 Documents on the Internet**

You can find manuals and other product documents in PDF format on the Internet. Visit [www.invt.com](http://www.invt.com/) and choose **Support** > **Download**.

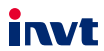

Service line: 86-755-23535967 E-mail: overseas@invt.com.cn Website: www.invt.com

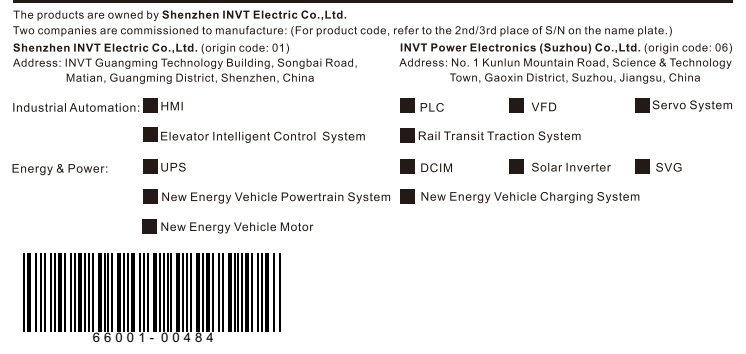

Copyright© INVT.

Manual information may be subject to change without prior notice.